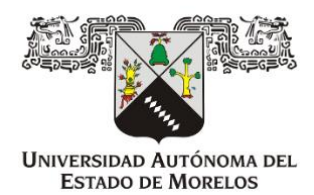

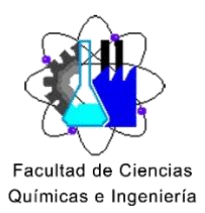

FACULTAD DE CIENCIAS QUIMICAS E INGENIERIAS

# **T E S I S**

OPTIMIZACIÓN DE RECURSOS APLICANDO BALANCEO DE CARGAS DE TRABAJO

QUE PARA OBTENER EL TÍTULO DE

## **INGENIERO INDUSTRIAL**

PRESENTA:

**SHEYLA MARÍA ALEJANDRA AGUILAR TORRES**

DIRECTOR DE TESIS:

**DRA. JESUS DEL CARMEN PERALTA ABARCA**

Cuernavaca Mor. 2022

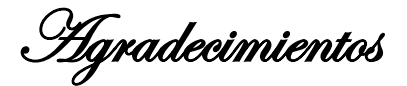

**Agradezco a Dios por la oportunidad de la vida, para aprender y disfrutar la profesión.**

**A la Dra. Jesús del Carmen Peralta Abarca por siempre inspirar, guiar y apoyar incondicionalmente a sus alumnos, por ser un puente y un gran ser humano.**

**A la UAEM por ser una gran institución, con valiosas oportunidades y profesores de calidad.**

**A mis padres, pareja y familiares por su apoyo de siempre.**

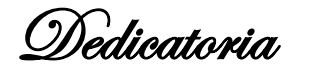

**A mi hermano.**

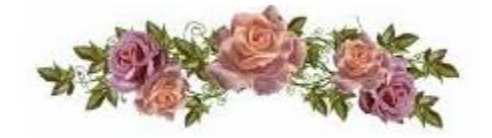

## **CONTENIDO**

<span id="page-2-0"></span>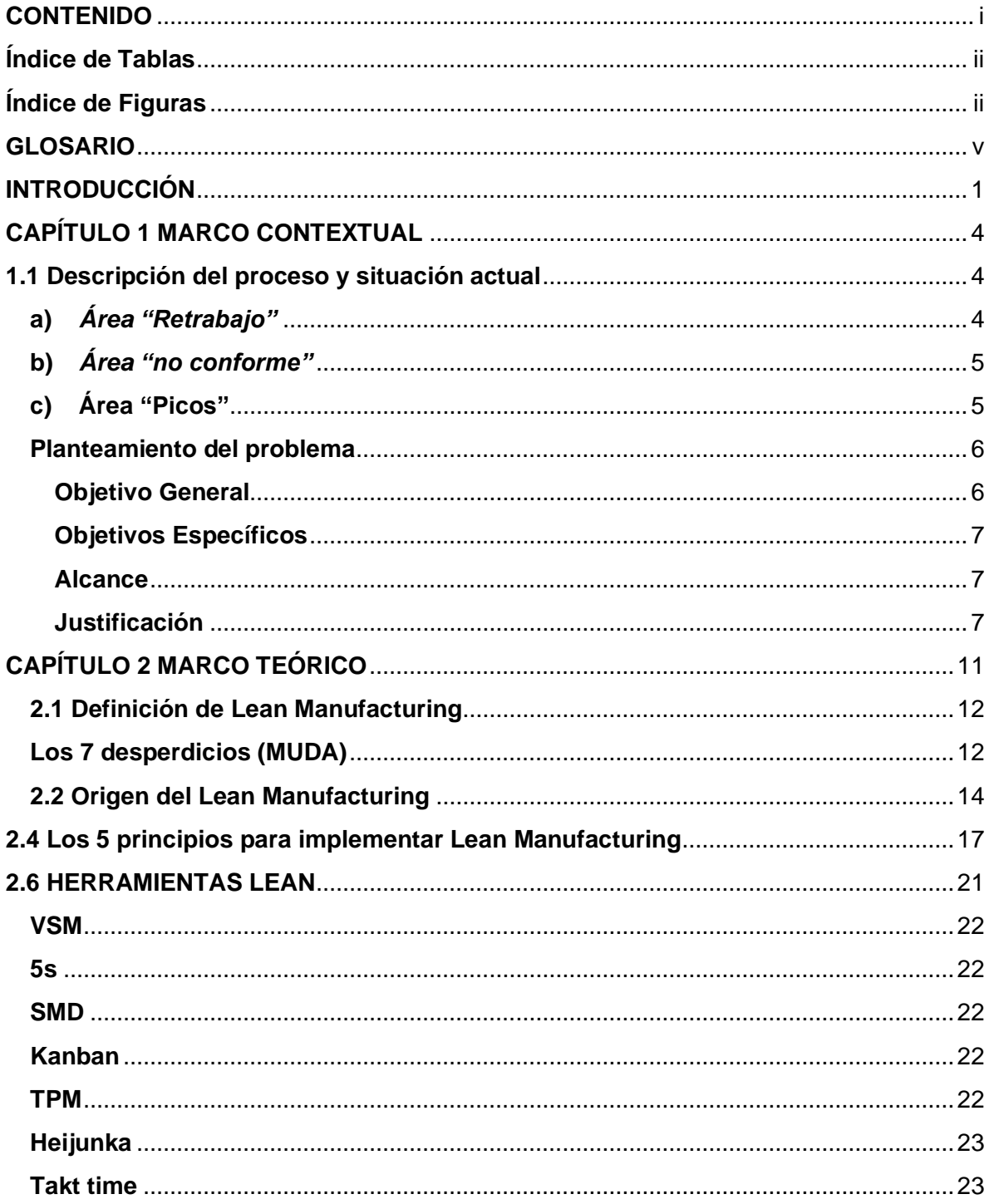

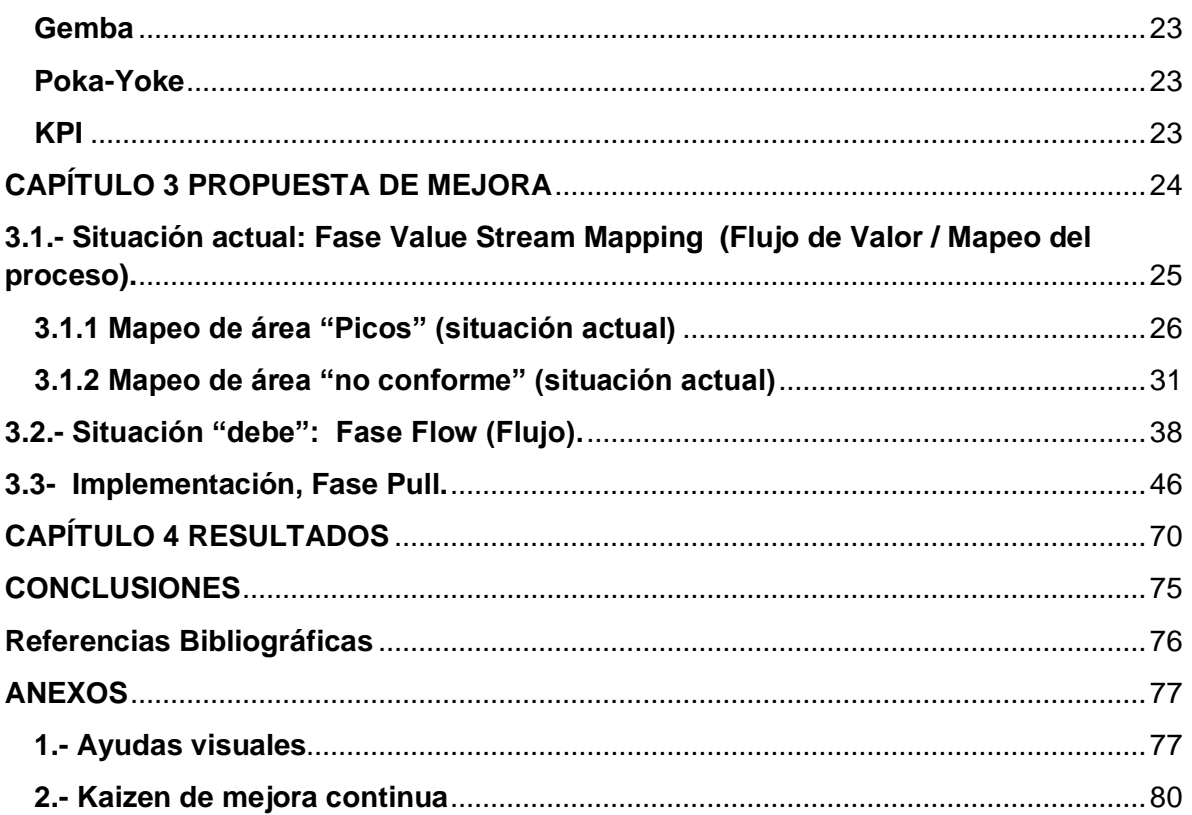

## <span id="page-3-0"></span>**Índice de Tablas**

[Tabla 1 Recursos asignados a las áreas soporte del segmento Chassis and Safety..........6](#page-14-2)

# <span id="page-3-1"></span>**Índice de Figuras**

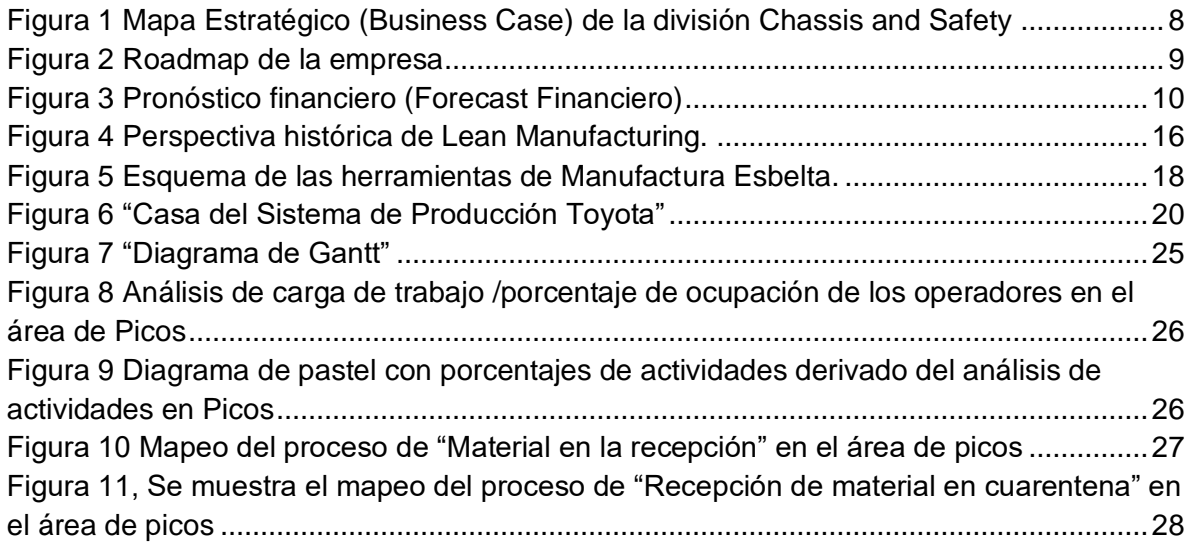

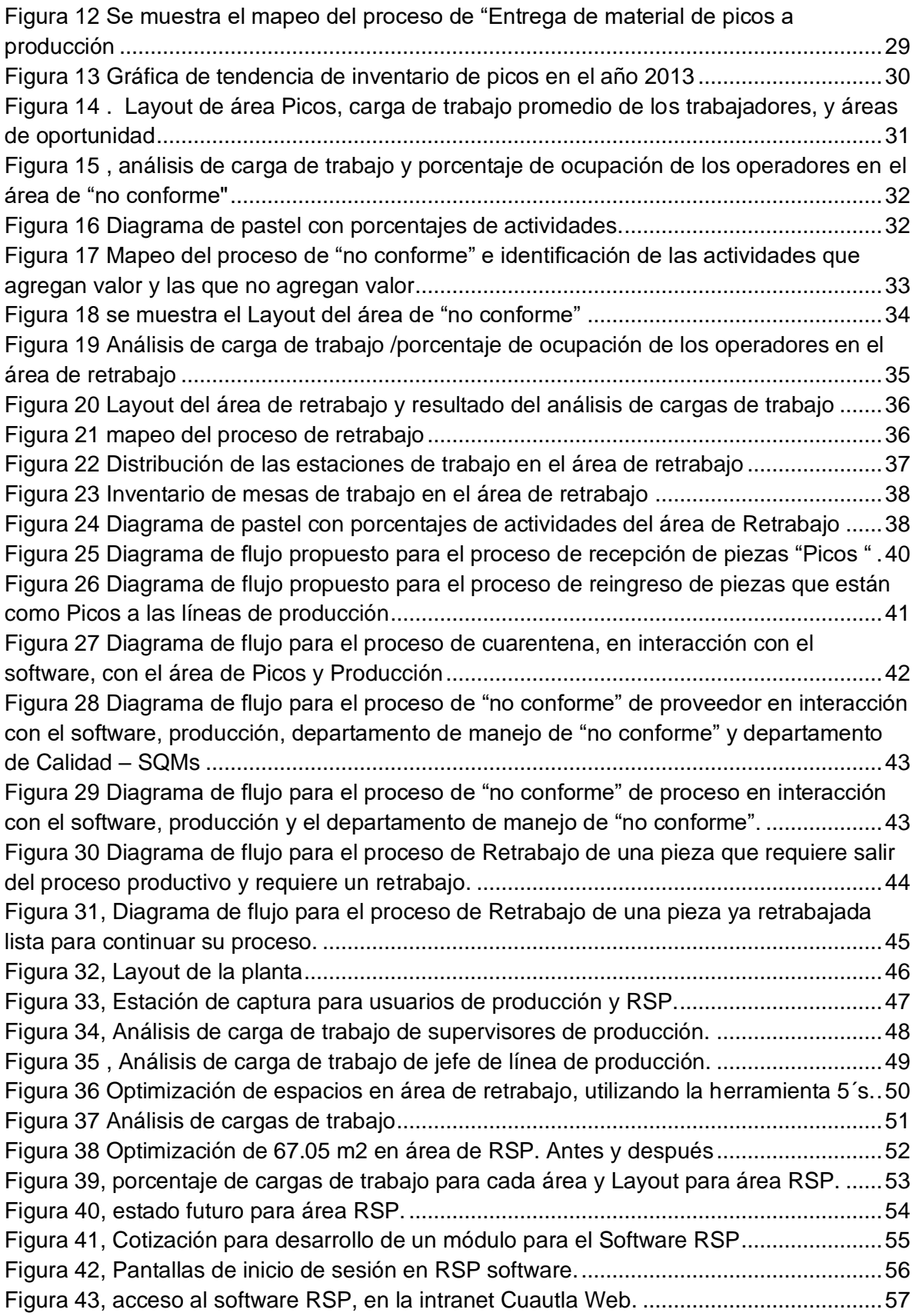

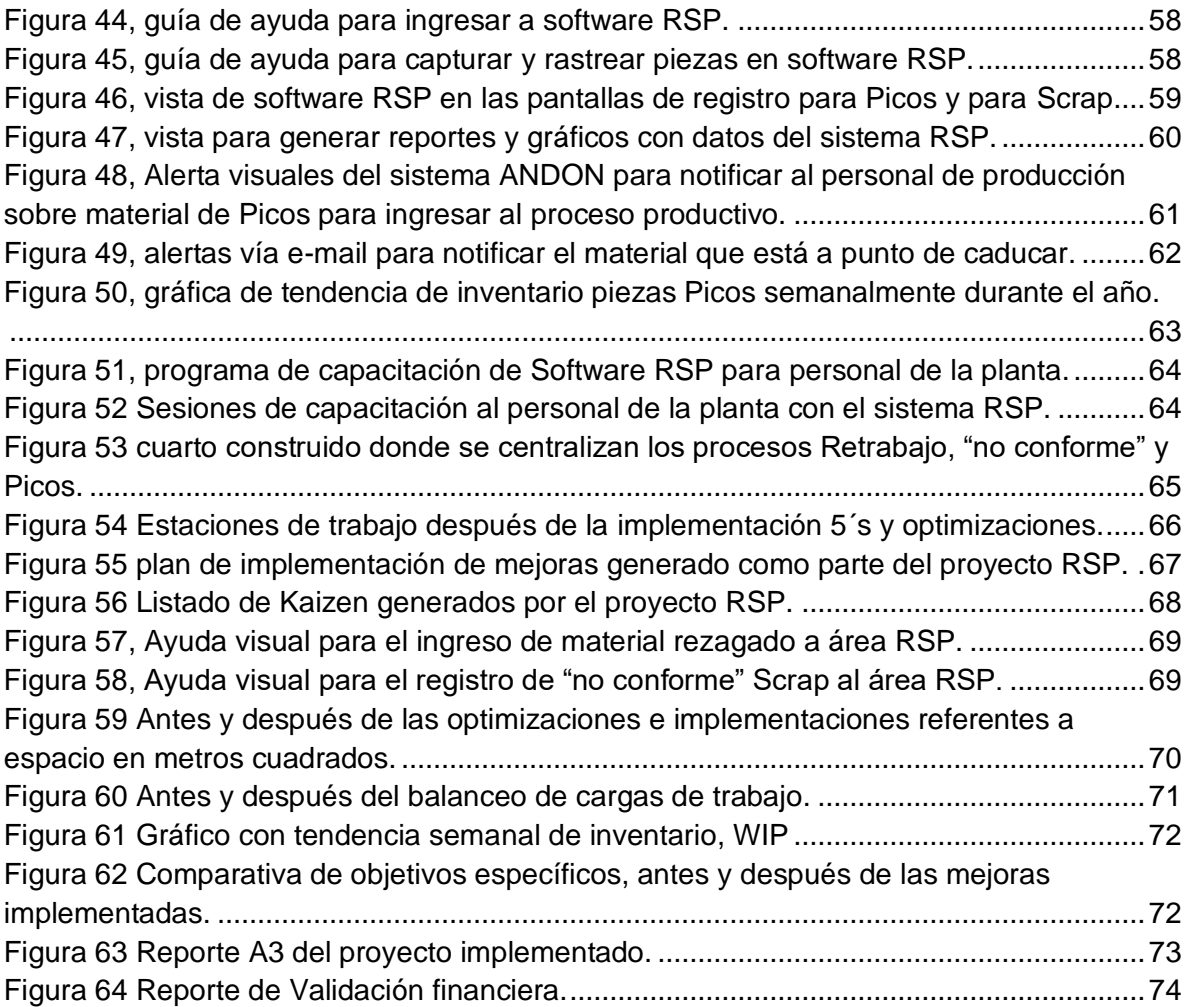

## **GLOSARIO**

<span id="page-6-0"></span>**ABS:** El ABS (del alemán Antiblockersystem, sistema de antibloqueo) es un Sistema antibloqueo, un dispositivo utilizado en vehículos, para evitar que los neumáticos pierdan la adherencia con el suelo durante un proceso de frenado.

**EBS:** (ingl. Electronic Braking System); Sistema de frenado electrónico.

**Empleado directo:** es un empleado cuyo trabajo tiene relación directa 100% con la manufactura del producto final.

**Empleado indirecto:** es un empleado cuyas funciones están enfocadas como áreas de soporte, por ejemplo, Recursos Humanos, Laboratorios, Logística, Mantenimiento, Ingeniería industrial, Calidad, Finanzas, etc.

**FF C&S**: Focus Factory Chassis and Safety

**Kitting room:** Cuarto en donde dan el servicio del *kitting* que es el acto de tomar las partes individuales de un producto, compilarlas en un "kit" o paquete, y entregar ese kit a la operación de producción para su ensamblaje.

**Tooling room:** Cuarto asignado para almacenar y administrar las herramientas y herramentales que se utilizan en la producción.

**Área de soporte:** área que tiene como función dar soporte a la producción. Su proceso no es directamente productivo.

**Tier 1:** Se le conoce como TIER 1 a los proveedores directos de las OEM y son estrictamente vigilados en materia de la calidad, tiempo y costos de todos sus componentes y partes de subensambles.

#### **Tier 2: TIER 2, son las compañías que surten de componentes a las TIER 1**

**WIP:** Work in process que se refiere al inventario en producción

**"No conforme":** es una palabra inglesa que se traduce como chatarra o residuo, el cual se discrimina del proceso de producción por no cumplir las especificaciones de calidad, también llamada Scrap.

**Semi:** Materia prima

**Sub-ensamble:** materia prima ya ensamblada con otros componentes, procesada o que sufrió algún proceso productivo.

**Primer turno:** Horario de trabajo de 07:00 hrs. a 15:00 hrs.

**Segundo turno:** Horario de trabajo de 15:00 hrs. a 23:00 hrs.

**Tercer turno:** Horario de trabajo de 23:00 hrs. a 07:00 hrs.

**Turno de oficina:** Horario de trabajo de 08:30 hrs. a 17:30 hrs.

**VSM (Value Stream Mapping):** El Mapa del flujo de valor es una herramienta utilizada en Manufactura Esbelta para analizar los flujos de materiales e información.

**KPI:** Key Performance Indicator (Indicador Clave de Comportamiento). Métricas que permiten el seguimiento de los progresos de la mejora continua en las empresas.

**Comité Directivo:** es el órgano ejecutivo y de toma de decisiones son generalmente personas del más alto nivel de dirección de una organizació.

**Roadmap**: El **roadmap** (mapa de ruta) es el término que se utiliza para definir el documento en el que se detalla la planificación en el desarrollo de un **proyecto**. ... El cual contiene los objetivos, grandes o pequeños, y sus fechas de consecución.

**PDCA:** El clico PDCA es un acrónimo de cada uno de los pasos que comprende, por sus iniciales en inglés así: P (Plan), D (Do), C (Check), A (Action). En español, Planear, Hacer, Comprobar y Actuar (Ciclo PHVA). El ciclo PDCA o Ciclo de Deming es una metodología de gestión que tiene como objetivo la mejora constante de los procesos.

**SQM:** Supplier Quality Management, Administración de la calidad de proveedores.

**Área RSP:** Departamento responsable de administrar y almacenar las piezas de los procesos de Retrabajo, "no conforme" y Picos, de acuerdo con los nuevos procesos establecidos en este proyecto.

**Intranet:** Red informática interna de una empresa u organismo, basada en los estándares de Internet, en la que las computadoras están conectadas a uno o varios servidores web.

**MES:** Sistema interno de trazabilidad para todos los productos.

**Planeador de producto:** Responsable de la planeación de producto terminado, que será entregado a cliente de acuerdo su demanda. Como función principal tiene la administración de la demanda de cliente, procesar requerimientos, analiza y transforma en órdenes de producción para cumplir con el plan de entregas a sus clientes.

**Sistema ANDON:** Es un sistema utilizado para alertar de forma visual de problemas en un proceso de producción.

**Kaizen:** Kaizen es la palabra japonesa que designa al concepto de mejora comprendida como una acción en curso. Se traduce habitualmente como mejora continua, aplicado a los métodos de gestión de procesos. Como filosofía, forma parte de la metodología Lean. Implica la realización, por parte de todos los empleados implicados en un proceso, de acciones que suponen muy escaso esfuerzo, simples y sin costes adicionales, que contribuyen a mejorar las condiciones de trabajo y la calidad del producto o servicio.

# **INTRODUCCIÓN**

<span id="page-9-0"></span>El presente trabajo, es un estudio en cual se aplicó la metodología y algunas herramientas de Manufactura Esbelta, para eliminar las actividades que generan "desperdicios" en los procesos de tres áreas de soporte para áreas productivas, con el objetivo de optimizar recursos en una planta de producción de autopartes electrónicas automotrices del Estado de Morelos.

Se detectó que las áreas de soporte presentan procesos con gran oportunidad de mejora, para eliminar "desperdicios" en los procesos de Picos, Retrabajo y material No conforme (Scrap), los cuales cuentan con un número elevado de operadores asignados que no cubren el servicio a las líneas de producción durante los tres turnos, que ha llevado a generar más inventario del necesario, y en general "desperdicios".

El proyecto planteado para esta investigación de tesis es relevante para la compañía ya que impacta directamente a los objetivos del mapa estratégico, además de permear la filosofía de la Mejora Continua y el uso de algunas herramientas de Manufactura Esbelta logrando así procesos exitosos y sustentables, contribuyendo con productos rentables y competitivos.

Debido al incremento de la demanda y a la llegada de nuevas líneas de producción en la planta, se planteó la implementación de este proyecto el cual tuvo como objetivo utilizar algunas herramientas de Manufactura Esbelta, analizando los procesos de las tres áreas mencionadas (Picos, Retrabajo, No conforme), para balancear cargas de trabajo logrando la optimización de recursos, mano de obra, espacio en metros cuadrados y reducir el inventario de "piezas en proceso" (WIP por sus siglas en inglés Work In Process).

Este trabajo de tesis consta de cuatro capítulos:

En el capítulo I se presenta el marco contextual, a través de la definición del proyecto, se mostrará una introducción de la fábrica, también se aborda descripción general del proceso y la situación actual, lo cual es importante para conocer donde estamos parados y conocer de manera general el problema. Se hace el planteamiento específico del problema, los objetivos generales y objetivos específicos.

El capítulo II se trabaja el marco teórico, es decir, abordaremos la teoría de las metodologías, a utilizar en el desarrollo del proyecto, así como las herramientas disponibles para utilizar en el proyecto.

Se abordan los antecedentes, las definiciones de Lean Manufacturing, los 7 tipos de desperdicios, el Origen de Lean Manufacturing, principios, estructura y herramientas disponibles y su aplicación, así como la casa de Lean Manufacturing.

La metodología de solución se presenta en el capítulo III, en este capítulo se aborda la metodología y propuestas a implementar para lograr los objetivos planteados en el proyecto, utilizando las herramientas de Lean Manufacturing disponibles.

Se inicia con un mapeo de la situación actual y a partir de eso, se plantea el estado a futuro deseado, así como la definición detallada de los nuevos procesos, creación de nuevas rutas, layouts, implementación de 5´s, simulaciones en papel (Paper simulation), estandarización de actividades, balanceo de cargas, alertas ANDON, y para hacer las mejoras sostenibles se desarrollan los cambios en los nuevos procesos estándares de trabajo o las llamadas hojas de trabajo estándar, y con ello se estandariza el trabajo a través de capacitaciones a todos los involucrados.

Finalmente, en el capítulo IV se presentan los resultados y las experiencias adquiridas en el desarrollo de este trabajo. Se evalúan las mejoras implementadas y se demuestran los resultados y alcances del proyecto. Se demuestra que los resultados son sostenibles en el paso del tiempo y que cumplen con los objetivos

2

planteados en la tesis. Se incluyen las evidencias de los resultados obtenidos, así como las evaluaciones financieras liberadas por la compañía, demostrando que ha sido un proyecto exitoso.

## <span id="page-12-0"></span>**CAPÍTULO 1 MARCO CONTEXTUAL**

El presente trabajo de optimización de recursos se desarrolla aplicando el balanceo de cargas de trabajo y se realizó en la empresa que tiene como giro la industria automotriz, en específico la manufactura de componentes electrónicos como: módulos de control de chasis, módulos de control de transmisión, módulos de control ABS/EBS, entre otros productos y sus principales clientes son de México, Estados Unidos, y Canadá.

La Fábrica se encuentra ubicada en el Estado de Morelos. Es una fábrica que cuenta con una plantilla de aproximadamente dos mil trabajadores. Está fábrica está dividida en dos segmentos Chassis and Safety (Tier 2) y Powertrain (Tier 1).

El presente caso de estudio está enfocado en el segmento Chassis and Safety.

Este segmento cuenta con 7 líneas de producción exclusivas para módulos de control ABS / EBS, además de las áreas de soporte como Kitting room para componentes electrónicos, un área de despacho para componentes mecánicos, tooling room, área de picos, área de retrabajos, área de material en cuarentena, área de "no conforme", análisis de fallas, y laboratorio de calibración.

#### <span id="page-12-1"></span>**1.1 Descripción del proceso y situación actual**

El enfoque en este caso de estudio se realizó en tres áreas de soporte, se presenta la forma de trabajar antes de iniciar el estudio:

#### <span id="page-12-2"></span>**a)** *Área "Retrabajo"*

Tiene como objetivo reparar cualquier defecto menor de calidad en la materia prima o en el sub ensamble, siempre y cuando este no afecte la calidad ni funcionamiento del producto.

De acuerdo con la bitácora de registros de entrada y salida de material al área, el porcentaje de material retrabajado y liberado por semana es un 41%, lo cual representa un riesgo alto de que el material se convierta en merma, debido al exceso del tiempo que espera para ser retrabajado y a la vez esto puede convertirse en "no conforme".

Para esta área hay 7 trabajadores asignados los cuales se rolan para cubrir los 3 turnos de trabajo, y el espacio ocupado en esta área es de 60 m<sup>2</sup>.

#### <span id="page-13-0"></span>**b)** *Área "no conforme"*

El personal registra y dispone el "desperdicio" que se produce durante el proceso de manufactura. Es muy relevante tener la información del material que se declara como "no conforme" para dar de baja en los inventarios, además de generar estadística para atacar causas raíz y desarrollar proyectos para reducir el producto "no conforme". Para esta área hay 2 trabajadores asignados, uno para el primer turno y el otro para el segundo turno, por lo cual el tercer turno se queda desatendido, con este horario de trabajo se ha detectado material sin registro abandonado en el área de "no conforme", generando como problema material sin identificación para ser dado de baja afectando los controles de inventarios y disminuyendo las posibilidades de analizar causas raíz para atacar problemas de calidad, etc. El área ocupada para este sub-proceso es de 16.37  $m<sup>2</sup>$ .

#### <span id="page-13-1"></span>**c) Área "Picos"**

En esta área son responsables de registrar, controlar y administrar el "semi" o sub ensamble que por algún motivo tuvo que salir de su proceso productivo y este se queda almacenado hasta que vuelva a ejecutar el plan de producción al cual pertenece para continuar su proceso, también se registra el material sospechoso de fallas o falto de calidad, que deberá ser resguardado en cuarentena, mientras se analizan.

Para esta área solo hay asignado 1 trabajador el cual cubre el horario de oficina (de 8:30 hrs. a 17:30 hrs.), por lo tanto, no hay quien dé seguimiento a estas piezas fuera del horario mencionado, es decir dos tercios del tiempo de producción están desatendidos, como una de las consecuencias es la afectación al nivel de inventario WIP en promedio semanal es de 1,011 piezas. También trayendo como consecuencia el riesgo de que se convierta en material rezagado, caducado o bien por exceso de manejo de material termine declarándose como "no conforme". El espacio ocupado por esta área de soporte es de  $15.18 \text{ m}^2$ .

Actualmente los recursos de personal y los metros cuadrados utilizados por las tres áreas de estudio se muestran en la Tabla 1:

| Área              | <b>Personal</b><br>asignado | <b>Total de turnos</b><br>cubiertos | <b>Metros cuadrados</b><br>utilizados |
|-------------------|-----------------------------|-------------------------------------|---------------------------------------|
| <b>Re-trabajo</b> |                             |                                     | 60 m <sub>2</sub>                     |
| <b>Scrap</b>      |                             |                                     | $16.37 \text{ m}$                     |
| <b>Picos</b>      |                             |                                     | $15.18 \text{ m}$                     |

<span id="page-14-2"></span>*Tabla 1 Recursos asignados a las áreas soporte del segmento Chassis and Safety*

#### <span id="page-14-0"></span>**Planteamiento del problema**

Debido al incremento en la demanda y la necesidad de instalación de nuevas líneas de producción para nuevos productos de Control Electrónico para Suspensión (CAirS, por sus siglas en inglés) se requiere optimizar los recursos mano de obra y área de trabajo, además de reducir el Inventario de Trabajo en Proceso (WIP: Work in process por sus siglas en inglés), para eliminar los desperdicios en los procesos.

#### <span id="page-14-1"></span>**Objetivo General**

Reducir el espacio del área de trabajo utilizado por las tres áreas mencionadas ("material no conforme", Picos y Retrabajo) (m²) en al menos un 3%, optimizando mano de obra de las áreas, reducción del inventario WIP en un 20%, cubriendo los tres turnos de trabajo para la producción.

#### <span id="page-15-0"></span>**Objetivos Específicos**

- 1. Mapear los procesos de las tres áreas mencionadas utilizando la herramienta Análisis de la Cadena de Valor (Value Stream Mapping VSM por sus siglas en inglés) con el objetivo de analizar los procesos, actividades y flujos de material e información para determinar los procesos que requieren ser optimizados.
- 2. Balancear las cargas de trabajo en las tres áreas, para obtener un porcentaje de ocupación en un rango de entre 75% y 80%.
- 3. Analizar a través de un diagrama de espagueti los traslados del personal y material de las tres áreas con el objetivo de re diseñar las estaciones de trabajo y layout, a través de la herramienta "Simulación en cartón".

#### <span id="page-15-1"></span>**Alcance**

El presente caso de estudio está enfocado en Continental Automotive Mexicana S.A. de C.V., planta Cuautla, segmento Chassis and Safety. El cual se enfocará en aplicar la metodología Lean Manufacturing.

El alcance del proyecto está enfocado en las áreas de "material no conforme", Retrabajo y Picos, el cual no debe afectar la calidad del producto.

#### <span id="page-15-2"></span>**Justificación**

Este proyecto es relevante ya que tiene impacto directo en los objetivos del Mapa estratégico (Business Case) de la división Chassis and Safety, tales como:

- ❖ Incrementar la rentabilidad de los productos.
- ❖ Administrar eficientemente los costos de operación.
- ❖ Evitar el desperdicio de los procesos.

Se muestran los objetivos específicos de la compañía para lograr la estrategia alineada al grupo. Los objetivos enmarcados en verde son los que tendrán impacto directo derivado de este proyecto.

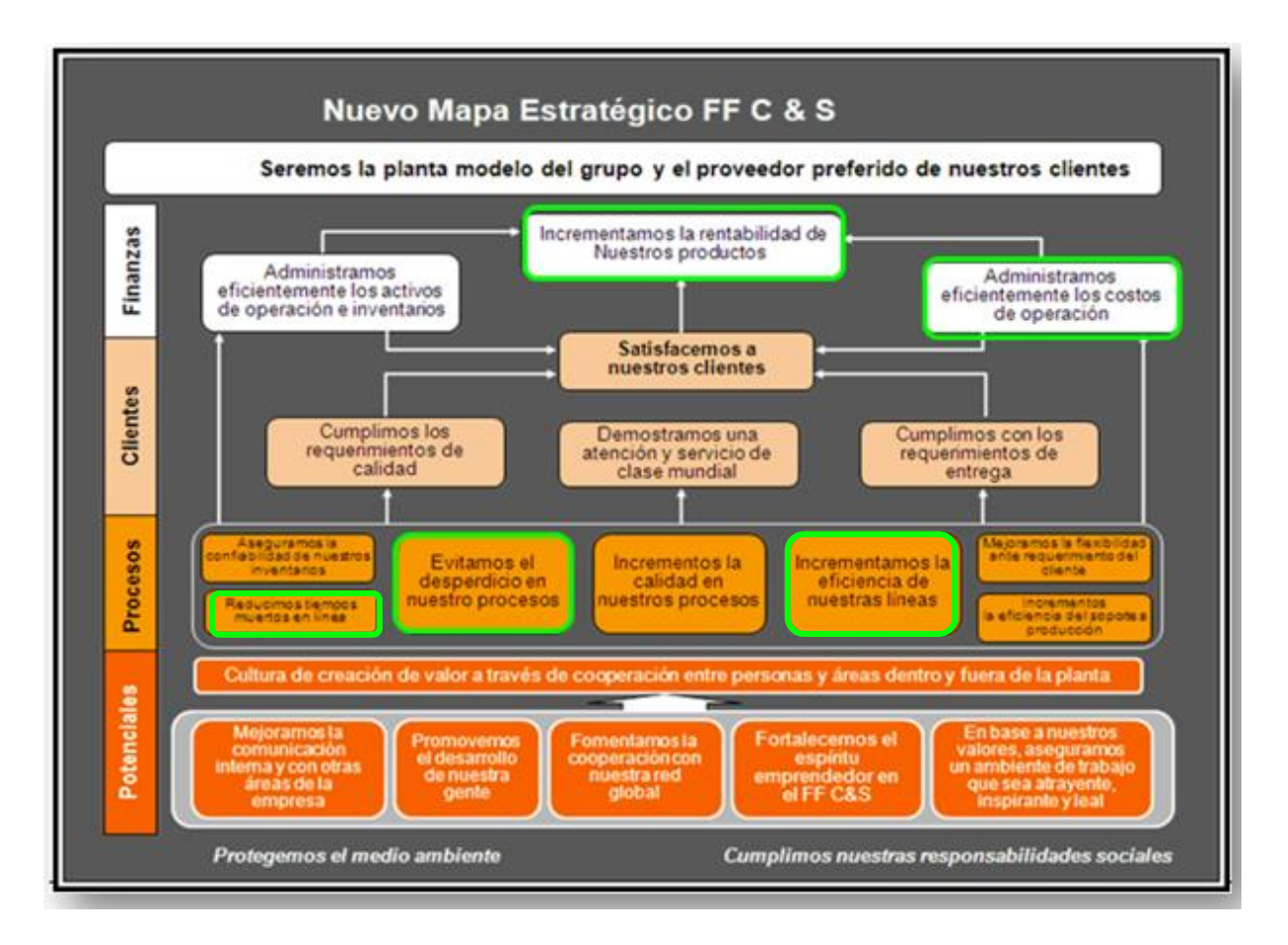

<span id="page-16-0"></span>*Figura 1 Mapa Estratégico (Business Case) de la división Chassis and Safety* 

Para la unidad de negocio, así como para el Comité Directivo es importante alinear los proyectos y esfuerzos al roadmap para así dar cumplimiento al objetivo general definido, por lo que también se evaluó que el impacto sea positivo para el Roadmap definido. Este proyecto impacta directamente al KPI "Costos Variables", como se muestra a continuación en la tabla Roadmap de la planta, el cual muestra las estrategias detalladas para alcanzar el objetivo común de la empresa y sus fechas de ejecución. Enmarcado en verde se muestra el impacto específico que tendrá la implementación del proyecto.

Por otra parte, también impacta directamente en la visión, en el rubro "Nuestro sistema de capacitación" ya que con la implementación de proceso con metodología Lean, se continúa desarrollando habilidades en los colaboradores, como se muestra en la Figura 2.

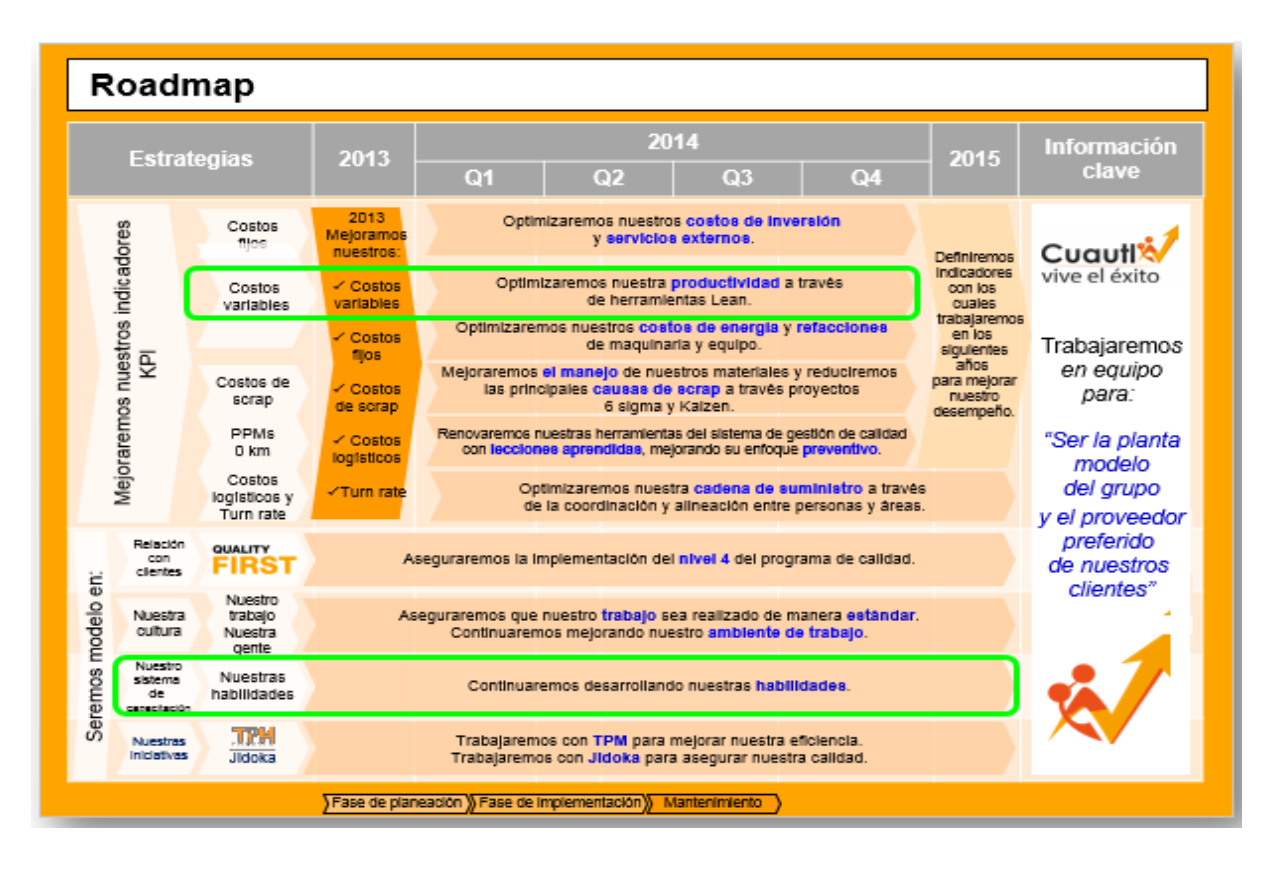

#### <span id="page-17-0"></span>*Figura 2 Roadmap de la empresa*

En el Focus Factory Chassis and Safety hay una lista de proyectos definidos para impactar en el Roadmap, por lo que para la toma de decisión antes de aprobar el inicio del proyecto y gestionar los recursos, es necesario evaluar el impacto financiero que este tendrá en la empresa.

Antes de la implementación del proyecto el departamento de Finanzas realiza el análisis financiero (Forecast Financiero), es importante en esta etapa tener ya definido el problema específico, objetivos y alcance del proyecto, es requerimiento para la toma de decisión y para la aprobación del proyecto.

En este cálculo se tomaron en cuenta los objetivos definidos, optimización de recursos (LDC Labor Dependent Cost) mano de obra el cual es un costo variable, y el costo del  $m<sup>2</sup>$  del área en producción propuesta para optimizar, este es un costo fijo. El formato se muestra en la Figura 3. El documento está diseñado en el idioma inglés porque se presenta a nivel corporativo.

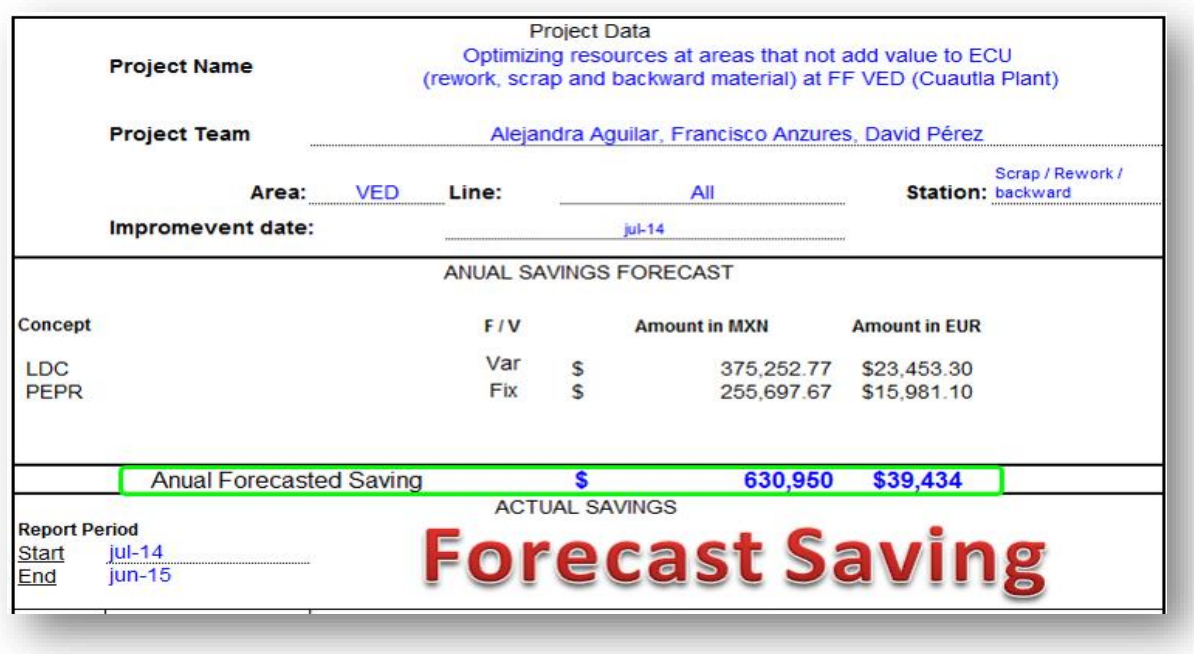

<span id="page-18-0"></span>*Figura 3 Pronóstico financiero (Forecast Financiero)*

Al finalizar el proyecto también requiere liberación financiera por parte del departamento de Finanzas con dicho análisis se comprueba y se libera el impacto financiero del proyecto. Una vez concluido el proyecto, implementadas las mejoras, se realizar el cálculo específico para corroborar la relación costo/beneficio.

# **CAPÍTULO 2 MARCO TEÓRICO**

<span id="page-19-0"></span>Actualmente las empresas industriales se enfrentan al reto de buscar e implementar nuevas técnicas organizativas y de producción que les permitan competir en un mercado global. El modelo de fabricación esbelta, conocido como Lean Manufacturing, constituye una alternativa consolidada, la cual para la fábrica es una filosofía pilar en su estrategia.

El presente estudio está basado en la metodología de Lean Manufacturing la cual consta de cuatro etapas.

- Fase de diagnóstico.
- Fase de determinación del estado futuro.
- Fase de implantación.
- Mejora Continua.

Manufactura Esbelta es una filosofía con muchas dimensiones que incide principalmente en la eliminación del desperdicio mediante la aplicación de algunas de las diferentes técnicas y/o herramientas que la conforman. Para aplicar Lean, no es necesario aplicar todas y cada una de sus herramientas, más bien deberá evaluarse según lo que se requiere mejorar o eliminar.

Lean busca un cambio cultural en la organización empresarial y se requiere un alto compromiso de la dirección de la compañía que decida implementarlo. Además, Lean es muy amplio ya que abarca toda la cadena de valor, desde la materia prima, hasta el producto terminado, y puede ser implementando tanto en procesos de producción como en procesos de "servicios" *(Hernández, 2013).*

#### <span id="page-20-0"></span>**2.1 Definición de Lean Manufacturing**

Lean Manufacturing, es una filosofía que se centra en la mejora continua y optimización de sistemas productivos o "servicios" mediante la eliminación de desperdicios y actividades que no agregan ningún tipo de valor al proceso.

Dado que Lean es una filosofía basada en la eliminación de desperdicios en procesos y /o actividades, entonces es importante conocer el principio de las 7 mudas o desperdicios (Menéndez,2022).

#### <span id="page-20-1"></span>**Los 7 desperdicios (MUDA)**

- 1. **Sobreproducción**, producir más de lo demandado o producir algo antes de que sea necesario. Es bastante frecuente la falsa creencia de que es preferible producir grandes lotes para minimizar los costos de producción y almacenarlos en stock hasta que el mercado los demande. No obstante, esta mala práctica es un claro desperdicio, ya que utilizamos recursos de mano de obra, materias primas y más allá de costos de almacenamiento (espacio físico, tareas de manipulación, controles y seguros), están los costos financieros debido al dinero con escasa rotación acumulada en altos niveles de sobreproducción almacenados.
- 2. **Transporte**, cualquier movimiento innecesario de productos y materias primas, es el desperdicio vinculado a los excesos en el transporte interno, directamente relacionados con los errores en la ubicación de máquinas y las relaciones sistémicas entre los diversos sectores productivos, manejo innecesario, retrasos en el manejo. El transporte cuesta dinero, equipos, combustible y mano de obra.
- 3. **Espera**, la espera es el tiempo que se pierde en los diferentes procesos que se realiza, es el tiempo en el que no se añade valor al producto. Esto incluye esperas de material, información, máquinas, herramientas, retrasos en el proceso de lote, averías, cuellos de botella, tiempos de ocio. La espera es motivada por un mal balanceo de actividades y principalmente por una mala administración de tiempos. Esto impacta en menores o bajos niveles de

productividad, lo cual conduce a costos adicionales, como turnos laborales extras, compras de más equipos para procesar o producir, contratación de más personal, etc.

- 4. **Movimiento**, todo movimiento innecesario del trabajador que no añada valor al producto es un desperdicio. Incluye a personas en la empresa subiendo y bajando por documentos, buscando, escogiendo, agachándose, etc. Incluso caminar innecesariamente es un desperdicio, debido a una falta de planificación ergonómica. Estos desperdicios producen aumento del cansancio del trabajador, así como una disminución del tiempo dedicado a realizar lo que realmente aporta valor.
- 5. **Sobre procesos**, hacer un trabajo extra sobre un producto es un desperdicio, y es uno de los desperdicios más difíciles de detectar, ya que muchas veces el responsable del sobre proceso no sabe que lo está haciendo. Por ejemplo: limpiar dos veces, o simplemente, hacer un informe que nadie va a consultar.
- 6. **Exceso de inventario**, se refiere al stock acumulado por el sistema de producción y su movimiento dentro de la planta, que afecta tanto a los materiales, como piezas en proceso, como producto acabado. Este exceso de materia prima, trabajo en curso o producto terminado no agrega ningún valor al cliente, pero muchas empresas utilizan el inventario para minimizar el impacto de las ineficiencias en sus procesos. El inventario que sobrepase lo necesario para cubrir las necesidades del cliente tiene un impacto negativo en la economía de la empresa y ocupa espacio valioso. Generalmente un stock es una fuente de pérdidas por productos que se convierten en obsoletos, con altas posibilidades de sufrir daños, tiempo invertido en recuento y control del material, así como errores de calidad escondidos durante más tiempo.
- 7. **Defectos**, Los defectos son todo aquello que resulta una desviación en el proceso, falla de calidad en el producto según especificación del cliente, y producen un desperdicio enorme, ya que consumimos materiales, mano de

obra para reprocesar y/o atender las quejas, y sobre todo pueden provocar insatisfacción en el cliente (Hernández & VizánIdoipe, 2022).

También se ha considerado el Desaprovechamiento del Talento Humano como un desperdicio denominado MURI y se refiere a no utilizar la creatividad e inteligencia de la fuerza de trabajo para eliminar desperdicios sobrecargándolos de trabajo (Neira, 2022).

Como resumen podemos afirmar que hay que ser consciente de que todos estos desperdicios no aportan valor al producto o servicio que paga el cliente, por lo que representan un costo extra para la empresa.

La reducción o eliminación de desperdicios llevará a una mejora de costos y por tanto a ser más competitivos, dando una mayor flexibilidad y eficacia en nuestro proceso productivo.

#### <span id="page-22-0"></span>**2.2 Origen del Lean Manufacturing**

A finales del siglo XIX surgió el primer pensamiento Manufactura Esbeltaen Japón por parte de Sakichi Toyoda, el fundador del Grupo Toyota.

El Sr. Toyoda creó un dispositivo que detectaba problemas en los telares y alertaba a los trabajadores con una señal cuando se rompía un hilo. La máquina de Sakichi Toyoda no solo automatizó un trabajo anteriormente manual, sino que añadió un elemento de capacidad de detección de error en la máquina, "Jidoka", una máquina con un toque humano. La producción paraba cuando un elemento era defecto, y evitaban producción de errores. Esta medida permitió que un único operario pudiera controlar varias máquinas, incrementando la productividad.

Kiichiro Toyoda desarrolló esta filosofía, y apostó por crear una "situación ideal de creación, donde máquinas, instalaciones y personas trabajan juntos para añadir valor, sin generar desperdicios". Creó metodologías y técnicas para eliminar los desperdicios entre operaciones, tanto líneas y procesos. El resultado fue el método Just inTime (JIT) *(Hernández Matías, 2022).*

Fue Eiji Toyoda quien aumentó la productividad de los trabajadores, añadiendo valor al sistema JIT, y estableció el Toyota Production System (TPS). El modelo se basaba en producir solo lo que se demanda y cuando el cliente lo solicita, esto se complementó con la reducción de los tiempos de cambio de herramientas, a través del sistema SMED y con diferentes técnicas que enriquecieron el sistema Toyota. Taiichi Ohno, apoyado por Eiji Toyoda, ayudó a establecer el TPS, y crear las bases del espíritu de Toyota para "crear las cosas", o el Modelo Toyota.

Tras la crisis del petróleo de 1973 Toyota destacó por su sistema JIT o TPS mientras que muchas empresas japonesas incurrían en pérdidas. Entonces, el gobierno japonés fomentó la extensión del modelo de Toyota a otras empresas y la industria japonesa empezó a desarrollar su ventaja competitiva. No fue hasta principios de los 90 cuando el modelo japonés llegó al occidente de la mano de una publicación de Womack, Jones y Roos titulada «La máquina que cambió el mundo». Allí se explicaban las características de un nuevo sistema de producción que combinaba eficiencia, flexibilidad y calidad y se utilizaba por primera vez el concepto de Lean Manufacturing.

Hoy en día el Sistema de Manufactura Esbelta de Toyota se aplica en su totalidad o en variantes a todo tipo de empresas. La Metodología Lean ha ido evolucionando a nuevas aplicaciones específicas como el Lean Health, el Lean Construction y el Lean Office. El punto en común entre todos es la actuación conjunta de directivos, mandos intermedios y operarios, instaurando unos principios de calidad para optimizar el trabajo, mejorar los resultados y aplicar para siempre la Mejora Continua en todas las áreas empresariales *(Hernández Matías, 2020).*

En la Figura 4 se muestra una perspectiva histórica de Lean Manufacturing, y como tiene los principios del TPS, el cual ya había declarado la solución de problemas, justo a tiempo (JIT), la eliminación de desperdicios en los procesos, la flexibilidad, etc. La figura muestra en una línea del tiempo cómo ha evolucionado los sistemas de producción, y muestra el inicio de Lean en el año 1993, tiene como base la experiencia del Sistema de Producción Toyota (TPS), justo a tiempo (JIT). Lean es la eliminación del desperdicio y la creación eficiente del valor de la empresa.

(BMGI, 2014) Problem Solved "Programa de certificación internacional en Lean y Sixs Sigma, módulo Definir.

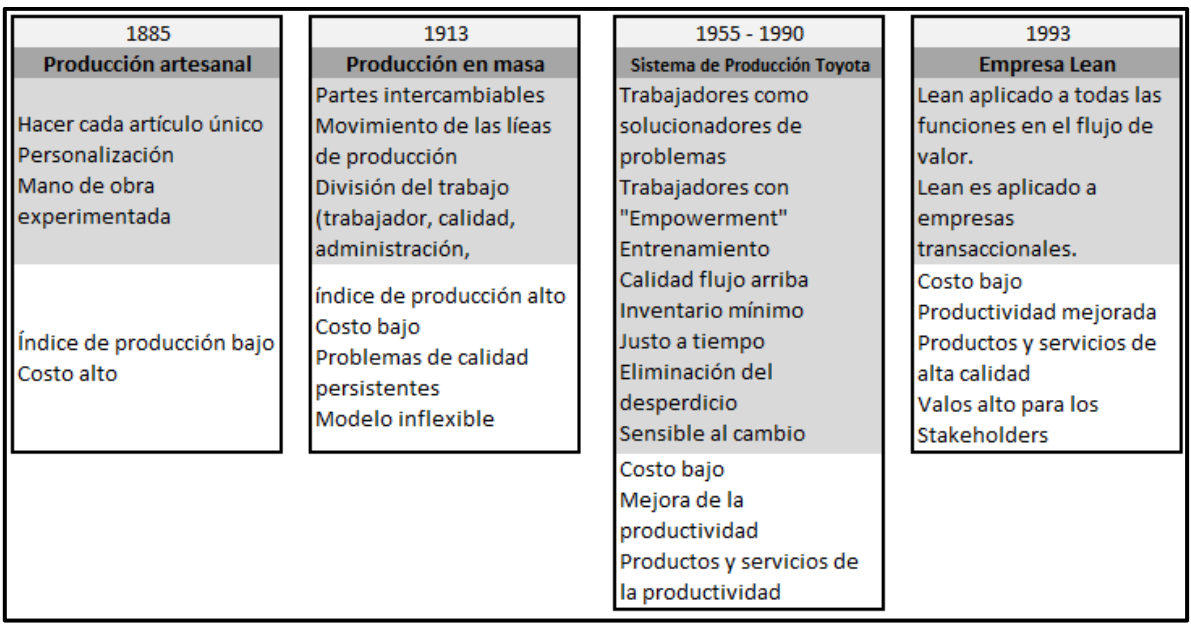

<span id="page-24-0"></span>*Figura 4 Perspectiva histórica de Lean Manufacturing.*

#### *Fuente (BMGI, 2014)*

Así como la aplicación combinada del método, las técnicas y las herramientas correctas en cada etapa del proyecto son importantes, también la implementación de los principios fundamentales de Lean en el orden definido es de suma importancia.

Los Principios: son las grandes premisas, la filosofía sobre la que se basa todo el modelo.

La metodología de trabajo: es el método, la sistemática que se va a seguir para implantar los principios anteriores.

Las herramientas: son las que nos ayudarán a conseguir el objetivo final que persigue el sistema de mejora *(Giralt, 2018).*

## <span id="page-25-0"></span>**2.4 Los 5 principios para implementar Lean Manufacturing**

El libro "*Lean Thinking: Banish Waste and Create Wealth in Your Corporation"*, que fue publicado en 1996, expone cinco principios, que ahora son utilizados como la base para la implementación del Lean:

#### *I. Definir el valor*

Se debe definir claramente el valor del producto desde la perspectiva del cliente.

#### *II. Mapa de Flujo de Valor (VSM / Value Stream Mapping)*

Hacer Mapa de Flujo de Valor, del flujo del proceso y el flujo de la información, identificar la cadena de valor.

#### *III. Flujo Continuo*

Busca un flujo continuo en el proceso, tener internamente todo listo para cuando se necesita para una sinfonía de servicio o producción.

#### *IV. Jalar (Pull)*

Proveer sólo cuando se necesita de acuerdo con la demanda.

#### *V. Perfeccionar*

Nunca dejar de perseguir la mejora continua. *(Womack, 1996).*

La Figura 5 Muestra un esquema de las herramientas de Manufactura Esbelta de acuerdo con etapas de implementación de proyectos en la empresa.

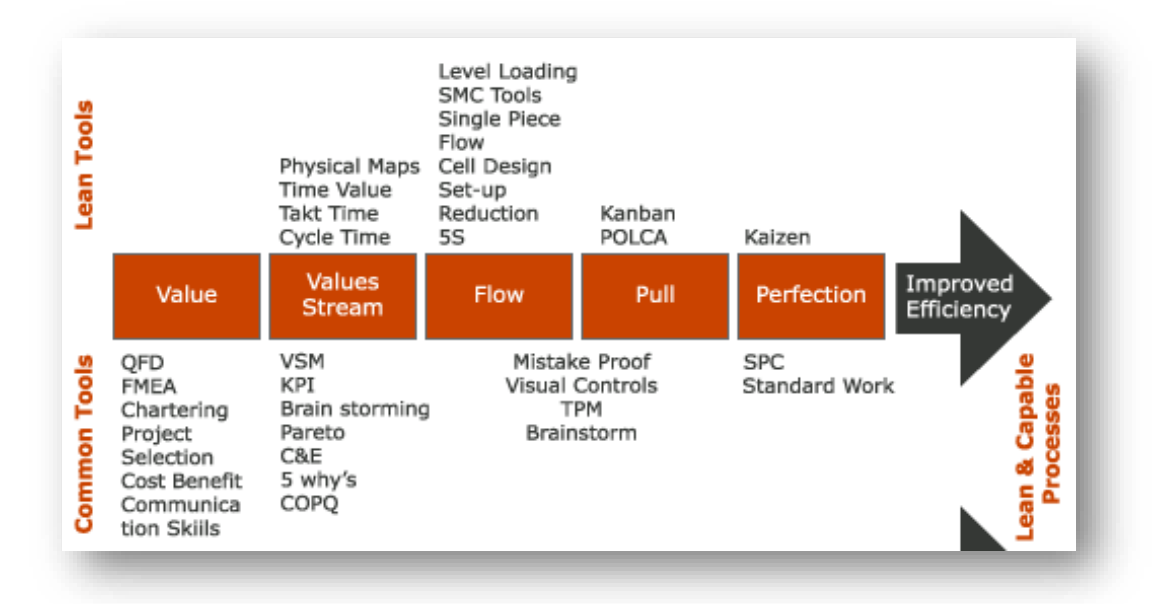

<span id="page-26-0"></span>*Figura 5 Esquema de las herramientas de Manufactura Esbelta.* 

*Fuente: (Ortiz, 2019).*

Los principios más frecuentes asociados al sistema, desde el punto de vista del "factor humano" y de la manera de trabajar y pensar, son:

- ✓ Trabajar en la planta y comprobar las cosas en sitio.
- ✓ Promover la cultura de "paro de línea" por defectos de calidad.
- ✓ Crear una organización que aprenda mediante la reflexión constante y la mejora continua.
- ✓ Desarrollar personas involucradas que sigan la filosofía de la empresa.
- $\checkmark$  Identificar y eliminar funciones y procesos que no son necesarios.
- $\checkmark$  Promover equipos multidisciplinarios.
- $\checkmark$  Descentralizar la toma de decisiones.
- $\checkmark$  Integrar funciones y sistemas de información.

A estos principios hay que añadir los relacionados con las medidas operacionales y técnicas a usar:

- $\checkmark$  Crear un flujo de proceso continuo que visualice los problemas a la superficie.
- ✓ Utilizar sistemas "Pull" para evitar la sobreproducción.
- ✓ Nivelar la carga de trabajo para equilibrar las líneas de producción.
- $\checkmark$  Estandarizar las tareas para poder implementar la mejora continua.
- ✓ Utilizar el control visual para la detección de problemas.
- ✓ Eliminar inventarios a través de las diferentes técnicas JIT.
- $\checkmark$  Reducir los ciclos de fabricación y diseño.
- ✓ Conseguir la eliminación de defectos.

*(Hernández, 2013).*

## **2.5 Estructura y herramientas del sistema Lean Manufacturing**

Lean es una filosofía con muchas dimensiones que incide especialmente en la eliminación del desperdicio mediante la aplicación de las técnicas / herramientas.

De forma tradicional se ha recurrido al esquema de la "Casa del Sistema de Producción Toyota", la cual se muestra en la Figura 6. Para visualizar rápidamente la filosofía que encierra Lean y las técnicas disponibles para su aplicación. Se explica utilizando una casa porque ésta constituye un sistema estructural que es fuerte siempre que los cimientos y las columnas lo sean; una parte en mal estado debilitaría todo el sistema (Villamarín, 2022).

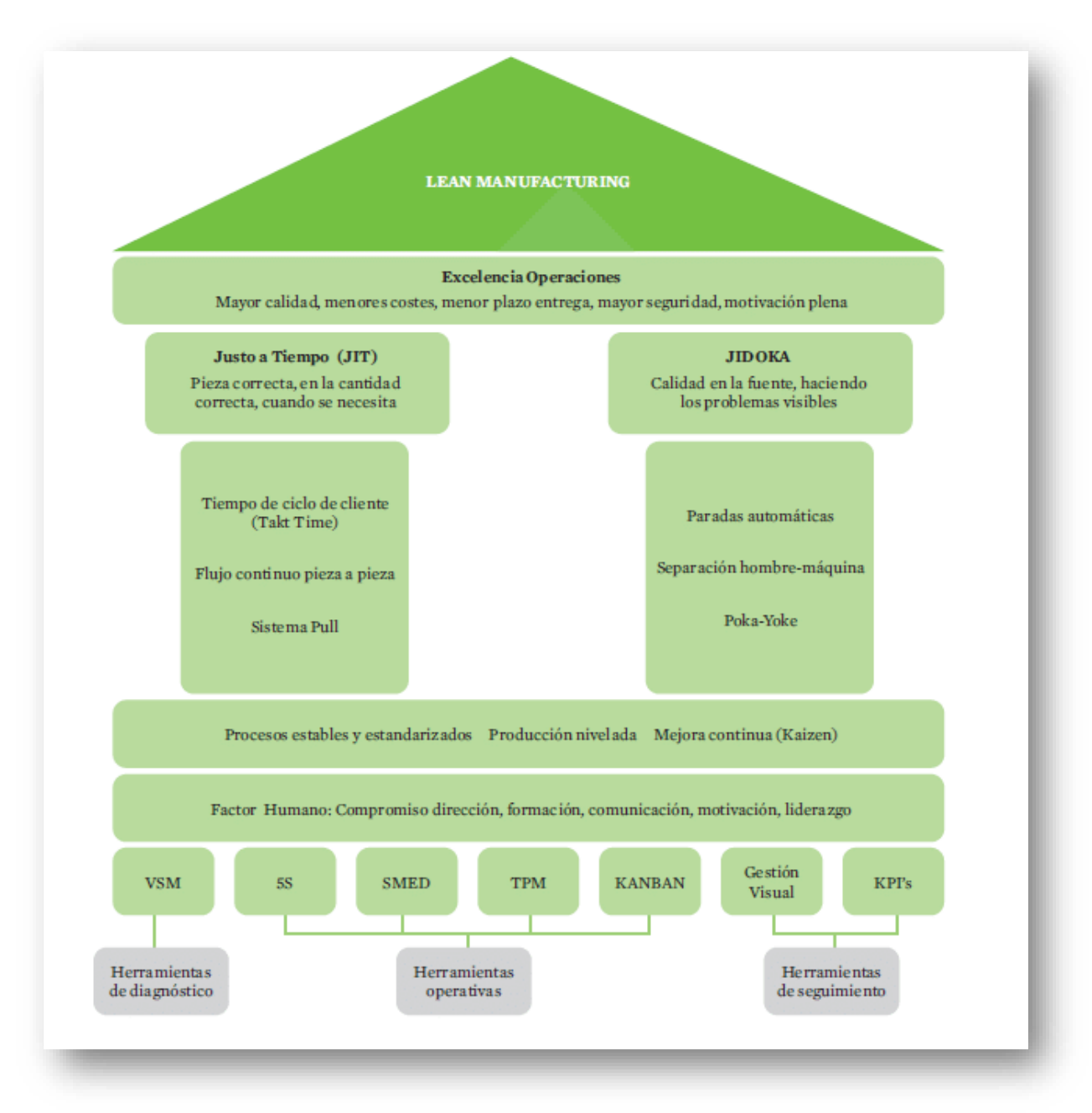

<span id="page-28-0"></span>*Figura 6 "Casa del Sistema de Producción Toyota" Fuente: (Villamarín, 2022)*

20 El techo de la casa está constituido por las metas perseguidas que se identifican con la mejor calidad, el más bajo costo, el menor tiempo de entrega o tiempo de maduración (Lead-time). Sujetando este techo se encuentran las dos columnas que sustentan el sistema: JIT y Jidoka. El JIT, tal vez la herramienta más reconocida del sistema Toyota, significa producir el articulo indicado en el momento requerido y en la cantidad exacta. Jidoka consiste en dar a las máquinas y operadores la habilidad para determinar cuándo se produce una condición anormal e inmediatamente detener el proceso. Ese sistema permite detectar las causas de los problemas y eliminarlas de raíz de manera que los defectos no pasen a las estaciones siguientes.

La base de la casa consiste en la estandarización y estabilidad de los procesos: el Heijunka o nivelación de la producción y la aplicación sistemática de la mejora continua. A estos cimientos tradicionales se les ha añadido el factor humano como clave en la implementación de Lean, factor éste que se manifiesta en múltiples facetas como son el compromiso de la dirección, la formación de equipos dirigidos por un líder, la formación y capacitación del personal, los mecanismos de motivación y los sistemas de recompensa.

Todos los elementos de esta casa se construyen través de la aplicación de múltiples técnicas que han sido divididas según se utilicen para el diagnóstico del sistema, a nivel operativo, o como técnicas de seguimiento. Es importante utilizar este esquema de manera flexible en una primera aproximación al pensamiento Lean. *(Hernández, 2013).*

#### <span id="page-29-0"></span>**2.6 HERRAMIENTAS LEAN**

De forma previa a la implantación de las herramientas de Manufactura Esbelta es importante establecer una estrategia de mejora continua. Por supuesto, la compañía debe tener muy claros cuáles son los objetivos para alcanzar y el camino a seguir hasta ellos. Se trata por tanto de analizar cuál es el estado actual del proceso productivo, evaluando las fortalezas y debilidad, y qué margen de mejora hay.

No es necesario implantar todas las herramientas de Lean Manufacturing. Cada una de ellas tiene unas características y unos propósitos concretos. Por lo tanto, cada compañía debe escoger aquellas que mejor se adaptan a su proceso de producción. Estas herramientas se pueden implantar de manera aislada y de manera gradual, poniendo el foco en el medio y largo plazo. Algunas herramientas que conforman la filosofía Lean Manufacturing son: (Ortiz, 2019)

#### <span id="page-30-0"></span>**VSM**

Herramienta gráfica de análisis de los procesos de cualquier organización. El flujo del valor y el flujo de información se plasman visualmente en un mapa, haciendo evidente la correlación entre ambos. Los símbolos utilizados son simples y constituyen un lenguaje común para interpretar con facilidad cuáles son las operaciones, sus características, los transportes y la transferencia de información.

#### <span id="page-30-1"></span>**5s**

El [método 5s](https://es.wikipedia.org/wiki/5S) es una de las herramientas de Manufactura Esbelta más importante de todas. Se utiliza generalmente para optimizar las condiciones de cada puesto de trabajo, aplicando para ello la limpieza, el orden y la organización. Consiste en eliminar todo aquello que el operario no necesita en su zona de trabajo, evitando así pérdidas de tiempo a la hora de buscar herramientas.

### <span id="page-30-2"></span>**SMD**

Esta es una técnica cuyo principal objetivo es reducir el tiempo que tardan los empleados en cambiar el utillaje de herramientas y máquinas. Gracias a él se pueden fabricar lotes pequeños, lo que supone un gran punto a favor para adaptarse de forma precisa a cualquier tipo de imprevisto que surge durante el proceso productivo.

#### <span id="page-30-3"></span>**Kanban**

Es un sistema que permite encontrar el punto de equilibrio óptimo en el proceso de producción entre proveedores y clientes. Se basa en el reaprovisionamiento mediante señales que avisan en el momento en el que se necesita mayor cantidad de material.

### **Andon**

se define como un sistema de control visual. Gracias a él todos los empleados de una determinada compañía pueden conocer en tiempo real cuál es el avance y estado de las acciones de mejora continua. Se trata de una de las herramientas más útiles para lograr la involucración de toda la plantilla. Además, gracias a ella, si se detecta un determinado problema, la producción se paraliza por completo para dar con el origen y proceder a su resolución.

#### <span id="page-30-4"></span>**TPM**

Es una herramienta de gestión de mantenimiento, diseñada a fin de evitar las paradas en las máquinas a causa de una avería. El principal objetivo es lograr un cambio de pensamiento en los operarios para así eliminar las averías y los accidentes en el lugar de trabajo. Al eliminar los tiempos muertos se mejora la productividad al tiempo que se reduce el tiempo de ciclo.

### <span id="page-31-0"></span>**Heijunka**

Una de las herramientas de Manufactura Esbelta más innovadoras de todas. Ofrece un sistema de planificación para optimizar la producción, trabajando con lotes más pequeños y mezclando distintos productos en el mismo proceso productivo. Así se consigue adaptar la capacidad productiva a la demanda del cliente, reduciendo plazos de entrega.

### <span id="page-31-1"></span>**Takt time**

Se conoce como Takt time al ritmo productivo al que una compañía debe producir en función de cuál sea la demanda del cliente. Se trata de un sistema simple e intuitivo, que permite ajustar el ritmo de producción para cumplir con los plazos de entrega.

### <span id="page-31-2"></span>**Gemba**

Esta es una nueva forma de entender el panorama de gestión empresarial. Indica que hay que pasar más tiempo en el taller y menos en la oficina. De este modo resulta mucho más sencillo comprender cuáles son los problemas reales que suceden en el proceso productivo.

### <span id="page-31-3"></span>**Poka-Yoke**

Una de las herramientas de Manufactura Esbelta más populares ya que permite detectar errores y prevenirlos en el proceso productivo. El principal objetivo es conseguir finalizar el proceso con cero defectos. Y es que, detectarlos en la posterior inspección de calidad y luego corregirlos resulta mucho más caro.

### <span id="page-31-4"></span>**KPI**

Key Performance Indicator (Indicador Clave de Comportamiento). Métricas que permiten el seguimiento de los progresos de la mejora continua en las empresas *(Hernández, 2013).*

## <span id="page-32-0"></span>**CAPÍTULO 3 PROPUESTA DE MEJORA**

Manufactura Esbelta se basa en el proceso de mejora continua, las etapas del proyecto se han basado en metodología de PDCA, y sus principios para la implementación, como lo sugiere la literatura. En este apartado se muestran las herramientas de Manufactura Esbelta que se utilizaron en este proyecto (Socconini, 2021).

1.- Situación actual: Fase Value Stream Mapping (Flujo de Valor / Mapeo del proceso), consiste en conocer detalladamente la situación actual. (Mapeo de procesos, SMED, Diagrama Spaguetti, Toma de tiempos, Lluvia de ideas, metodología 5 porqué, entre otros).

2.- Situación "debe": Fase Flow (Flujo) esta etapa consiste en analizar los datos mapeados, hacer lluvia de ideas y diseño del estado ideal a futuro. (Value Stream Maping situación futura, análisis SMED situación futura, diseño de recorridos, traslados a futuro con diagramas de spaguetti, diseño optimo de layouts, diseño "One Piece Flow" flujo de una pieza, Implementación de 5´s y visual management, generación del plan de mejora.

3.- Implementación, Fase Pull: Implementación del plan de mejoras, monitoreo y validación del impacto de las mejoras, estimación del impacto financiero esperado.

4.- Estandarización, Fase Perfection: creación de estandares, documentación de lo establecido y validación del impacto financiero por el departamento responsable.

De acuerdo a las etapas mencionadas, se trabajó un diagrama de Gantt, se muestra en la figura 7, en el cual se plasman las actividades y tiempos establecidos para cada etapa del desarrollo del proyecto. El objetivo es administrar las actividades de acuerdo con el tiempo planeado con una estimación de 25 semanas*.*

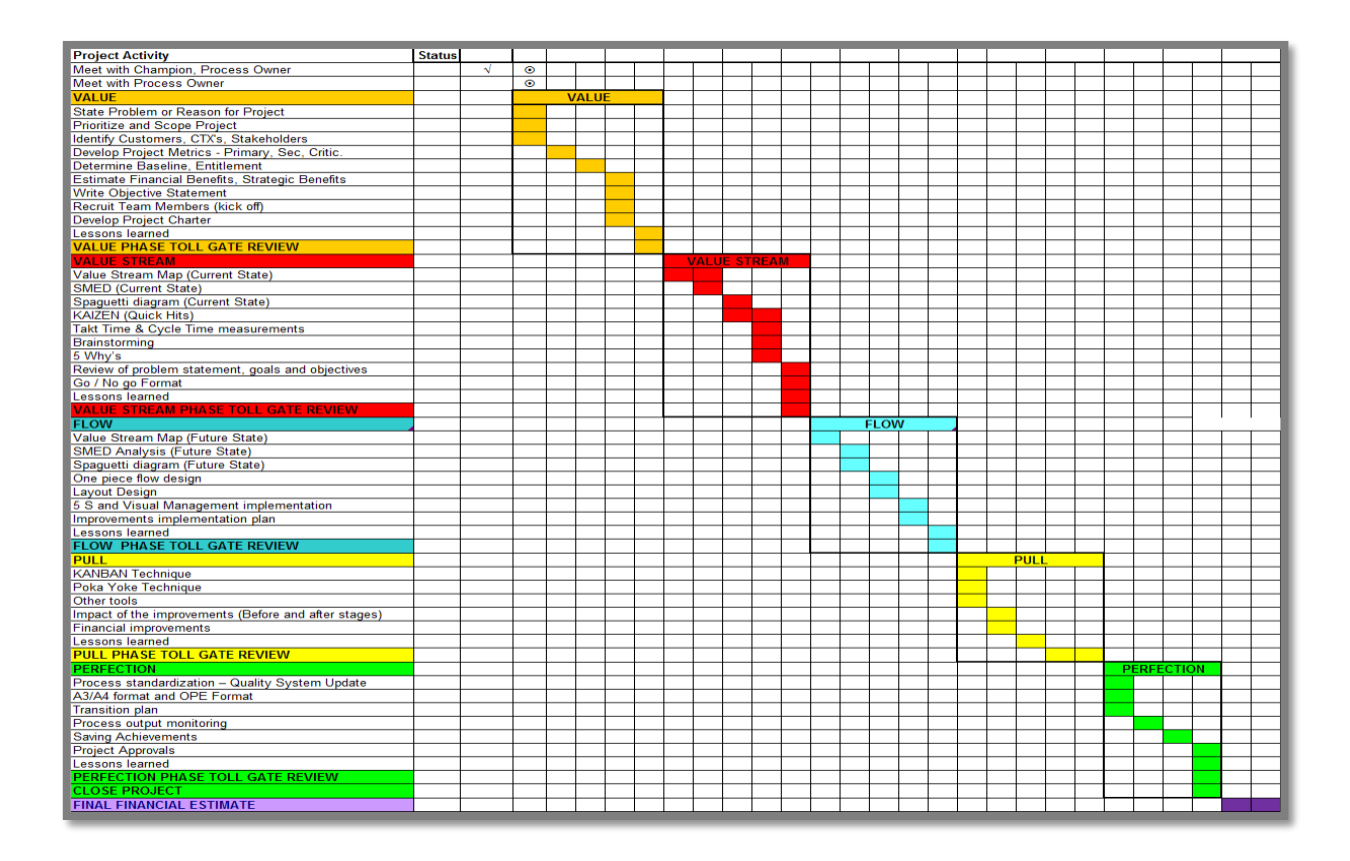

*Figura 7 "Diagrama de Gantt"*

## <span id="page-33-1"></span><span id="page-33-0"></span>**3.1.- Situación actual: Fase Value Stream Mapping (Flujo de Valor / Mapeo del proceso).**

En esta fase se mapean a detalle los procesos con el objetivo de medir/ conocer detalladamente la situación actual e identificar claramente las áreas de oportunidad para alcanzar el objetivo del proyecto.

Cabe mencionar que para todos los mapeos de actividades se involucró a los operadores y especialistas de las áreas en análisis, con el objetivo de hacerlos parte del pensamiento Lean, además de recibir la información de situación actual, real y escucharlo en sus actividades día a día.

#### <span id="page-34-0"></span>**3.1.1 Mapeo de área "Picos" (situación actual)**

Análisis de carga de trabajo:

Con base a la hoja de secuencia de trabajo estándar definido para los operadores del área de Picos, se realizó el análisis de las actividades (Figura 8), incluyendo recorridos, el tiempo que les toma cada actividad y la frecuencia durante su turno, así se obtiene un **porcentaje de ocupación del 54.19%**.

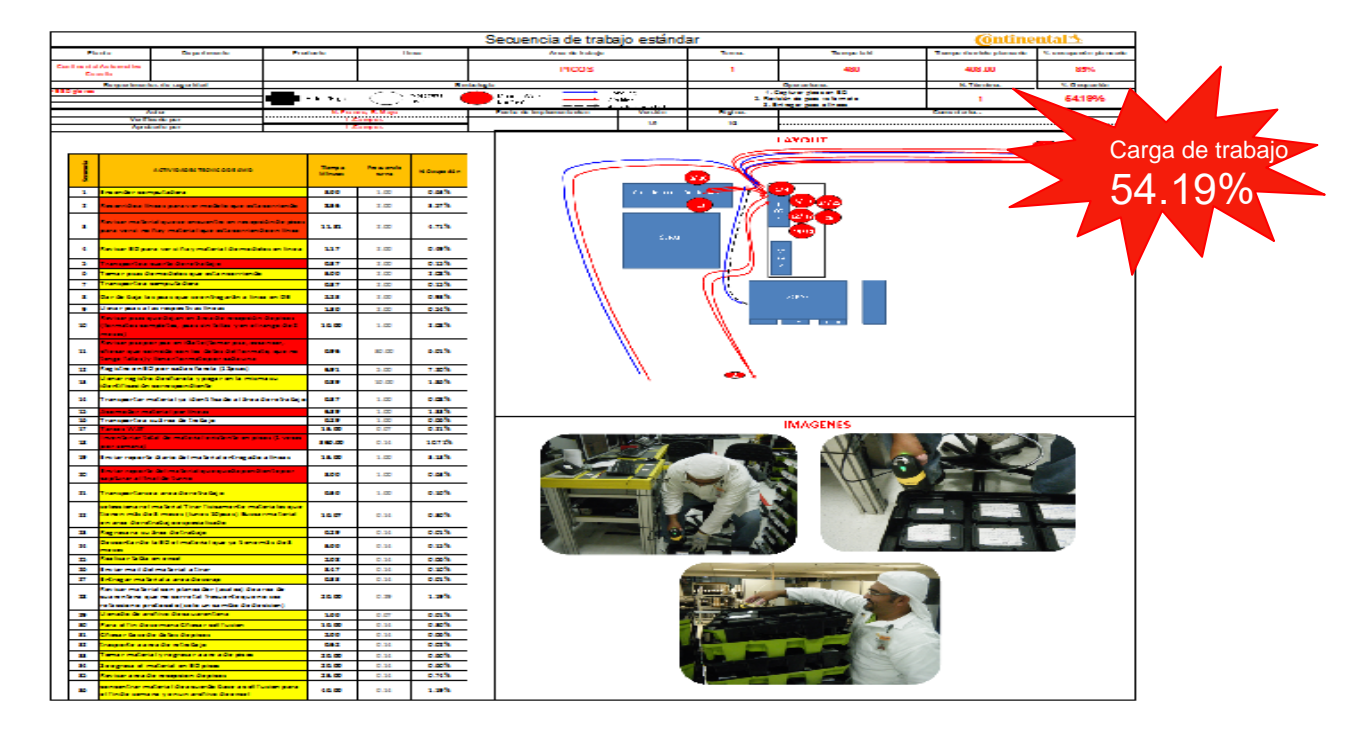

<span id="page-34-1"></span>*Figura 8 Análisis de carga de trabajo /porcentaje de ocupación de los operadores en el área de Picos*

Mediante este análisis también es posible determinar las actividades que no agregan valor, las que sí agregan valor y las que no agregan valor pero son necesarias.

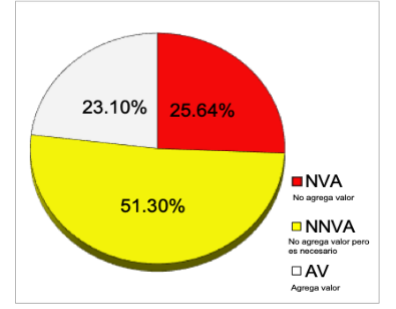

<span id="page-34-2"></span>*Figura 9 Diagrama de pastel con porcentajes de actividades derivado del análisis de actividades en Picos*

Además de conocer a detalle las actividades que realizan los operadores, es importante conocer el flujo de las piezas, el manejo, las áreas que intervienen, por ello se mapea el proceso. El proceso de Picos, se divide en tres variantes:

- 1.- Proceso para la recepción de piezas en área de Picos.
- 2.- Proceso para la recepción piezas para resguardo en cuarentena.
- 3.- Proceso para la entrega de piezas a producción.

*Con línea punteada y en rojo se marcó cuales actividades no agregan valor, como se muestra en la figura 10.*

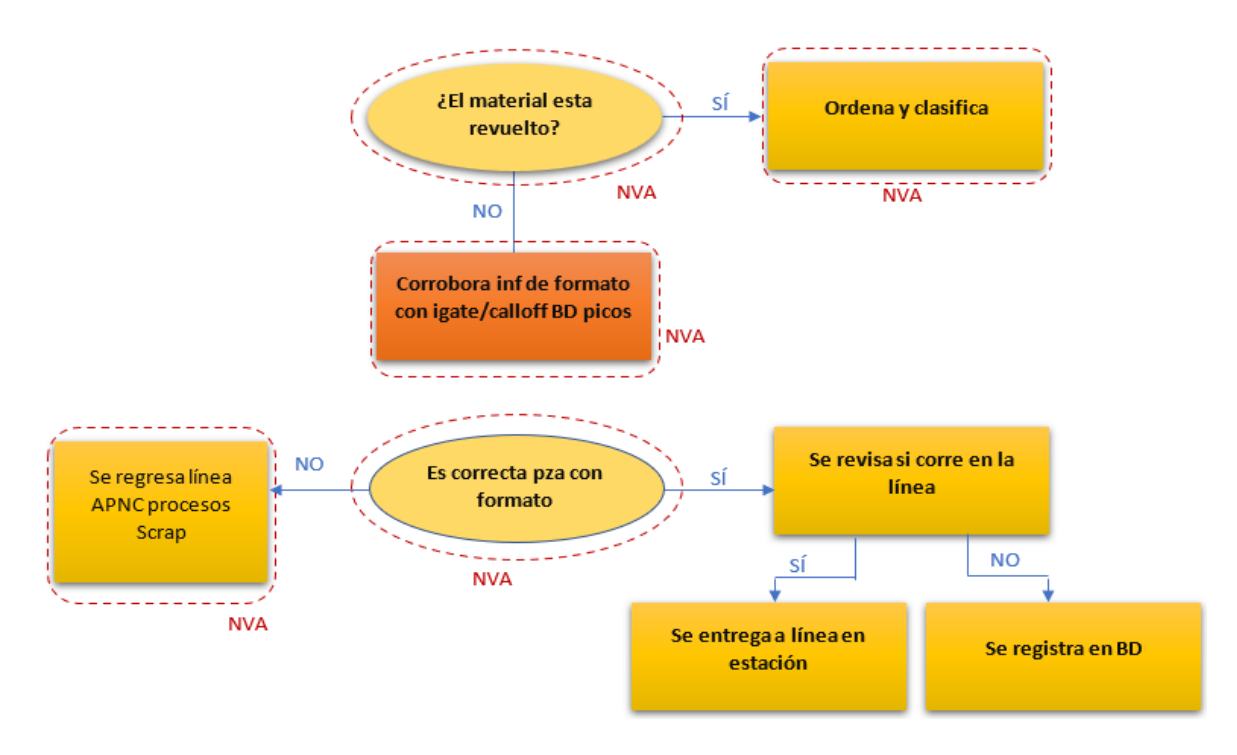

## Material en recepción de picos

*Figura 10 Mapeo del proceso de "Material en la recepción" en el área de picos*

<span id="page-35-0"></span>En la Figura 11, se muestra el mapeo realizado en el área de cuarentena, se marcó con asterisco rojo, las actividades que no agregan valor.
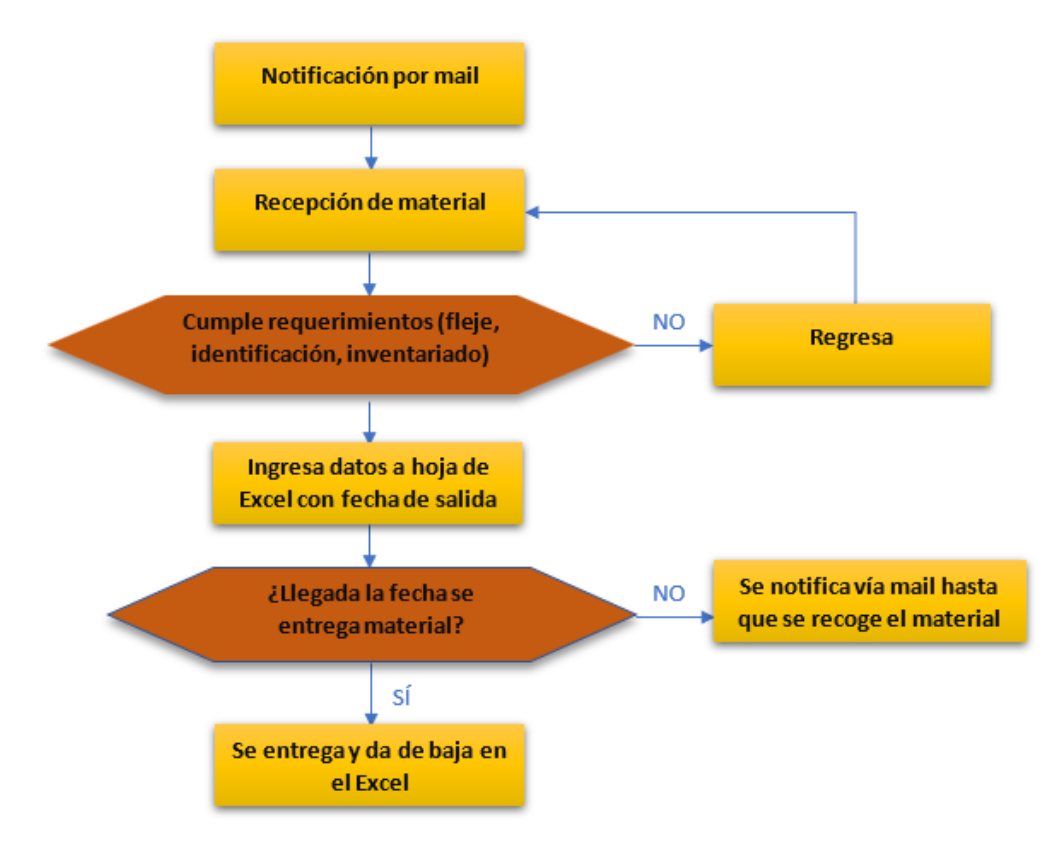

# Recepción de material en cuarentena

*Figura 11, Se muestra el mapeo del proceso de "Recepción de material en cuarentena" en el área de picos*

De igual forma, en la Figura 12, con línea punteada y en rojo se marcó cuales actividades no agregan valor.

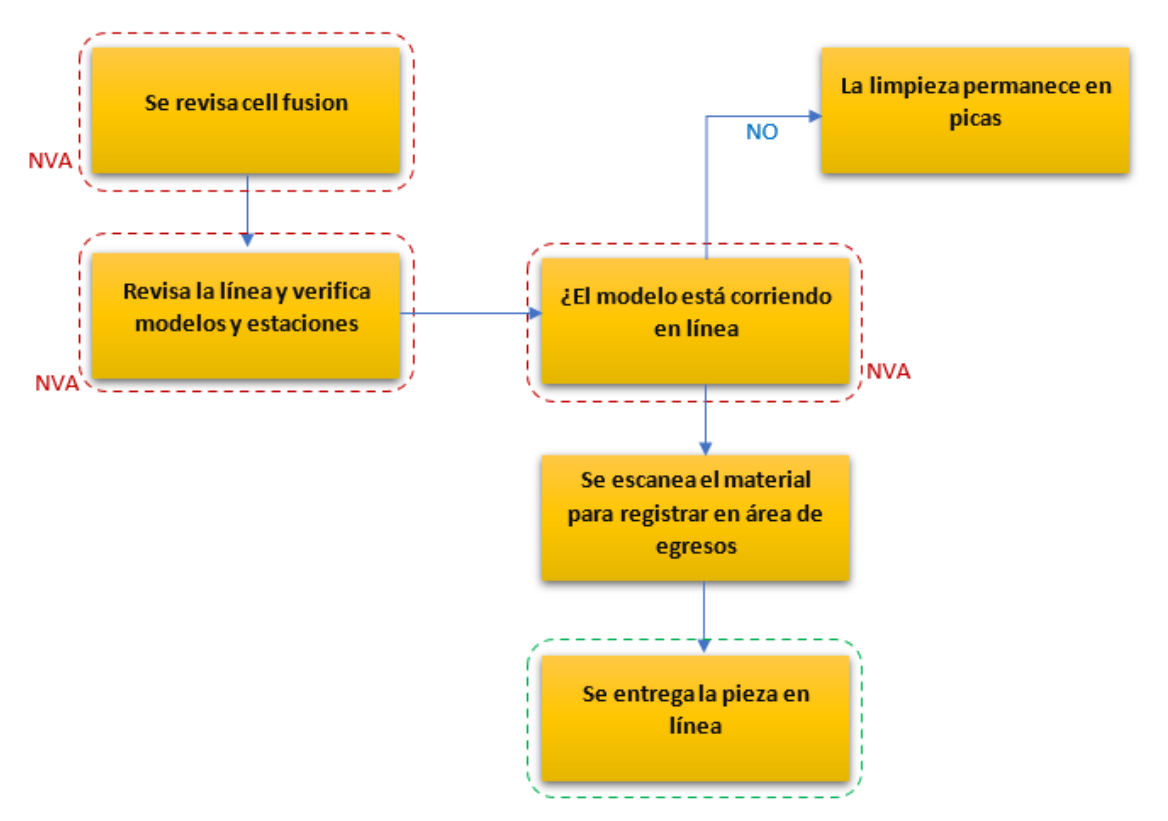

# Entrega de material de picos a producción

*Figura 12 Se muestra el mapeo del proceso de "Entrega de material de picos a producción*

Al mapear los procesos del área de Picos, también se determino que hay actividades que no agregan valor y no son necesarias , se encontraron áreas de oportunidad en los flujos para llevarlos a procesos Lean.

Los principales cuellos de botella del proceso o áreas de oportunidad fueron:

- Material (Piezas) revuelto o mezclado.
- El operador tiene que revisar la información de cada pieza en las distintas bases de datos ( call off, I-Gate, Cell fusión y base de datos de Picos).
- Ordenar y clasificar material.
- Material mal identificado.
- Transportar las piezas a la línea de producción.

El área de Picos tiene una función crítica, ya que requiere verificarse el material existente diariamente contra los planes de producción diarios, incluso por turnos con el objetivo de asegurar que se libere a las lineas de producción el mismo modelo que se encuentre fabricando en las líneas de producción, de lo contrario,el material podría volverse obsoleto y se etiqueta como "no conforme" y se deshecha, lo cual representa pérdidas a la compañía.

En la siguiente Figura 13, se muestra gráficamente el stock promedio semanal que se ha tenido en el área de picos durante el año de estudio, el cual corresponde al 2013, año en el que se desarrolló el proyecto.

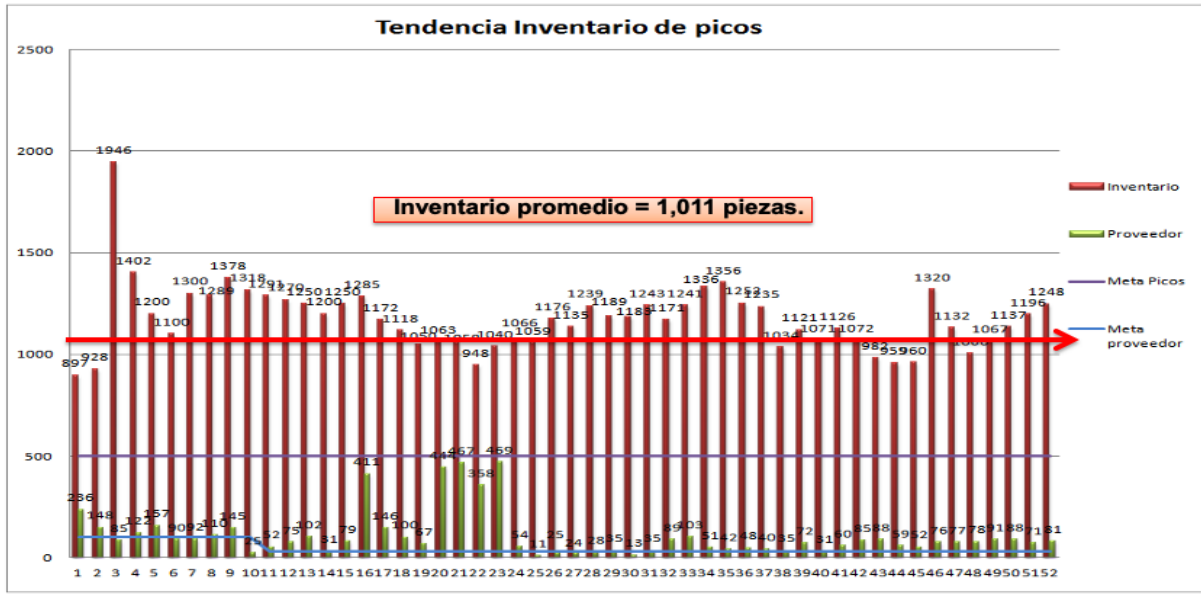

*Figura 13 Gráfica de tendencia de inventario de picos en el año.*

Este stock promedio de 1,011 piezas representa un promedio de \$400,000.00 mxn estancados, con riesgo de volverse "no conforme".

Después del mapeo de actividades y del proceso, se identificó que solo hay 1 operador en turno central (8:00 a 17:00 hrs), no es efectivo trabajar estas actividades solo en 1 turno ya que en producción se trabaja las 24 hrs y las entregas

de piezas almacenadas en Picos no se están entregando a producción para que continúen su proceso generando así la merma de piezas.

Otra área de oportunidad detectada es que el operador realiza retrabajos al recibir el material, tiene que buscar en distintas bases de datos la información real de las piezas (modelos, configuración) para poder identificarlo correctamente en la etiqueta y en la base de datos (excel) donde las ingresan para almacenamiento en Picos.

En conclusión del mapeo de Picos se obtienen los siguientes datos relevantes, como se muestran en figura 14.

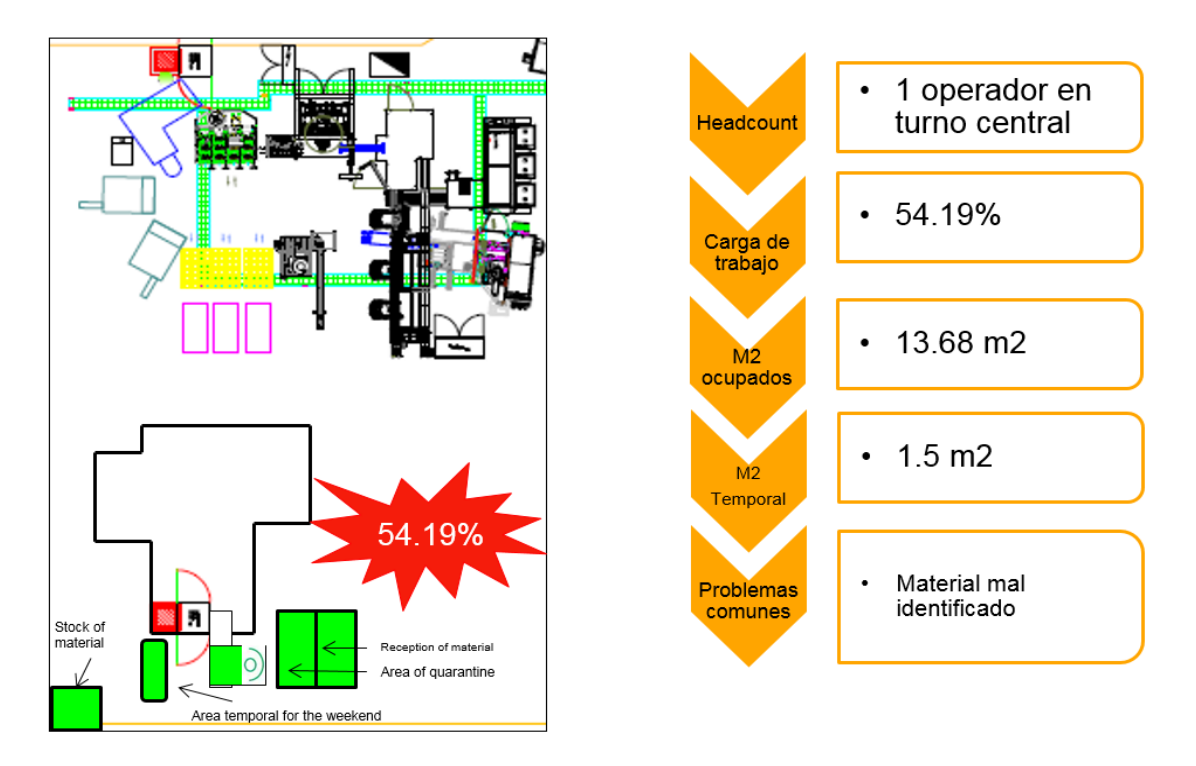

*Figura 14 . Layout de área Picos, carga de trabajo promedio de los trabajadores, y áreas de oportunidad*

### **3.1.2 Mapeo de área "no conforme" (situación actual)**

Análisis de carga de trabajo:

De acuerdo a la hoja de secuencia de trabajo estándar de los operadores que administran el "no conforme", se hizo el análisis de las actividades que realizan (incluyendo recorridos), el tiempo que les toma cada actividad y la frecuencia durante su turno, así se obtiene un **porcentaje de ocupación del 40.1%**. Se presenta este análisis en la Figura 15.

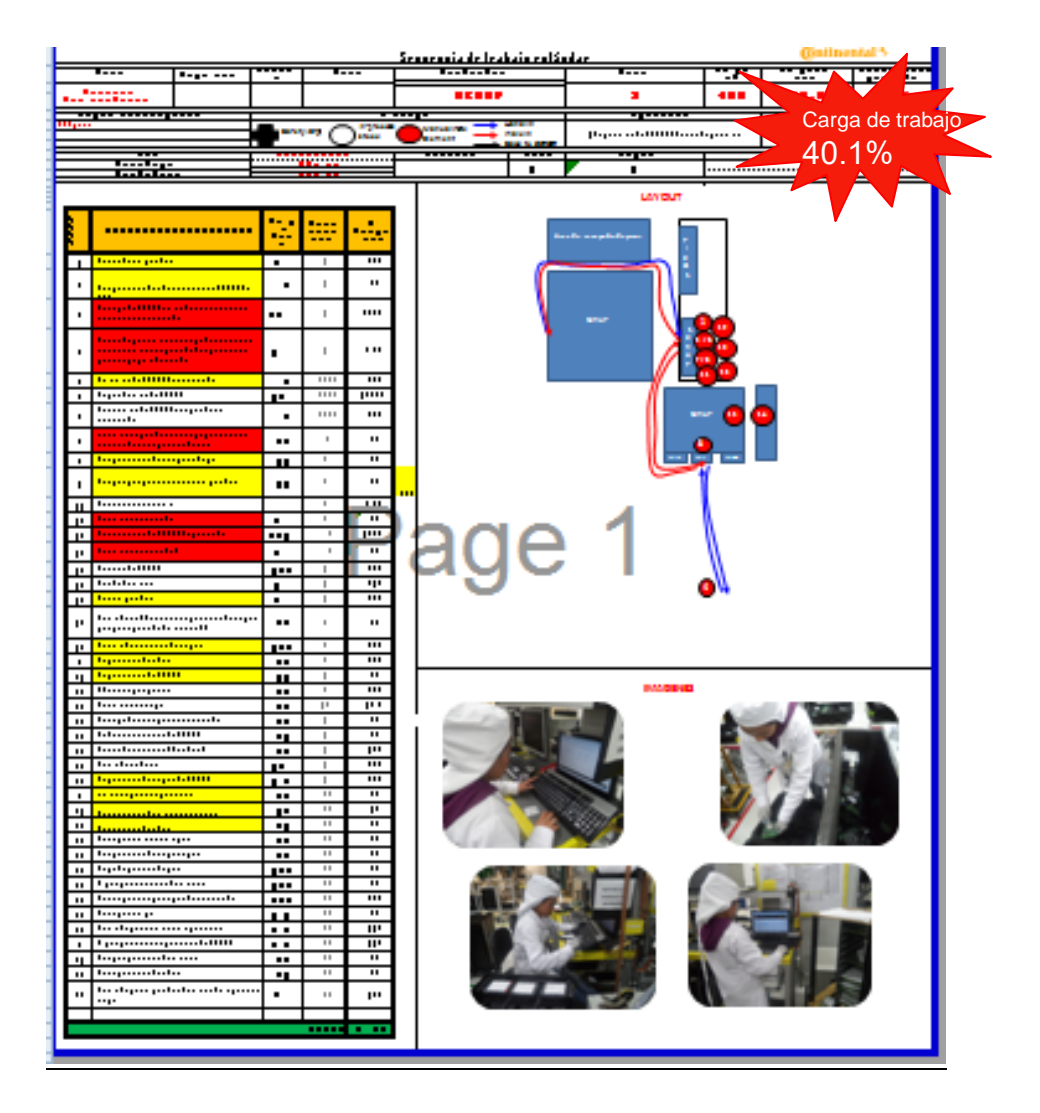

*Figura 15 , análisis de carga de trabajo y porcentaje de ocupación de los operadores en el área de "no conforme"*

Con el análisis se logró identificar las actividades y porcentaje que agregan valor, las que no agregan valor pero son necesarias y las que no agregan valor, como se muestra en la figura 16.

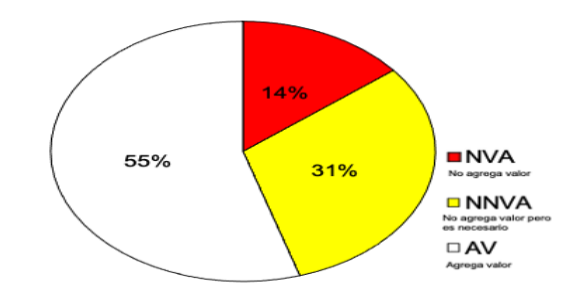

*Figura 16 Diagrama de pastel con porcentajes de actividades.*

También se mapea el proceso de "no conforme", junto con los expertos del área, operadores, y supervisores como se muestra en la Figura 17.

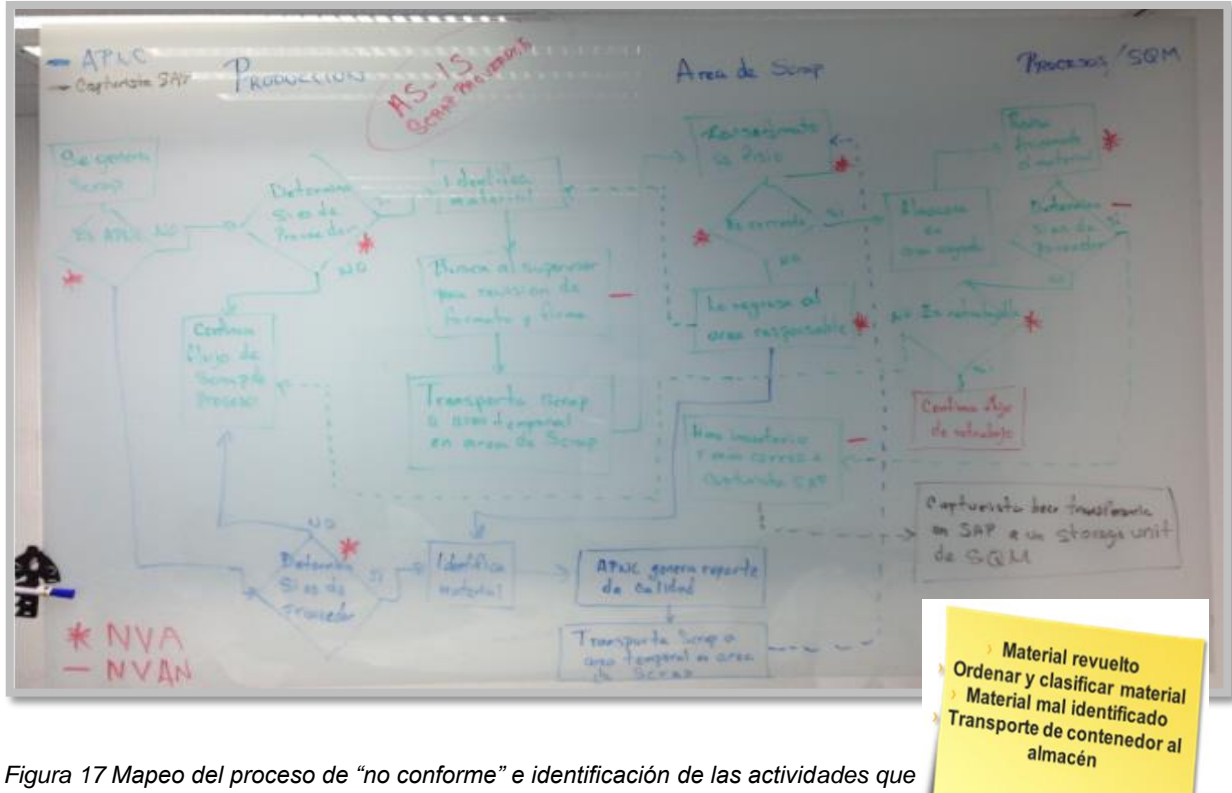

*no agregan valor*

En ésta área es común que el material para tirar a la caja de "no conforme", se entregue mal identificado el modelo o la categoría de la causa que lo convirtió en "no conforme". Es muy importante tener información correcta del material que se convierte en "no conforme", pues dependiendo de la categoría se tienen diferentes centros de costos para tirar el material.

El "no conforme" es uno de los métricos (KPI) más importante para reportar y dar seguimiento, monitoreo, es muy relevante tener bien identificada la categoría o el motivo que generó el daño en el material, ya que derivado de dichos reportes se realizar la documentación correspondiente, se involucran problemas de calidad del material incluso con los proveedores de material, es por ello que la categorización del material debe ser exacta bajo el rubro que le corresponda porque se guardan todos los registros para con ello poder controlar los procesos y derivado de un análisis de causa raíz poder eliminar y/o reducir al máximo el "no conforme" que se genere en alguno de éstos, dado que también son pérdidas monetarias para la planta.

En esta área tampoco es posible atender las 24 hrs (los tres turnos de producción) ya que solo hay dos operadores rolando turnos, por lo que siempre queda un turno sin atender. En conclusión del mapeo de "no conforme", Figura 18, se obtienen los siguientes datos relevantes, así como las cargas de trabajo de los operadores y problemas comunes:

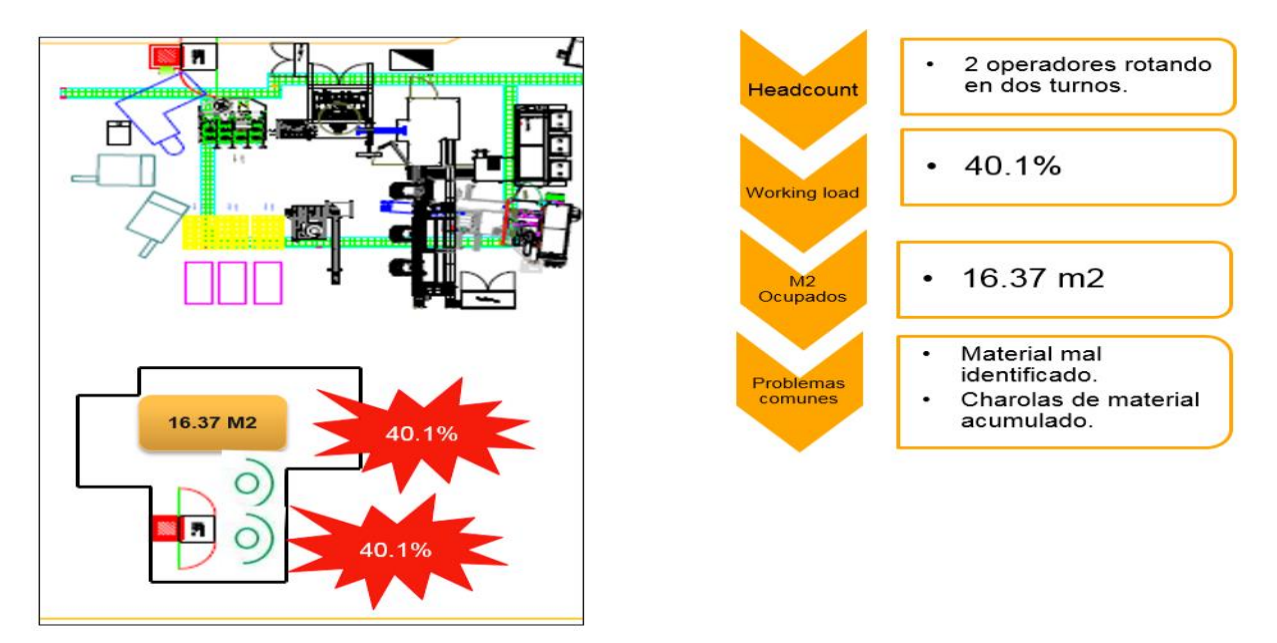

*Figura 18 se muestra el Layout del área de "no conforme"*

### **3.1.3 Mapeo de área "Re-trabajo" (situación actual) .**

En esta área hay siete personas asignadas, con diferentes cargas de trabajo y la cantidad de personal no es la misma en los tres turnos. Cabe mencionar que auqnue la mayoría del personal realiza actividades en común, sólo algunos realizan actividades especializadas, lo cual tiene como desventaja que para algunos materiales dependen de la disponibilidad o carga de trabajo de algún operador específico.

La metodología de análisis fue la misma, se citó al personal experto del área y a su supervisor para revisar las cargas de trabajo de los siete operadores, el mapeo del proceso, las mediciones y los análisis.

Análisis de carga de trabajo:

De acuerdo a la hoja de secuencia de trabajo estándar de los 7 operadores que administran el Re-trabajo, se hace el análisis de las actividades que realizan en ambos turnos (incluyendo recorridos, y retrabajos especiales), el tiempo que les toma cada actividad y la frecuencia durante su turno, así se obtiene un porcentaje de ocupación como lo muestran las figuras 19, en este caso es más extenso el análisis ya que hay variantes en los tipos de retrabajos y 20 en la cual se puede observar hay mucha variación entre sus funciones, también se muestra la cantidad de operadores por turno.

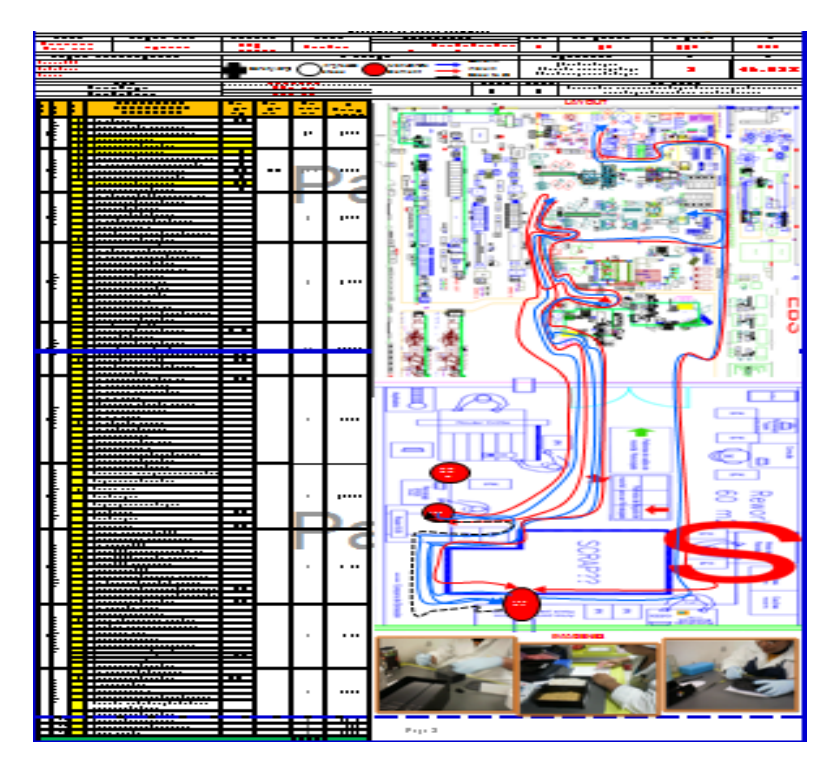

*Figura 19 Análisis de carga de trabajo /porcentaje de ocupación de los operadores en el área de retrabajo*

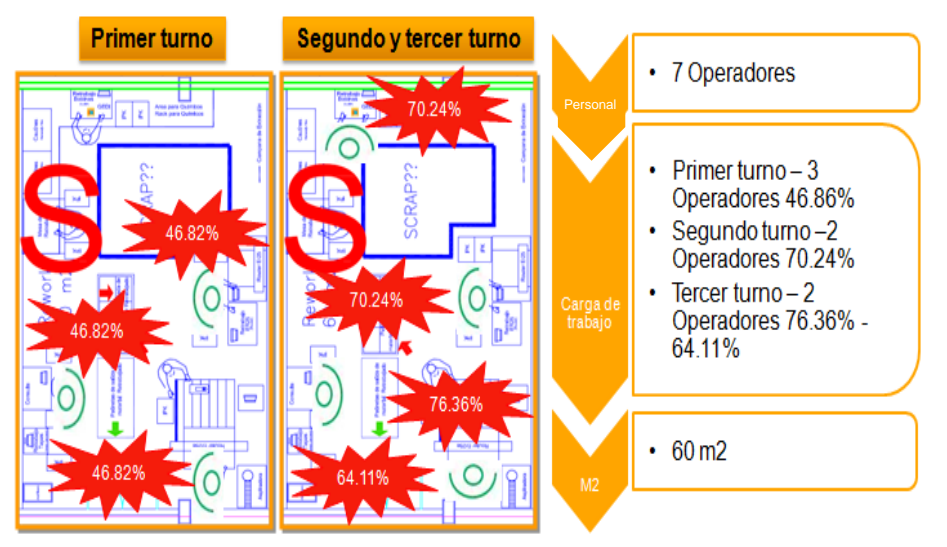

*Figura 20 Layout del área de retrabajo y resultado del análisis de cargas de trabajo*

La Figura 21 muestra el mapeo del proceso de retrabajo, marcado en línea punteada verde, solo las actividades que agregan valor.

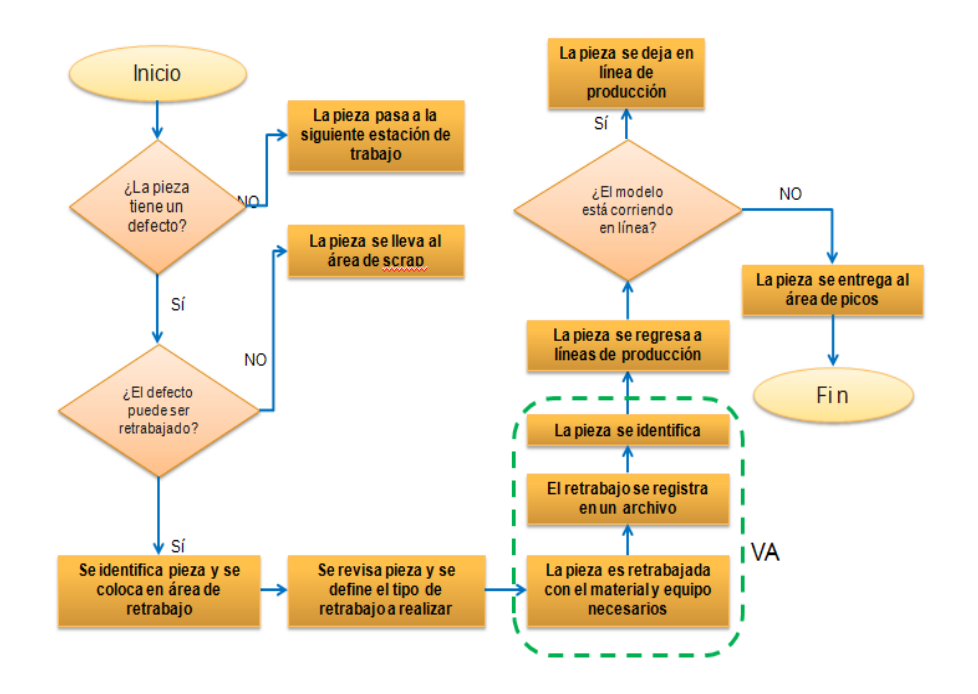

*Figura 21 mapeo del proceso de retrabajo*

Después de analizar las actividades a detalle y conocer el proceso, las actividades que agregan y no agregan valor , se determina que hay exceso de recorridos, falta de orden y limpieza en esta área, exceso de materiales, por lo que se procede a realizar un análisis con la herramienta "Diagrama de espaguetti" para analizar a detalle los recorridos y causas raices, también se sugiere aplicar 5´s.

La Figura 22, muestra la distribución de las estaciones de trabajo en el área de retrabajo, así como el análisis de cada uno de los retrabajos.

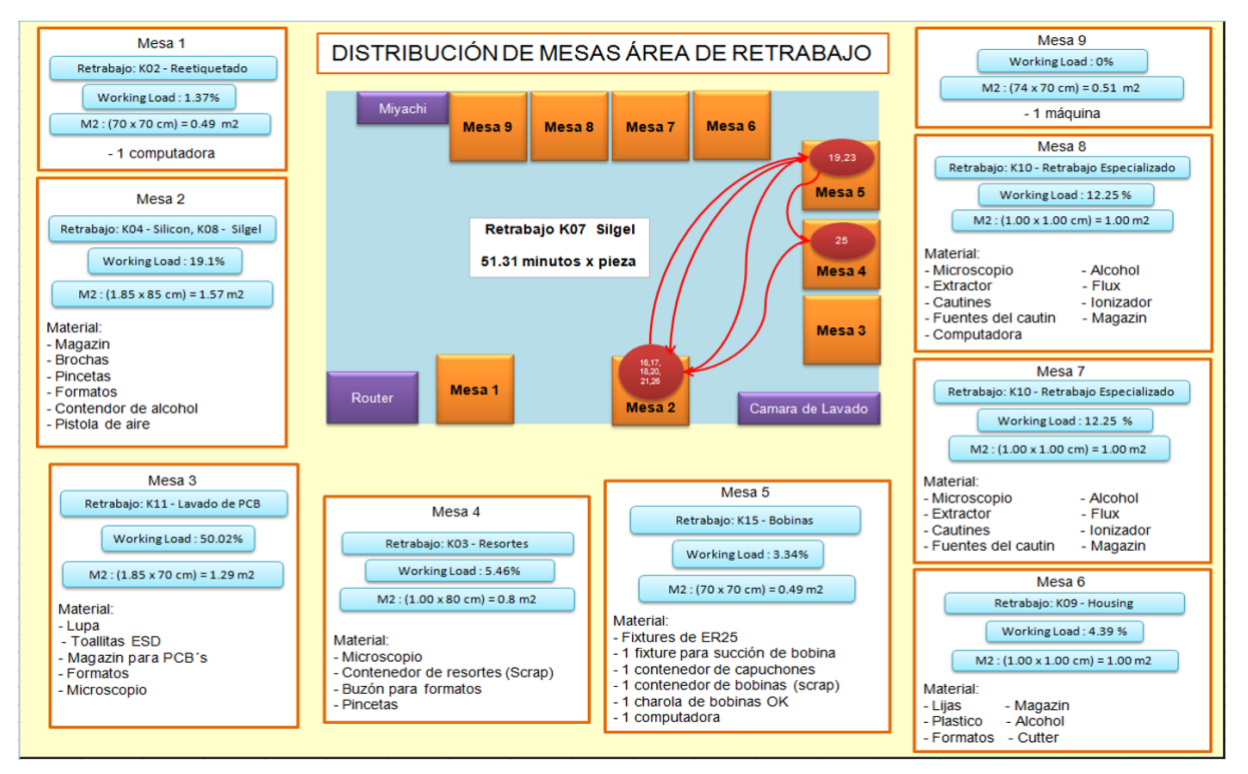

*Figura 22 Distribución de las estaciones de trabajo en el área de retrabajo*

Se determina que haciendo una re-distribución de las mesas, optimización de recursos (material, espacio y actividades) es posible eliminar los desperdicios en este proceso, por los que se hace un inventario de cada mesa de trabajo en el área, indicando el tipo de retrabajo que se realiza en cada estacion de trabajo, la carga de trabajo, el inventario de material y los metros cuadrados que ocupa cada mesa de trabajo, como se muestra en la figura 23.

| 5.                | .05 <sub>m</sub>                                           | 80 cm                                                                | <b>70 cm</b>   |                |                             |                     |                |                                                                                                    |
|-------------------|------------------------------------------------------------|----------------------------------------------------------------------|----------------|----------------|-----------------------------|---------------------|----------------|----------------------------------------------------------------------------------------------------|
| R                 | <b>70 cm</b><br><b>TPM</b>                                 |                                                                      |                | <b>Table</b>   | <b>Rework</b>               | <b>Working Load</b> | M <sub>2</sub> | <b>Material</b>                                                                                                    |
| E.                |                                                            | Œ<br><b>Table</b><br><b>Rack para Quintos</b>                        | $\frac{5}{36}$ | $\mathbf{1}$   | K02 Reetiquetado            | 1.37%               | 0.49           | 1 Computadora                                                                                                    |
|                   |                                                            |                                                                      |                | 2              | K04 Silicon<br>K08 Silgel   | 19.10%              | 1.57           | Magazin, Brochas, Pincetas, Formatos,<br>Contenedor de alcohol, Pistola de aire                                                                                   |
|                   |                                                            | $\sim$                                                               |                | 3              | K11 Lavado de PCB           | 50.02%              | 1.29           | Lupa, Toallitas ESD, Microscopio,<br>Formatos, Magazin para PCB's                                                                                                 |
| 3.10 <sub>m</sub> |                                                            | <b>SCRAP</b>                                                         | 85 cm          | 4              | K03 Resortes                | 5.46%               | 0.8            | Microscopio, Contenedor de Resortes de<br>Scrap, Buzón para Formatos, Pincetas                                                                                    |
|                   | کھ<br>لطنا<br>っ<br>$\overline{\mathbb{S}}$<br>$\circ$<br>훓 | ×                                                                    |                | 5<br>ĮĒ        | K <sub>15</sub> Bobinas     | 3.34%               | 0.49           | Fixtures de ER25, 1 Fixture para succión<br>de bobina, 1 contenedor de capuchones,<br>1 contenedor de bobinas de Scrap, 1<br>charola de bobinas OK, 1 computadora |
| 틘                 | J                                                          |                                                                      |                | 6              | K09 Housing                 | 4.39%               |                | Lijas, Plastico, Formatos, Magazin,<br>Alcohol, Cutter                                                                                                    |
|                   | <b>LID OLI</b><br>់ទ<br><b>Lud CV</b>                      |                                                                      | J              | $\overline{7}$ | K10 Retrabajo Especializado | 12.25%              |                | Microscopio, Extractor, Cautines, Fuente<br>de Cautin, Alcohol, Flux, Ionizador,<br>Magazin                                                                       |
| m 08.             | <b>LID EN</b><br>ε<br>230                                  | ă<br><b>Router Er25e</b><br><b>W</b> os L<br>宍<br>Machine<br>ofservi |                | 8              | K10 Retrabajo Especializado | 12.25%              |                | Microscopio, Extractor, Cautines, Fuente<br>de Cautin, Alcohol, Flux, Ionizador,<br>Magazin, 1 Computadora                                                        |
|                   |                                                            |                                                                      |                | $\overline{9}$ | Máquina                     | 0.00%               | 0.51           | 1 Máquina                                                                                                    |
|                   | <b>LUD OB</b>                                              | $\overline{\phantom{a}}$                                             |                |                |                             |                     | 8.15           |                                                                                                    |

*Figura 23 Inventario de mesas de trabajo en el área de retrabajo*

También se identificaron las actividades y porcentaje que agregan valor, las que no agregan valor pero son necesarias y las que no agregan valor como se muestra en figura 24.

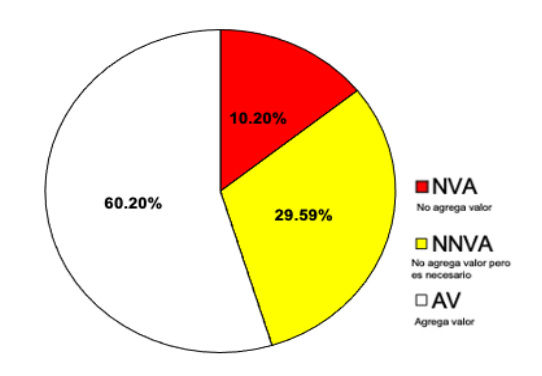

*Figura 24 Diagrama de pastel con porcentajes de actividades del área de Retrabajo*

## **3.2.- Situación "debe": Fase Flow (Flujo).**

Después del Value Stream Mapping, análisis de actividades y cargas de trabajo, se detectaron oportunidades de mejora para cada área así como las necesidades y prioridades para cada proceso, por lo que se determinó que una herramienta de digitalización sería clave en este proyecto como solución a la mayoría de las oportunidad detectadas.

La administración de las tres áreas será llamada "Área RSP", por las siglas de Retrabajo, "no conforme" y Picos, la cuál será administrada por el mismo personal que labora en esas áreas, aprovechando su conocimiento y expertis en estos procesos. Tendrán las mismas responsabilidades y objetivos, solo que esta vez trabajarán con procesos Lean.

Las propuestas de mejora principales, para eliminar los desperdicios en estos procesos son:

- $\checkmark$  Creación de un equipo multidiciplinario RSP, el cual trabajará con el software propuesto y los procesos mejorados en una misma área de trabajo el cual será llamado RSP, por sus siglas de Retrabajo, Scrap ("no conforme") y Picos.
- $\checkmark$  Creación de un software que ayude a eliminar los desperdicios encontrados, el cual será administrado en interacción con el área de RSP y producción.
- ✓ Optimización de Layout, el cual será mejorado con las herramientas 5s y diagrama de spaguetti.
- ✓ Estandarización de actividades.
- $\checkmark$  Balanceo de cargas de trabajo.

Respecto al software, se propone diseñar una base de datos para administrar las tres áreas, la cual ayudara a eliminar y reducir aquellas actividades que fueron detectadas como NVA, no agregan valor a los procesos. Fueron tomadas en cuenta las bases de datos ya existentes, además de los requerimientos de producción y necesidades de las áreas involucradas con la finalidad de obtener una base de datos "Universal" y amigable con formatos y terminos ya conocidos y manejados por el personal.

Un reto detectado en esta etapa del proyecto es la necesidad del soporte por otros departamentos como Ingeniería Industrial (Desarrollo de software), el cual es el dueño de los servidores y software que almacenan la información y trazabilidad de cada pieza y procesos productivos.

Para los mapeos del "Estado futuro" fueron ivolucrados un programador del departamento de Ingeniería Industrial, además de expertos de los procesos a mejorar, así como algunos operadores de las áreas en cuestión.

Se determinó el requerimiento de un software con 5 módulos de captura, los cuales son:

- Registro de "no conforme"
- Registro de Picos
- Registro de cuarentena
- Registro de Re- trabajo
- Modelo en Línea

Una vez definidos los módulos requeridos para el software, se definieron los diagramas de flujo para cada módulo en interacción con producción, y el área involucrada, Picos, Scrap ("no conforme") o Retrabajo según sea el caso.

La Figura 25 muestra el diagrama de flujo propuesto para la interacción del software propuesto con producción y el proceso de "Picos". Recepcion de piezas de Picos.

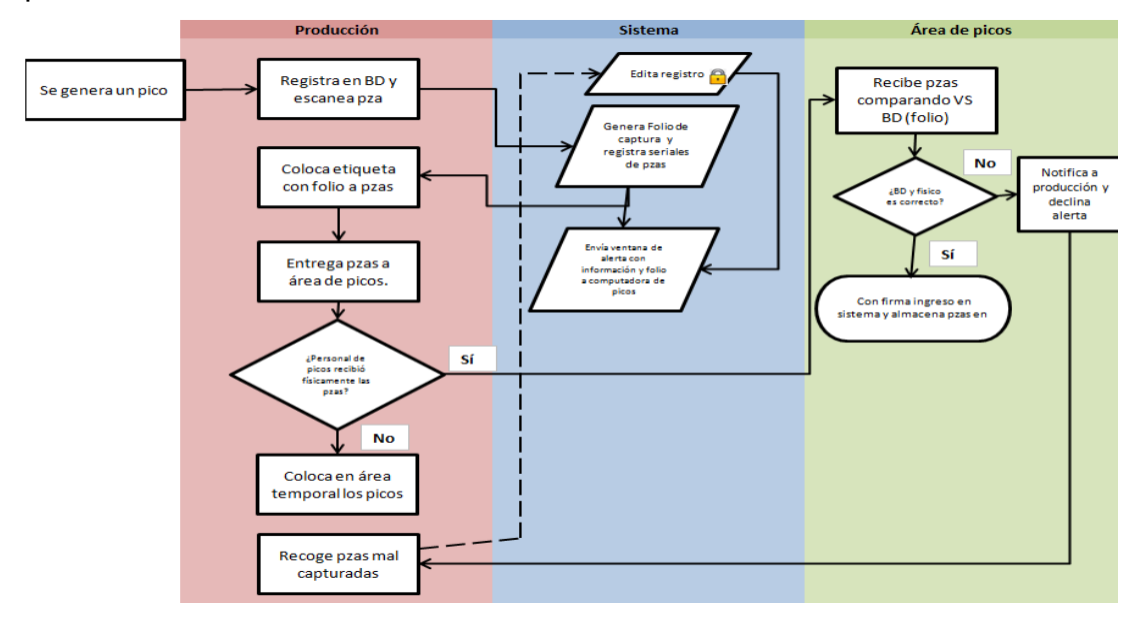

*Figura 25 Diagrama de flujo propuesto para el proceso de recepción de piezas "Picos "*

El siguiente diagrama (Figura 26) muestra la propuesta para el caso cuando un modelo está corriendo en líea productiva y el área de Picos tiene piezas para re ingresar a la corrida de producción.

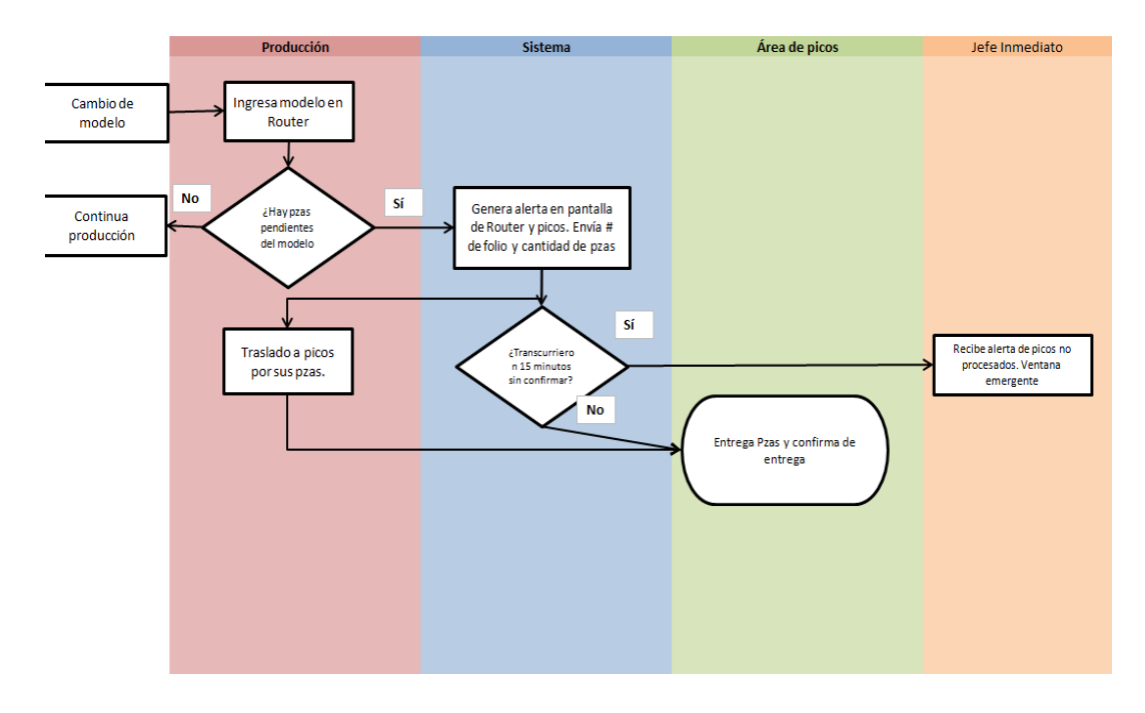

*Figura 26 Diagrama de flujo propuesto para el proceso de reingreso de piezas que están como Picos a las líneas de producción*

En el análisis Value Stream Mapping se detectó como área de oportunidad el proceso de cuarentena de Piezas, ya que las piezas que son almacenadas para cuarentena suelen no regresar a tiempo a las líneas de producción para continuar su proceso y esto es un gran potencial de "no conforme", e inventario Work In Process (WIP).

Por lo que se trabajó también en el diagrama de flujo para este proceso de Cuarentena, figura 27.

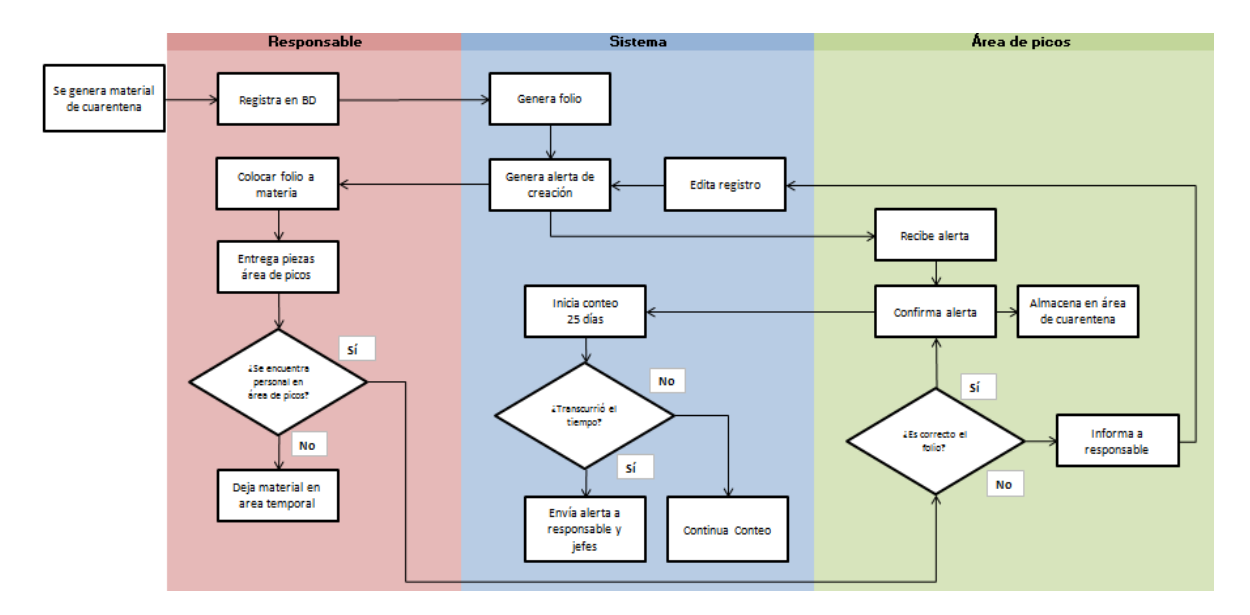

*Figura 27 Diagrama de flujo para el proceso de cuarentena, en interacción con el software, con el área de Picos y Producción*

Para el caso de Scrap "no conforme" se trabajó en dos flujos, cuando el "no conforme" es identificado como responsabilidad del proveedor y este requiere tener un trato especial además del involucramiento del departamento de Calidad a través de los Supply Quality Managment (SQM), para poder solicitar la reclamación correspondiente y el segundo caso es "no conforme" de proceso, el cual se refiere a que se convirtió en "no conforme" por motivos de nuestros procesos en la compañía. Figura 28 muestra el diagrama de flujo para el proceso de "no conforme" de proveedor.

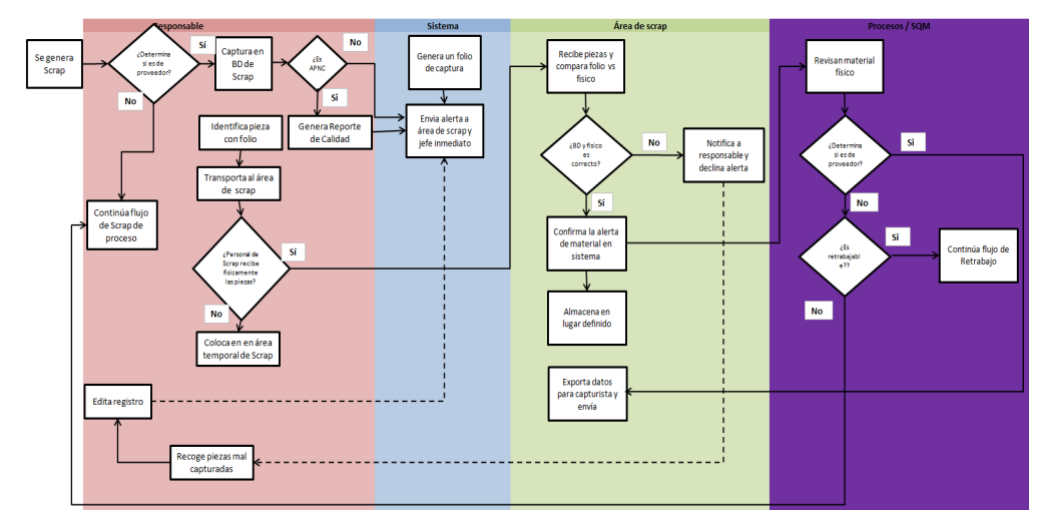

*Figura 28 Diagrama de flujo para el proceso de "no conforme" de proveedor en interacción con el software, producción, departamento de manejo de "no conforme" y departamento de Calidad – SQMs*

En figura 29, se muestra el diagrama de flujo propuesto para la interacción del "no conforme" de proceso:

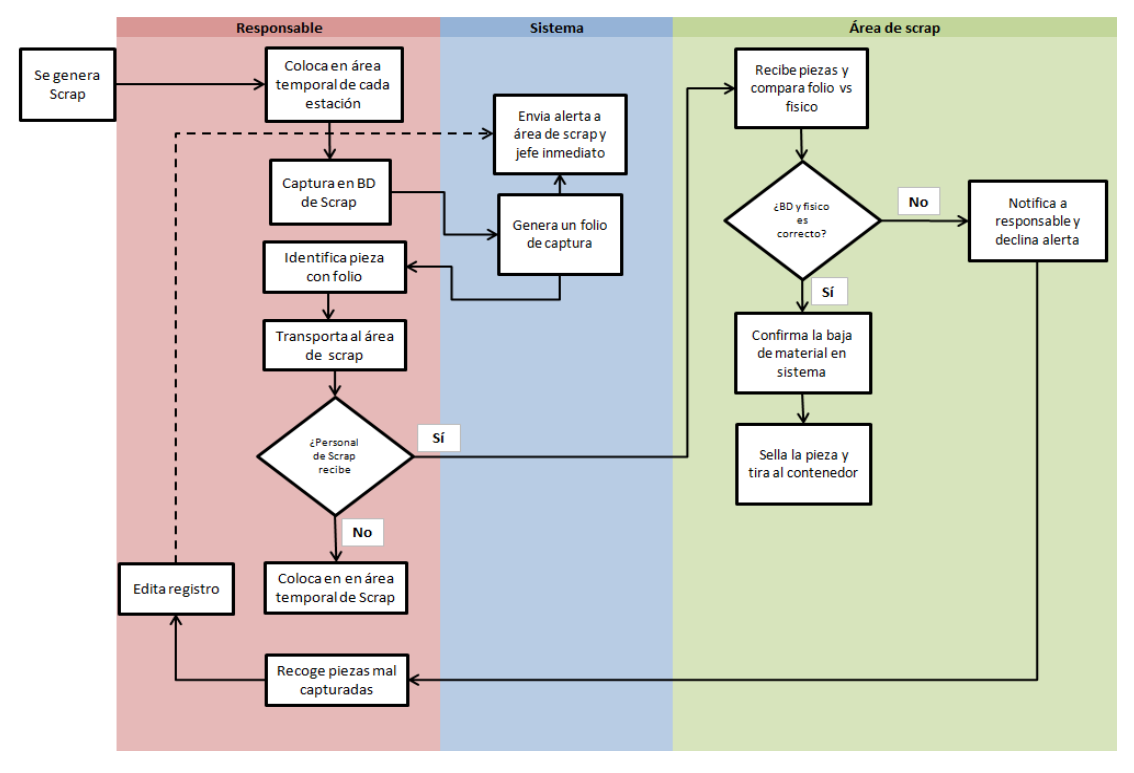

*Figura 29 Diagrama de flujo para el proceso de "no conforme" de proceso en interacción con el software, producción y el departamento de manejo de "no conforme".*

Para los diagramas de proceso de Re- trabajo, se trabajaron dos flujos, el primero es para cuando una pieza es generada para ingresar al área de retrabajo,figura 30 y el segundo diagrama, figura 32, plantea el flujo de material cuando ya fue retrabajado y requiere regresar a las líneas de producción siempre y cuando el modelo se encuentre corriendo en alguna línea de producción.

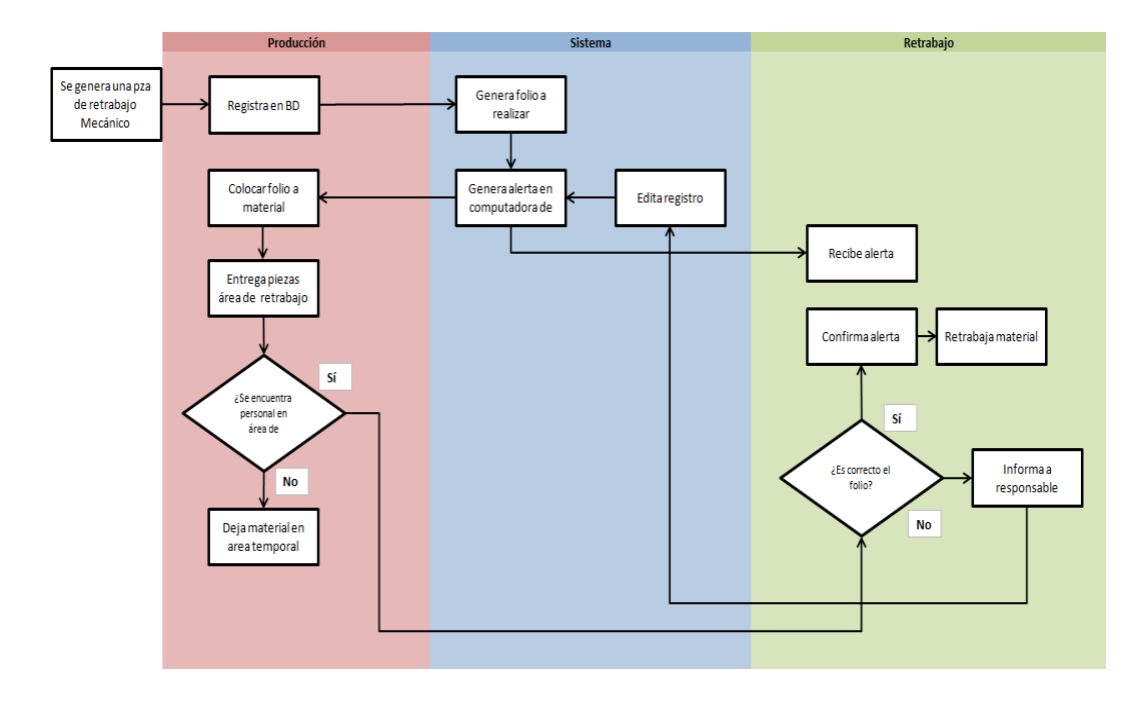

*Figura 30 Diagrama de flujo para el proceso de Retrabajo de una pieza que requiere salir del proceso productivo y requiere un retrabajo.*

A continuación figura 31 muestra el diagrama de flujo para una pieza que ya fue retrabajada:

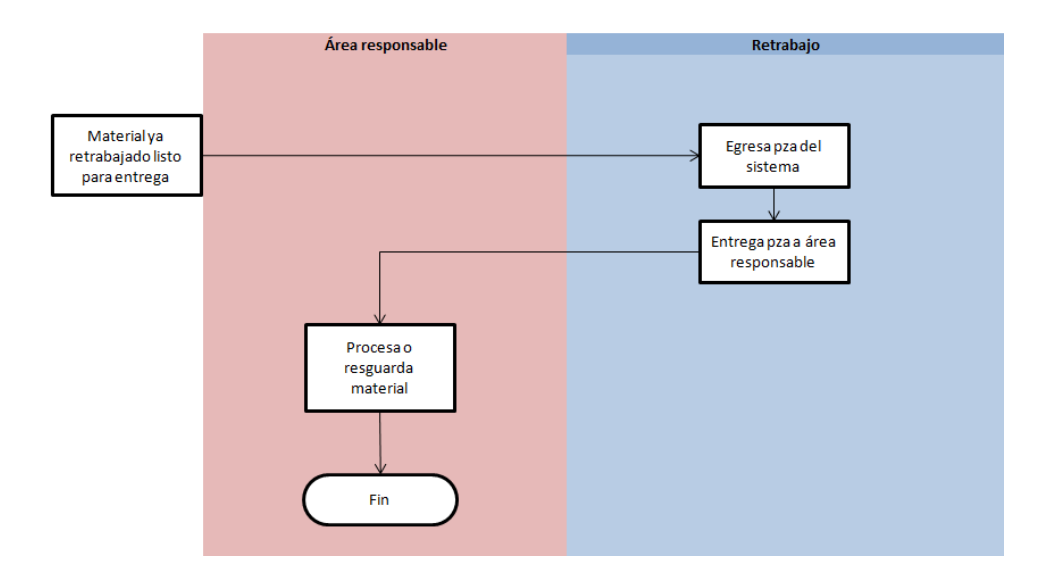

*Figura 31, Diagrama de flujo para el proceso de Retrabajo de una pieza ya retrabajada lista para continuar su proceso.*

Una vez diseñados los nuevos flujos de proceso para el "Estado futuro" el cual involucra la digitalización de estos tres procesos, es requerido el uso de estaciones de captura para la interacción de las áreas que generan el material ya sea de retrabajo, "no conforme" o material rezagado con el área que lo almacena y administra, "Área RSP".

Para las estaciones de captura se analizó la ubicación estratégicamente con el layout de la planta, con el objetivo de evitar distancias largas de recorridos o traslados de material, logrando hacerlo más práctico para los usuarios, para tal efecto se propone colocar las estaciones de captura cerca de las estaciones donde se genera mayormente el material para almacenar como se muestra en el siguiente lay out y que se señalan con una S dentro de un círculo amarillo, así mismo se muestra con una línea punteada el recorrido que tendrá el material para llegar al área de almacenamiento de material y retrabajos, RSP, la Figura 32 muestra el Layout de la planta donde se muestra la ubicación de las tres estaciones de captura, señaladas con una S en círculo amarillo y el área donde se resguardará y administrará el material de estos tres procesos "no conforme", Retrabajo y material rezagado (Picos).

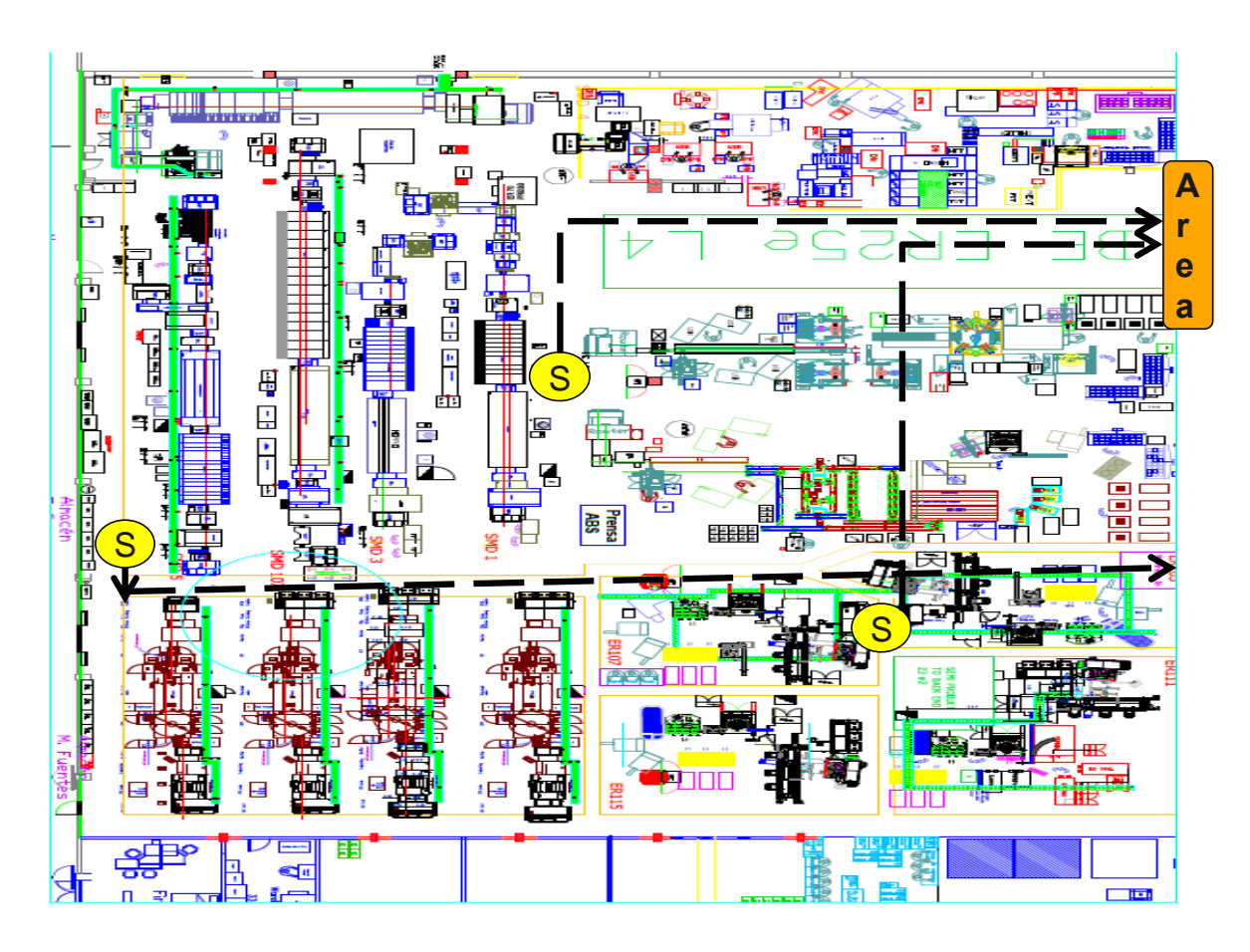

*Figura 32, Layout de la planta*

Para el área que administrará y almacenará el material de los procesos de Retrabajo, "no conforme", y Picos se decidió nombrar "Área RSP".

### **3.3- Implementación, Fase Pull.**

En esta fase se trabaja con la implementación del plan de mejoras, monitoreo y validación del impacto de las mejoras, estimación del impacto financiero esperado.

Como parte de las implementaciones, las estaciones de captura han sido diseñadas de acuerdo a los lineamientos Lean y considerando la ergonomía de los usuarios, por lo que se solicitó al departamento de Enfermería la estatura promedio de los

trabajadores en la planta. Por temas de confidencialidad de datos, no se pudo obtener un listado, solo el promedio y este fue una altura de 1.64 cm.

La siguiente figura 33 muestra una estacion de captura para usuarios de producción y RSP, la cual tiene instalado el software RSP, y un scanner para facilitar y asegurar la correcta trazabilidad de las piezas que entraran al área.

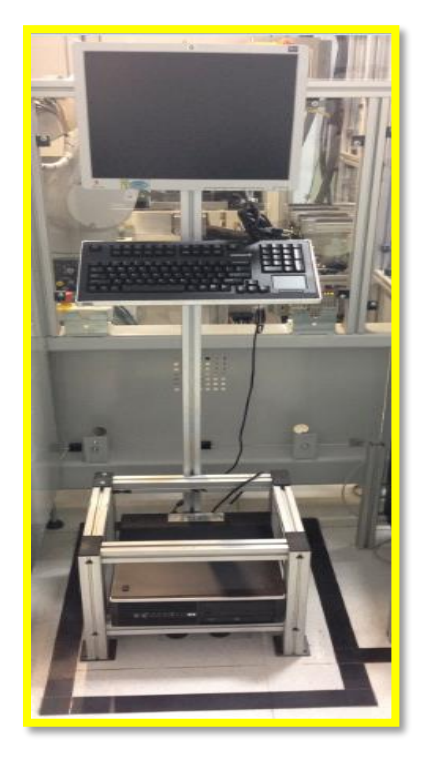

*Figura 33, Estación de captura para usuarios de producción y RSP.*

47 Después de realizar el estado a futuro para trabajar con los nuevos procesos en donde se involucra el software para los distintos flujos de procesos y teniendo las estaciones de captura implementadas en el piso de producción, se analizaron las cargas de trabajo para el personal de producción (Supervisor y Jefe de línea) quienes se pretende que tomen la responsabilidad en conjunto con RSP, para este nuevo flujo de proceso; por lo que se analizaron las Hojas de trabajo estándar del Supervisor de producción y del Jefe de línea de producción. También fueron analizadas las cargas de trabajo del personal de las áreas de soporte, considerando los nuevos flujos de proceso y hojas estándar de su función donde ya se involucran las actividades como; llenar los formatos para las piezas rezagadas, Picos, material Scrap "no conforme" y material de retrabajo, la frecuencia y traslados de material, recorridos.

Como resultado se concluyó que el Supervisor de producción y Jefe de línea sí podían absorber la actividad de captura, así como el transporte de las piezas, considerando que la carga de trabajo debe ser menor al 85% de ocupación. En las figuras 34 y 35 se encuentran los análisis de tiempos y movimientos que se realizaron.

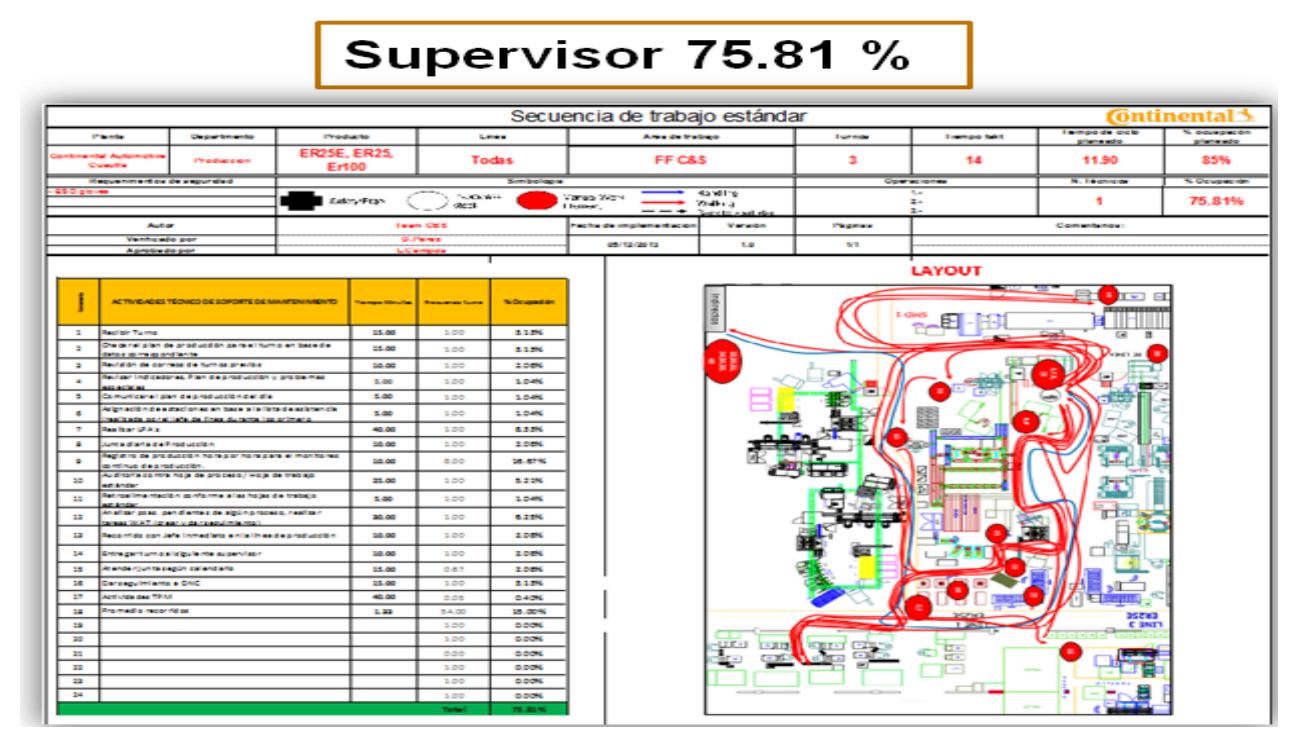

*Figura 34, Análisis de carga de trabajo de supervisores de producción.*

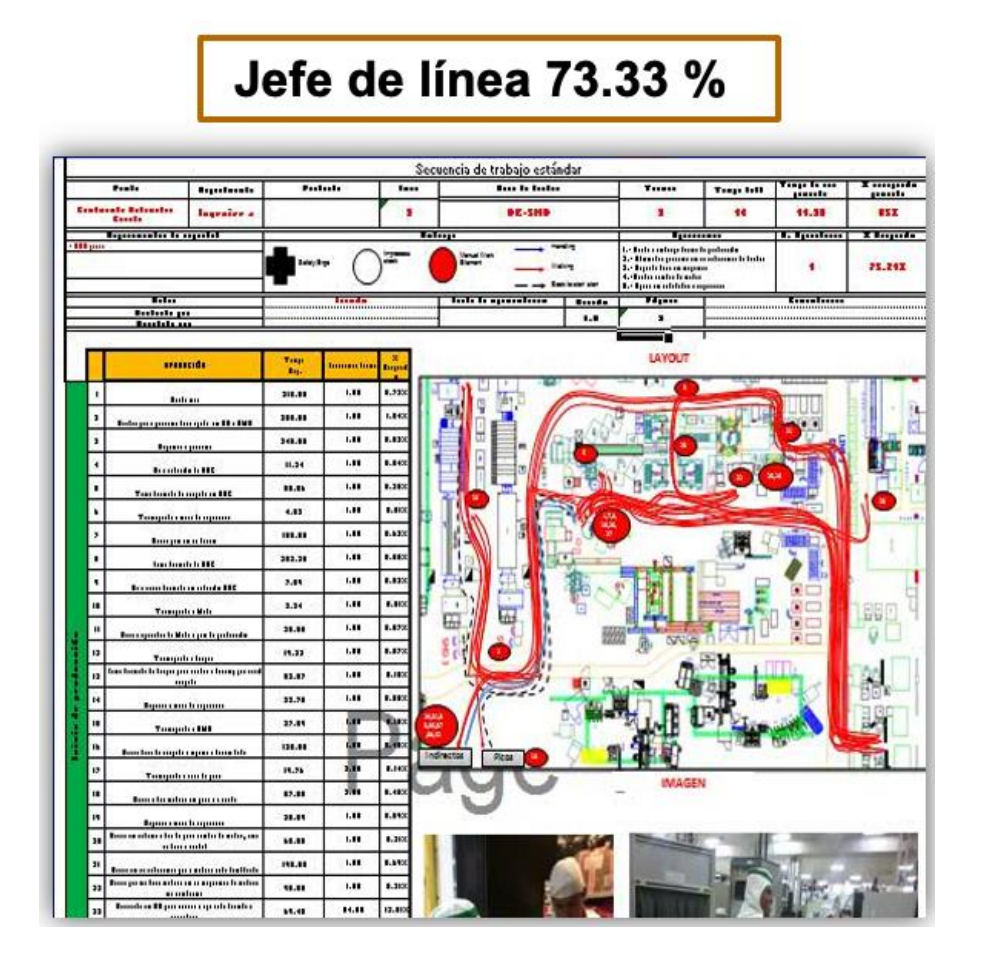

*Figura 35 , Análisis de carga de trabajo de jefe de línea de producción.*

Una vez teniendo las cargas de trabajo balanceadas con las implementaciones de los nuevos flujos de proceso y la herramienta Software RSP, se procedió a la construcción de un área común donde se centralizarán fisicamente las tres áreas ("no conforme", Picos y Retrabajo), anteriormente estaban en lugares alejados entre ellos, para esta nueva área se consideraron aspectos importantes que se encontraron en las lluvias de ideas con el personal y en las necesidades detectadas después de los distintitos análisis, se consideró medidas estándar de seguridad, acondicionamiento climático, ergonomía entre otros.

Como se demostró en el Mapeo VSM, fase uno, el espacio utilizado por las tres áreas, Retrabajo, Scrap ("no conforme") y Picos (RSP) inicialmente era de 90m2.

El espacio disponible para centralizar las tres áreas que conforman el área RSP es de 22.95 m2, por lo tanto se requirió analizar las estaciones de trabajo con el objetivo de optimizarlas y reducirlas para poder lograr esta integración y a su vez, la reducción del espacio m2.

La optimización de espacio en las estaciones de retrabajo fue significativa, logrando reducir 5.14 m2 a través de la implementación de 5´s.

El impacto principal se vio reflejado con la eliminación de cuatro mesas de trabajo, lo que redujo el espacio necesitado de 8.15 m2 a 3.01 m2, y con esto también se redujeron los traslados de los operadores.

La siguiente figura 36, muestra las mesas que fueron eliminadas con una "X" roja y las mesas que fueron cortadas marcadas con una diagonal roja. En los cuadros blancos se aprecia las medidas de antes y después, a manera de resumen de la implementación de 5´s y su impacto.

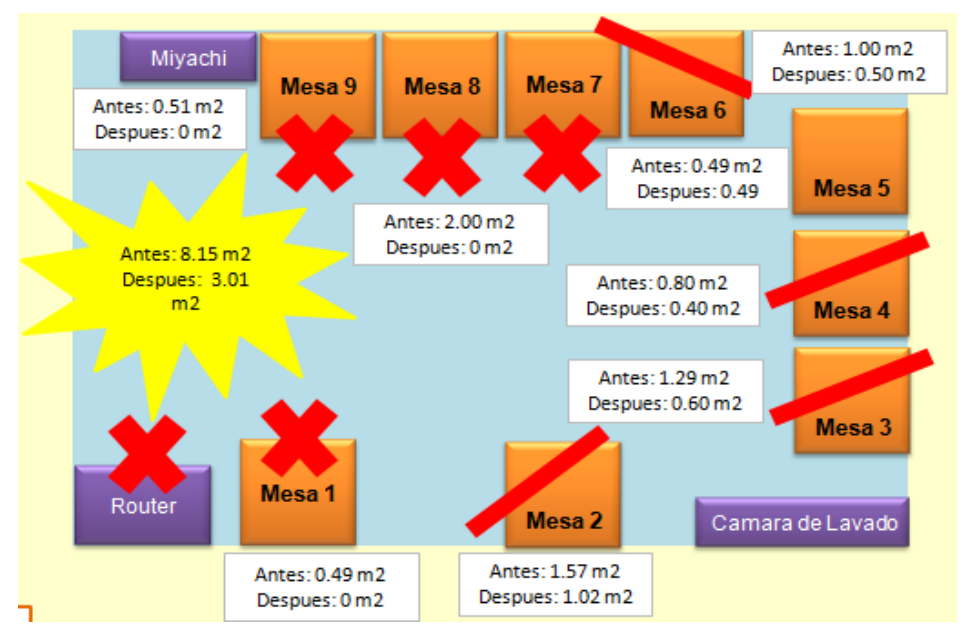

*Figura 36 Optimización de espacios en área de retrabajo, utilizando la herramienta 5´s.*

La figura 37, muestra unas tablas comparativas del antes (tabla izquierda) y después (tabla derecha) de la optimización, marcando con rojo las mesas y M2 eliminados y con verde las mesas que fueron recortadas.

En la cuarta columna "M2" de cada tababla se muestra el espacio ocupado por esa mesa de trabajo, por lo que abajo como resumen se puede apreciar claramente la sumatoria total, demostrando que antes las mesas totales ocupaban un espacio de 8.15 m2 y en la situación después de las optimizaciones quedando de 3.01 m2, logrando reducir un espacio de 5.14 m2. Los trabajos que se realizaban en las mesas que fueron eliminadas, se determinó que podian ser realizados en las otras mesas que quedaron disponibles. Para actividades de retrabajo, donde se detectó que a través de 5´S se podría reducir y optimizar el espacio m2, lo cual tendría un impacto positivo en los recorridos y traslados. El análisis se hizo con el formato de la figura 37.

| <b>Table</b> | <b>Rework</b>                    | <b>Working Load</b> | M <sub>2</sub> | <b>Material</b>                                                                                                    | <b>Table</b>   | <b>Rework</b>               | <b>Working Load</b> | M <sub>2</sub> | <b>Material</b>                                                                                                    |
|--------------|----------------------------------|---------------------|----------------|----------------------------------------------------------------------------------------------------|----------------|-----------------------------|---------------------|----------------|----------------------------------------------------------------------------------------------------|
|              | K02 Reetiquetado                 | 1.37%               | 0.49           | 1 Computadora                                                                                                    | 1              | K02 Reetiquetado            | 1.37%               |                |                                                                                                    |
| 2            | <b>K04 Silicon</b><br>K08 Silgel | 19.10%              | 1.57           | Magazin, Brochas, Pincetas, Formatos,<br>Contenedor de alcohol. Pistola de aire                                                                                   | $\overline{2}$ | K04 Silicon<br>K08 Silgel   | 19.10%              | 1.02           | Magazin, Brochas, Pincetas, Formatos,<br>Contenedor de alcohol. Pistola de aire                                                                                   |
| 3            | K11 Lavado de PCB                | 50.02%              | 1.29           | Lupa, Toallitas ESD, Microscopio,<br>Formatos, Magazin para PCB's                                                                                                 | 3              | K11 Lavado de PCB           | 50.02%              | 0.6            | Lupa, Toallitas ESD, Microscopio,<br>Formatos, Magazin para PCB's                                                                                                 |
| 4            | K03 Resortes                     | 5.46%               | 08             | Microscopio. Contenedor de Resortes de<br>Scrap, Buzón para Formatos, Pincetas                                                                                    | 4              | <b>K03 Resortes</b>         | 5.46%               | 04             | Microscopio, Contenedor de Resortes de<br>Scrap.Buzón para Formatos, Pincetas                                                                                     |
| 5            | K <sub>15</sub> Bobinas          | 3.34%               | 0.49           | Fixtures de ER25, 1 Fixture para succión<br>de bobina, 1 contenedor de capuchones,<br>1 contenedor de bobinas de Scrap, 1<br>charola de bobinas OK, 1 computadora | 5              | K <sub>15</sub> Bobinas     | 3.34%               | 0.49           | Fixtures de ER25, 1 Fixture para succión<br>de bobina, 1 contenedor de capuchones,<br>1 contenedor de bobinas de Scrap, 1<br>charola de bobinas OK, 1 computadora |
| 6            | K09 Housing                      | 4.39%               |                | Lijas, Plastico, Formatos, Magazin,<br>Alcohol, Cutter                                                                                                    | 6              | K09 Housing                 | 4.39%               | 0.5            | Lijas, Plastico, Formatos, Magazin,<br>Alcohol, Cutter                                                                                                    |
|              | K10 Retrabajo Especializado      | 12.25%              |                | Microscopio, Extractor, Cautines, Fuente<br>de Cautin, Alcohol, Flux, Ionizador,<br>Magazin                                                                       |                | K10 Retrabajo Especializado | 12.25%              | $\mathbf{0}$   |                                                                                                    |
| 8            | K10 Retrabaio Especializado      | 12.25%              | 1              | Microscopio, Extractor, Cautines, Fuente<br>de Cautin, Alcohol, Flux, Ionizador,<br>Magazin, 1 Computadora                                                        | 8              | K10 Retrabaio Especializado | 12.25%              | $\mathbf{0}$   |                                                                                                    |
| 9            | Máquina                          | 0.00%               | 0.51           | 1 Máquina                                                                                                    | 9              | Máquina                     | 0.00%               | n              |                                                                                                    |
|              |                                  |                     | 8.15           |                                                                                                    |                |                             |                     | 3.01           |                                                                                                    |
|              | Reducido<br>Removido             |                     |                |                                                                                                    |                |                             |                     |                |                                                                                                    |

*Figura 37 Análisis de cargas de trabajo*

Siguiendo con el reto de la optimización de espacio, se requiere analizar en conjunto las estaciones de trabajo de las tres áreas, por lo que se revisaron también los  $m<sup>2</sup>$ que requieren para operar, por lo que se realizaron simulaciones en papel, con el objetivo de optimizar los espacios y crear el mejor Layout para las tres áreas que convivirán en el mismo espacio de trabajo. La técnica consiste en crear las estaciones de trabajo en papel a escala y poder moverlas, haciendo diferentes propuestas hasta encontrar el diseño óptimo de Layout. El resultado de la optimización de los espacios se muestra en la figura 38.

Después de hacer la simulación en papel se comenzó a trabajar con los aspectos de seguridad, ya que por ser un área aislada, debe contar con salidas de emergencia y rutas de evacuación, así como también se consideró que por ser un área en la que se utilizan químicos peligrosos e inflamables para realizar los retrabajos, se buscó que la puerta de acceso y muros fueran a prueba de explosión, así como colocar una campana de extracción para los vapores y gases que los químicos generan, también se consideró el tema de la humedad relativa (3%), ya que los componentes y pasta que se utilizan para retrabajar son altamente sensibles a la humedad y ello se puede controlar con el clima, en seguida se revisaron los aspectos ergonómicos y los traslados dentro del área para los operadores.

En la figura 38 se observa el antes y después de las optimizaciones, aplicación de 5´s y diseño de layout, anteriormente las tres áreas ocupaban 90.05 m2 y en el layout que fue optimizado el área quedó de 22.95 $m^2$ , con esto se reduce el espacio de 67.05m<sup>2</sup>.

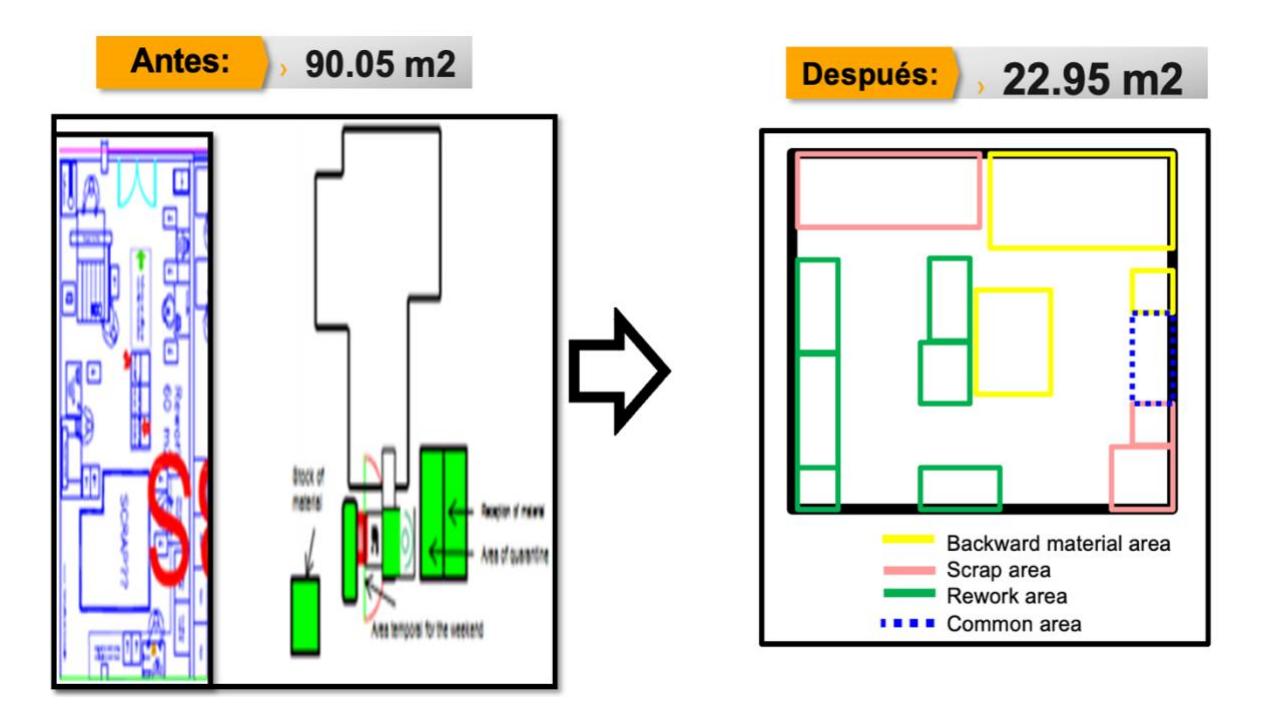

*Figura 38 Optimización de 67.05 m2 en área de RSP. Antes y después*

El factor de recurso humano representó un gran reto ya que como se demostró en un principio en la etapa VSM, los 10 operadores responsables de estos tres procesos tenían turnos de trabajo distintos y también cargas de trabajo disparejas, es decir no había trabajo estandarizado.

Como resultado de la estandarización de actividades, análisis de cargas de trabajo y detectar actividades que no agregan valor, al concentrarse las tres áreas, con un espacio estandarizado, con ayuda de la estandarización de actividades, estandarización y optimización de actividades a través del Software RSP, que involucra los nuevos estándares de trabajo, flujos de proceso eficientes se logró eliminar los problemas principales que en su mayoría eran actividades innecesarias, y con ello se obtuvo la reducción de personal a 6 personas necesarias, dos por turno, con carga de trabajo estandarizada y sin exceder la carga de trabajo del 85% de ocupación.

Las figura 39 muestra las cargas de trabajo optimizadas de acuerdo a los nuevos procesos para Scrap "no conforme", Retrabajo y Picos y el nuevo layout diseñado para el área RSP en un espacio de 22.95 m2.

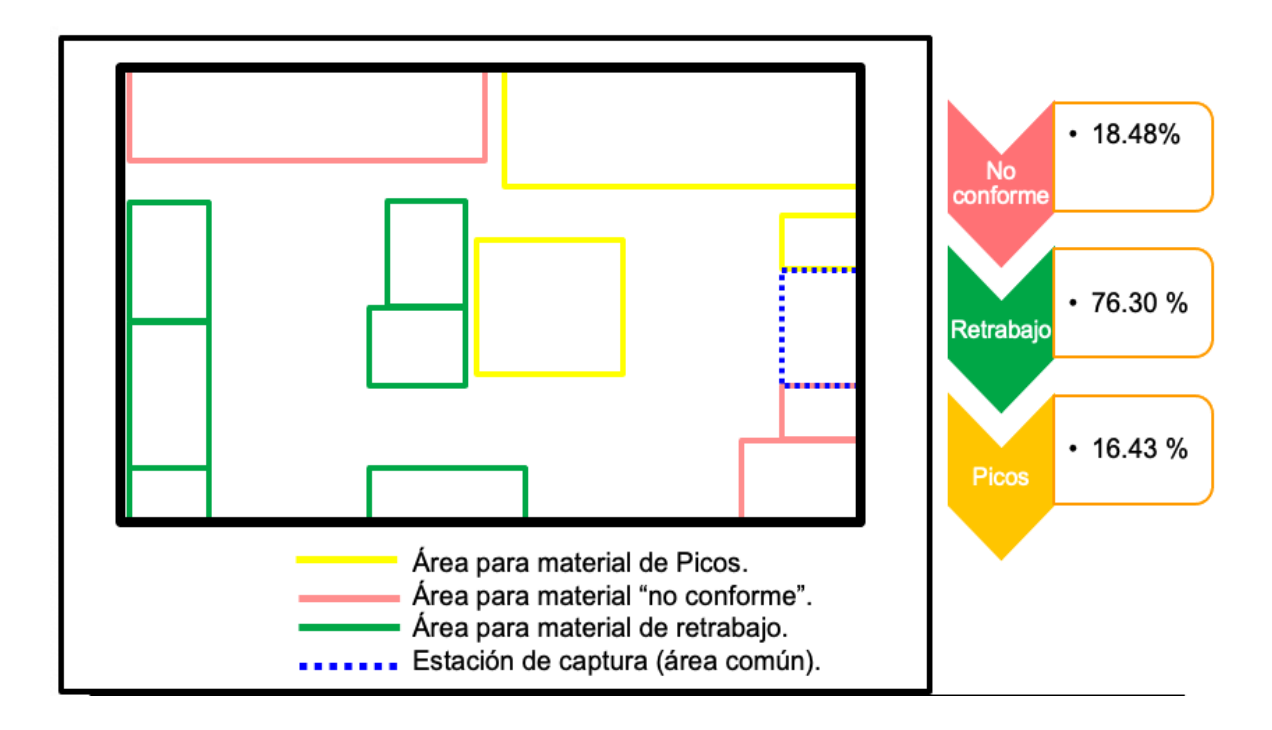

*Figura 39, porcentaje de cargas de trabajo para cada área y Layout para área RSP.*

Por lo que se declaran solo 2 personas requeridas por turno para atender el área RSP. El layout del área RSP de solo 22.95m2 donde están integradas las estaciones de trabajo para los tres procesos, Retrabajo, Picos y "no conforme".

Las cuatro personas que no fueron requeridas para el área RSP, fueron reubicadas en las nuevas líneas de producción, lo que generó un ahorro para la compañía ya que no se tuvo que contratar ni comenzar la capacitación desde cero.

La siguiente figuara 40, muestra el estado futuro para el área RSP, donde se demuestra que con 2 operadores por turno se pueden cubrir el área RSP, respetando las cargas de trabajo no sean mayor a 85% como se solicitó. También muestra el Layout organizado por área de trabajo, ocupando un espacio de 22.95 m2.

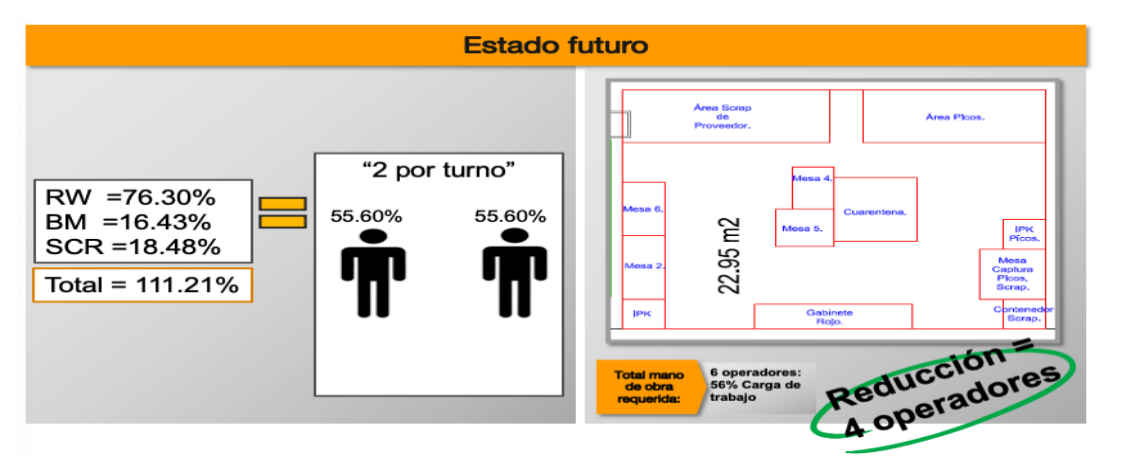

*Figura 40, estado futuro para área RSP.*

La implementación del Software RSP fue clave en este proyecto, ya que las mejoras en los flujos de proceso, así como eliminar actividades que no agregan valor, asegurar la trazabilidad del material, balanceo de cargas de trabajo y con ello lograr la estandarización de actividades son consecuencia de este.

El software RSP está ligado 100% con el sistema de trazabilidad establecido en la compañía y se llama MES i-Gate. Se revisó quién podría crear lo que se necesitaba y se recurrió a varios proveedores, sin embargo los proveedores no podían ofrecer más que una base de datos, ya que, sólo personal de la planta puede tener acceso al sistema MES i-Gate, ello con la finalidad de asegurar que no hagan modificaciones que pudieran afectar la trazabilidad, por lo que se eligió la cotización más aproximada a lo que se necesitaba y finalmente se recurrió al área que administra el sistema MES i-Gate, quienes ofrecieron crear el software, administrarlo y ligarlo a MES i-Gate, esto originó un ahorro de \$105,000.00 (MXN), ya que el software cuenta con varios módulos de captura y reporte, siendo que el proveedor realiza módulos por separado, el costo que maneja es por cada uno de ellos, por lo que finalmente se decidió que el software fuera desarrollado por el personal de IT de la planta, con lo que eliminamos también los costos por mantenimiento del sitio web, además de tener soporte durante las 24 hrs.

La siguiente figura 41 muestra la cotización en pesos mexicanos, para el desarrollo de un módulo con un proveedor externo. Para el estado futuro, para este proyecto se requieren siete módulos, dando un total de \$105,000 mxn.

REDES, INSTALACIONES Y SERVICIOS A COMPUTADORAS, S.A. de C.V.

Redes de Computadoras y Sistemas de seguridad: Diseño, instalación y Mantenimiento de Redes de Voz y Datos<br>Sistemas de ξιζάκρριχνορφίδη, Pantalias, Soportes de techo. Sistemas de Seguridad, Sonido ambiental, CCTV,<br>Vigilancia, Control de Acceso y Control de Asistencia.

Servicios Computacionales y Telefónicos: Venta de Equipo de Cómputo y Comunicaciones.<br>Mantenimiento Sixi, Telatópicas, SQX y Periféricos Sistemas de operadora automática y Correo de Voz<br>Tadãcadoras, Resoluçãora, de llamadas, Tels, Secretariales, Permítanos agradecerle por ayudamos a cumplir 22 años a su servicio

Civac, Mor. Abril 12, 2014

Lic, Isabel Vázauez Continental Automotive Mexicana S.A. de C.V. Presente

 $RIS$ 

De acuerdo a su solicitud de cotización, me permito presentar a usted para su análisis, nuestra cotización No. RISC 153/14 para los siguientes servicios en base al Anexo A.

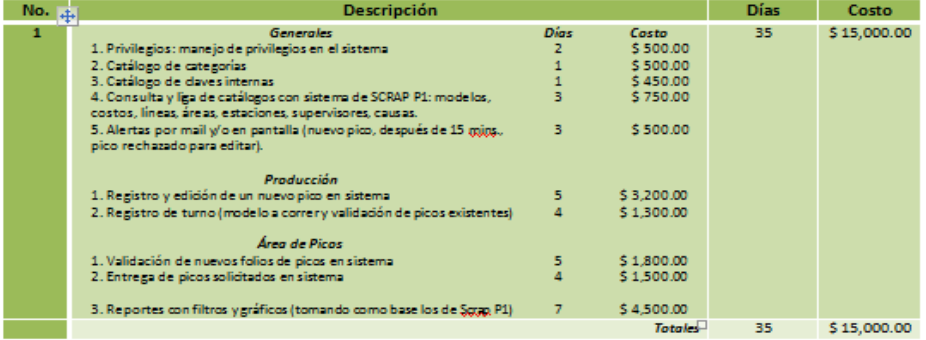

Condiciones comerciales:

- Forma de pago: 100% al finalizar el desarrollo de la aplicación
- Vigencia de la cotización: 10 días  $2 -$
- Tiempo de entrega: especificado en cada apartado (días naturales). 3.41

Los precios anteriores no induyen el 16% de I.V. A.

#### *Figura 41, Cotización para desarrollo de un módulo para el Software RSP*

Dado que el costo de inversión era muy elevado, se expuso el costo de implementación a los directores de planta y se solicitó el soporte del departamento de Desarrollo IT, lo cual generó además de beneficios económicos por el costo evitado, también se logró utilizar las bases de datos ya conocidos por el personal facilitando así la capacitación y siendo un software amigable a los usuarios. Este trabajo se hizo en conjunto de Supervisores de producción, los responsables y expertos de los procesos RSP, así como ingenieros de procesos con el objetivo de tener un equipo multidisciplinario y no omitir datos importantes, logrando conseguir todos los detalles relevantes y considerarlos.

A continuación en figura 42, se muestra el desarrollo de la plataforma RSP:

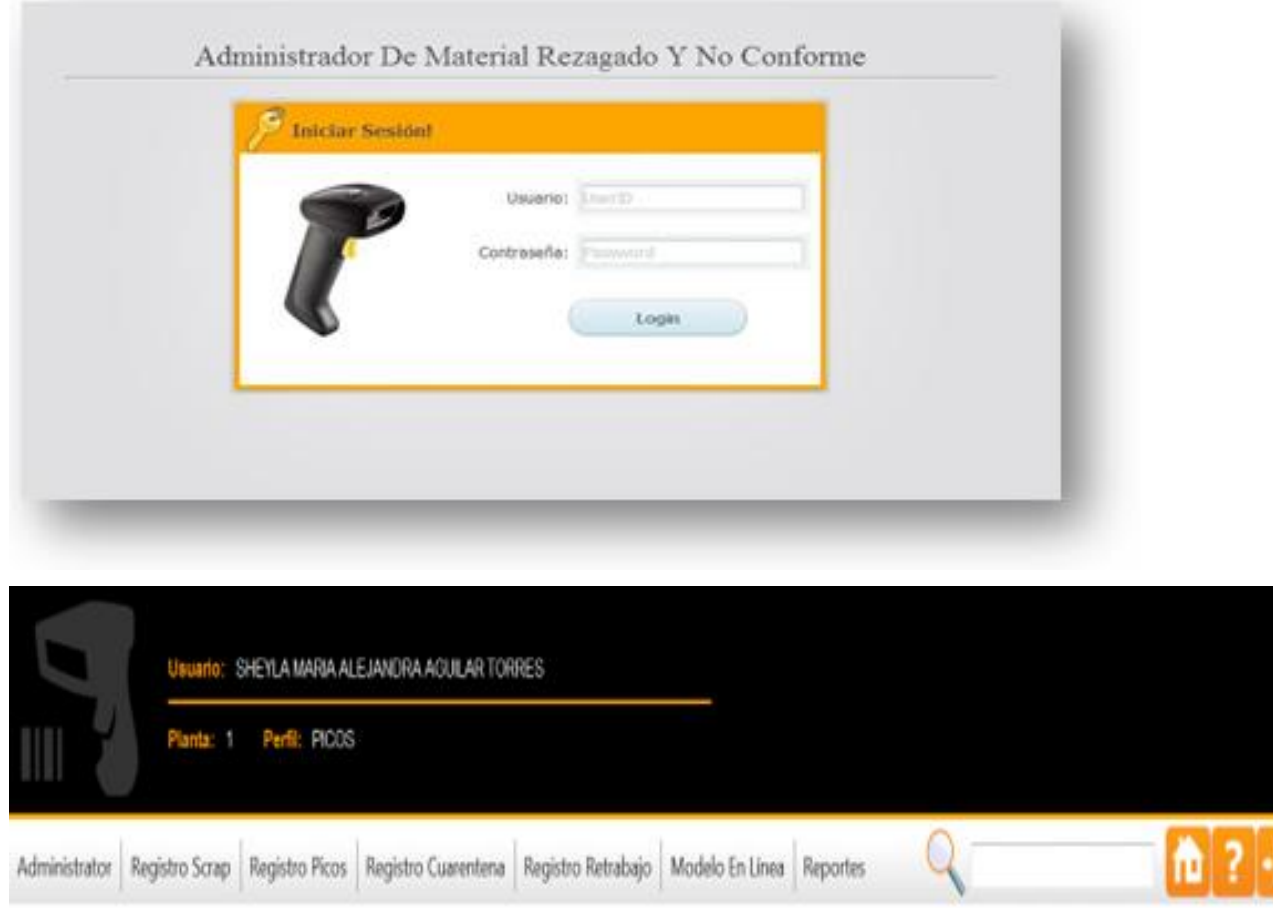

*Figura 42, Pantallas de inicio de sesión en RSP software.*

Otros beneficios de la implementación del software:

- ✓ Costo evitado por software creado con recursos propios de la compañía de \$150,000 Mxn.
- $\checkmark$  Accesibilidad y flexibilidad para realizar mejoras futuras.
- $\checkmark$  Costo evitado por mantenimiento.
- ✓ Mejor trazabilidad de las piezas a través de MES i-Gate.
- ✓ Interacción entre el software y MES en tiempo real.
- ✓ Estandarización con la fuente local de Continental.

El software RSP fue colocado en la intranet planta Cuautla, para que todos tuvieran acceso rápido y fácil, además de que el software se encuentra en la Web e interactua con el sistema MES, como se muestra en la figura 43.

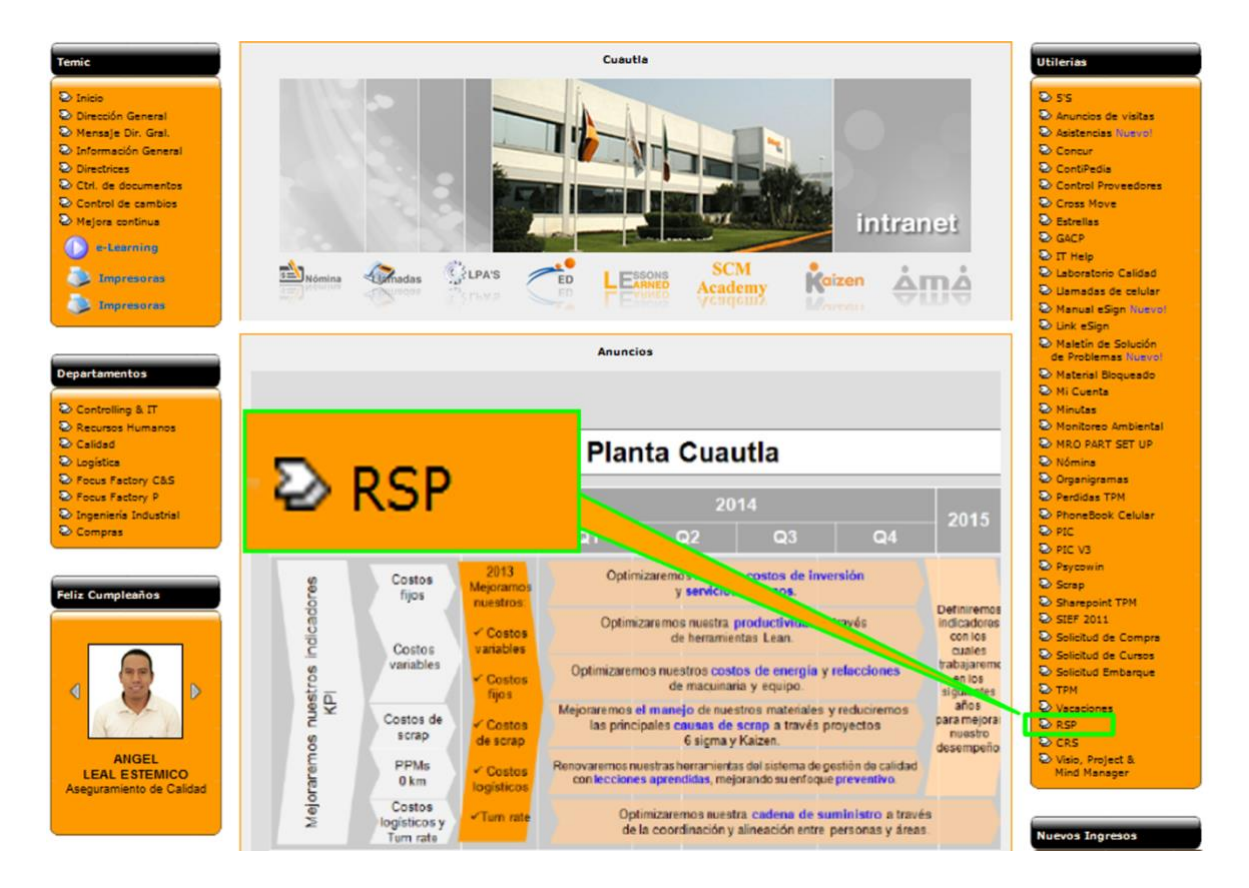

*Figura 43, acceso al software RSP, en la intranet Cuautla Web.*

Como parte de la implementación estandarizada y ayuda se agregó una guía de usuario, en la siguiente figura 44 se identifica el botón de ayuda para descargar la guía de usuario en la pantalla de inicio del software RSP.

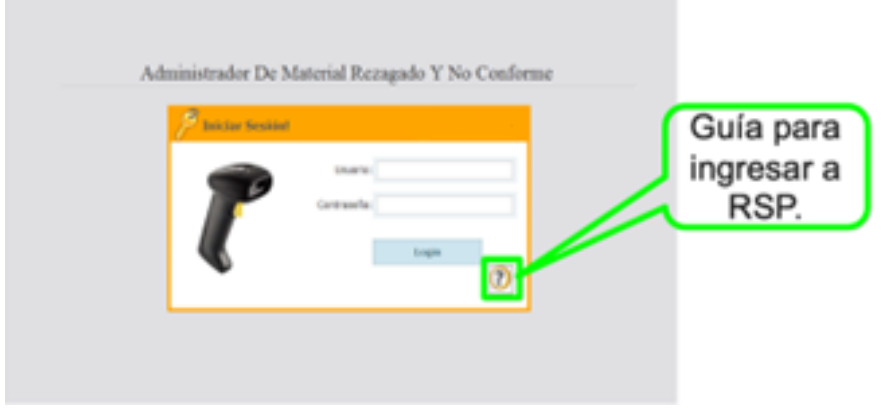

*Figura 44, guía de ayuda para ingresar a software RSP.*

También se agregó una guía general para captura y rastreo de piezas en el Software RSP, figura 45.

| <b>Nets Nets</b> N25<br>Jonishan Rykslow Rykslaw Rykslawner Rykslaway Matchine Ryce: | Trank SIT/JUNEAUJAIDS ASSATORES |    |                |             |                          | Registros pendientes por autorizar. | $\overline{\mathbf{r}}$ | Guía para<br>capturar y rastrear<br>piezas en<br>RSP software. |
|--------------------------------------------------------------------------------------|---------------------------------|----|----------------|-------------|--------------------------|-------------------------------------|-------------------------|----------------------------------------------------------------|
| <b>Schulzmobile</b>                                                                  |                                 |    | ь              | Issu        |                          | <i><b><i><u>medals</u></i></b></i>  |                         |                                                                |
| <b>VI</b> ESSERVAN                                                                   |                                 | 25 | ACH.           | <b>USA</b>  | <b>BOX</b>               | <b>MEAN WALKN</b>                   |                         |                                                                |
| <b>VI</b> LIDENDONAR                                                                 |                                 | m  | ACH.           | EPOL.       | R3                       | onticulención                       |                         |                                                                |
| <b>VX</b> LIDENZIELIA                                                                |                                 | 29 | <b>RTBANO</b>  | EFBa        | \$20,0042                | -                                   |                         |                                                                |
| <b>VY</b> LIDENBOOM                                                                  |                                 | 34 | <b>RTMAD</b>   | EPOL.       | 200700 -                 |                                     |                         |                                                                |
| <b>VI</b> EMMODIAN                                                                   |                                 | 26 | <b>STRAKO</b>  | <b>EVEN</b> | 42730                    | $\sim$                              |                         |                                                                |
| $\sqrt{2}$ Lib2bi010 av                                                              |                                 | м  | <b>ATRAIAO</b> | EVRa        | <b>SUNDER</b>            |                                     |                         |                                                                |
| <b>VX</b> LISSIFORM                                                                  |                                 | 20 | ATRAVO         | EVEN        | 47180<br><b>Supports</b> | $\sim$                              |                         |                                                                |
|                                                                                      |                                 |    |                |             |                          | Registros por terminar.             |                         |                                                                |
| <b>Intelligencies</b>                                                                | Senator                         |    |                |             |                          | Constale                            | lens                    |                                                                |
| <b>SBBHSHIP</b>                                                                      | $\overline{a}$<br>z.            |    | 134            | ACIPTADA    | 33                       | complete vacanthasts                | ٠                       |                                                                |
|                                                                                      |                                 |    |                |             |                          |                                     | ۰                       |                                                                |

*Figura 45, guía de ayuda para capturar y rastrear piezas en software RSP.*

El Sistema RSP fue implementado con siete módulos, logrando que el registro del material fuera lo más amigable y confiable, por lo que se implementó un Scaner en cada estación de captura, con la finalidad de hacer el registro de datos de la pieza automáticamente.

La siguiente figura 46, muestra la vista para el registro de Picos y de Scrap "No conforme", donde se aprecia que los campos marcados con un cuadro verde son cargados automáticamente al escanear la pieza, los rojos son campos obligatorios los cuales tienen información precargada, lo que facilita y estandariza la información. También se implementó un recuadro para poner observaciones, siendo un campo opcional, marcado con un cuadro azul.

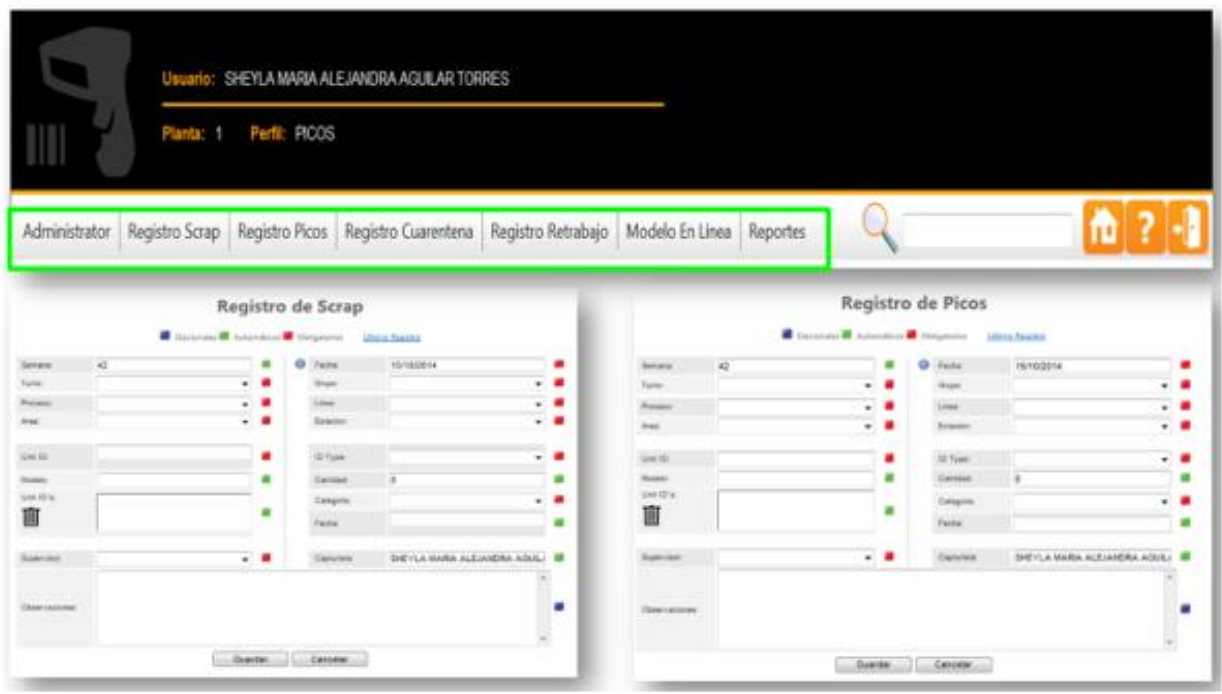

*Figura 46, vista de software RSP en las pantallas de registro para Picos y para Scrap.*

En la figura 47 se muestra la vista de Reportes generales para reportes y graficos del sistema RSP, el cual es de gran ayuda para análisis de información y toma de decisiones.

|                              |                        | Usuario: MAYRA LEANA DOMNGUEZ RECNOS |                                                                                                    |         |           |              |      |                 |                  |                       |
|------------------------------|------------------------|--------------------------------------|----------------------------------------------------------------------------------------------------|---------|-----------|--------------|------|-----------------|------------------|-----------------------|
|                              | Planta: 1 Puntl: PICOS |                                      |                                                                                                    |         |           |              |      |                 |                  |                       |
|                              |                        |                                      | Administrator Registro Scrap Registro Picos Registro Cuarentena Registro Retrabajo Modelo En Línea Reportes |         |           |              |      |                 |                  | $\mathbf{h}[?$        |
| REPORTES GENERALES<br>Rango: | Inicio:                | Final:                               | Reporte General Reporte De Tiempos<br>Tipo:                                                                 | Estado: | Graficar: | Eje X:       | Top: | 10 <sub>c</sub> | Tipo de grafica: | Grafica:              |
| Fecha                        | $-09/10/2014$          | 16/10/2014                           |                                                                                                    | ٠       |           | ×.           | $10$ | $%$ Mo $0$ S    |                  | 91605                 |
|                              |                        |                                      | Todas                                                                                                    | * Todas |           |              |      |                 | Column           |                       |
| Folio(s)                     |                        |                                      | Area(s)                                                                                                    |         |           | Categoria(s) |      |                 |                  |                       |
| Modelo(s)                    |                        |                                      | Familia(s)                                                                                                  |         |           | Grupo(s)     |      |                 |                  | Generar               |
| Linea(s)                     |                        |                                      | Proceso(s)                                                                                                  |         |           | Estacion(s)  |      |                 |                  | <b>Borrar Filtros</b> |

*Figura 47, vista para generar reportes y gráficos con datos del sistema RSP.*

El uso de ayudas visuales fue de mucho valor en esta implementación, en este caso se implementaron alertas visuales, para notificar al personal de producción que había piezas de picos para los modelos que se encontraban en proceso de producción en el momento, y así mismo el personal de producción no sabía si el material que tenían en picos ya había sido ingresado a la línea, por ello se revisó la posibilidad de crear un aviso en el catálogo de ANDON.

El sistema ANDON, genera avisos visuales y auditivos para eventos de paros por fallas de máquina, mantenimientos planeados y/o control de inventario, en este caso se agregó un módulo al catálogo de fallas, así en caso de que producción no haya recogido sus piezas de picos, para el operador de RSP le resulta más sencillo emitir el aviso de ANDON cada que tenga piezas preparadas para ser incorporadas a su proceso productivo.

En figura 48 se muestra la alerta o señal visual que emite el sistema ANDON para notificar al personal de producción sobre material de Picos para ingresar al proceso productivo.

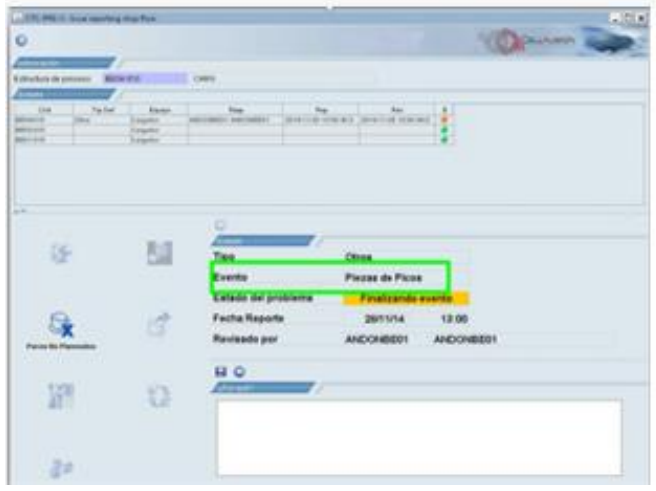

*Figura 48, Alerta visuales del sistema ANDON para notificar al personal de producción sobre material de Picos para ingresar al proceso productivo.*

Una vez que se empezó a utilizar el sistema, se observó que no era suficiente, pues no había forma de que el planeador de producto, se enterara que tenía material disponible y en el stock de Picos, así programar y enviar al cliente, por lo que se crearon alertas automáticas vía e-mail para poder dar salida más rápido al material rezagado y contribuir a la disminución de stock.

El proceso de alertas funciona de la siguiente manera; Una vez que son ingresadas las piezas a Picos, el sistema jala de MES la fecha en que fue creada la pieza, y partiendo de ahí cuenta 60 días, que son los máximos permitidos para rezagar material, al llegar al día 40 manda una alerta de color amarillo al planeador de producto y/o al responsable de generar el pico almacenado, para así formarlo en el plan de producción y continuar su proceso hasta ser enviado al cliente, si en el transcurso de esos 20 días restantes el material no salió de RSP, entonces se genera una alerta roja que también es enviada por correo pero directamente al responsable y su jefe inmediato, indicando que el material ha caducado y debe enviarse al "no conforme", siendo éste uno de los métricos más importantes y de los que más se cuidan en planta Cuautla, por ello el crear las alertas como ayuda visual para evitar que el rezago de material se convierta en "no conforme".

En la siguiente figura 49, se muestran las alertas que son enviadas vía e-mail para evitar el rezago de material, de acuerdo a los candados de trazabilidad para los tiempos de caducidad del material.

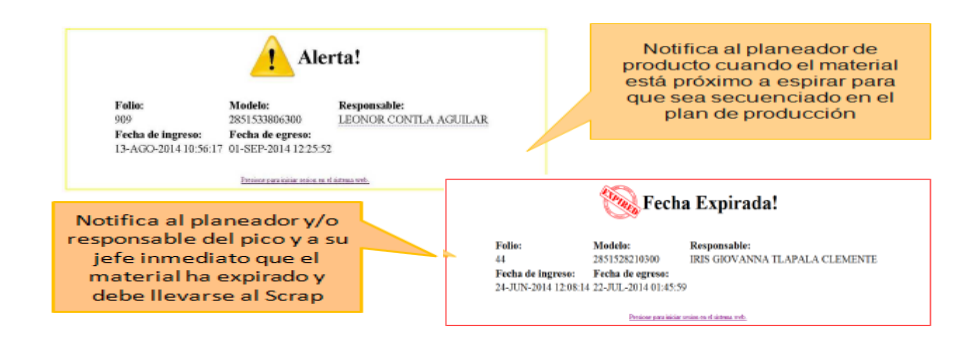

*Figura 49, alertas vía e-mail para notificar el material que está a punto de caducar.*

Al implementar las alertas, el stock de material rezagado en picos disminuyó significativamente, ya que el seguimiento al material no era sólo por parte del operador que administra el material, si no que, ahora con el nuevo software, el involucramiento del personal responsable o generador fue mayor de lo usual, lo que conllevó a disminuir el espacio ocupado por el área de picos y así poder migrar a la nueva área y como métrico secundario esto ayudó también a bajar los niveles de WIP (Work in process), lo cual también se traduce en dinero y forma parte también de los métricos de planta Cuautla.

En la siguiente figura 50, se muestra la gráfica de la tendencia del inventario de Picos, el Stock promedio semanal era de 1,011 piezas, a partir del uso del software RSP, se inicia la disminución considerablemente.

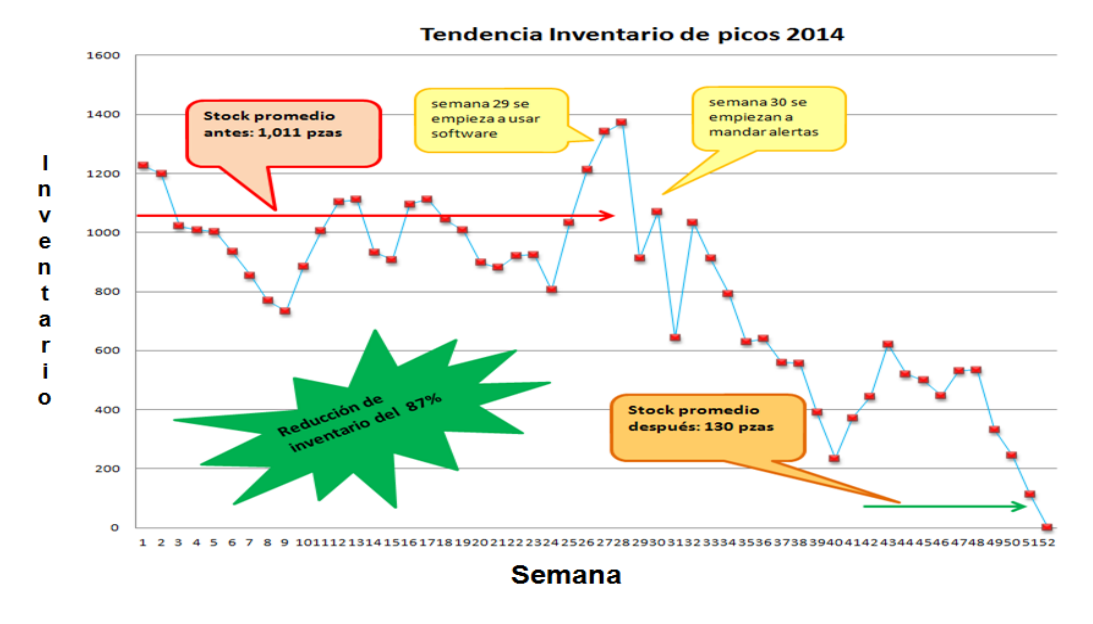

*Figura 50, gráfica de tendencia de inventario piezas Picos semanalmente durante el año.*

Una vez teniendo el sistema RSP desarrollado, probado e implementado y capacitado al personal responsable de los procesos que participan, se planea la capacitación de todo el personal de la planta que son usuarios para registrar Picos, material "no conforme" o Retrabajos requeridos.

Son aproximadamente 155 personas entre operadores, técnicos e ingenieros, por lo que se planean capacitaciones simultaneas.

El reto está en abarcar los tres turnos y la disponibilidad del personal de responsable de la producción, por lo que se acordó con los supervisores tiempos convenientes como se muestra en el programa siguiente, figura 51.
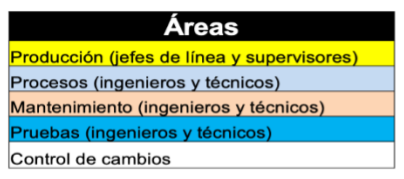

Personal total: 155 aprox.

Semana de arranque: WW27

Grupos de 5 personas.

Lugar de capacitación: estación de captura ER100

|            |                  |                   |                    | ान                 |                                   |               |                                         |
|------------|------------------|-------------------|--------------------|--------------------|-----------------------------------|---------------|-----------------------------------------|
|            | <b>schedules</b> | <b>Monday</b>     | <b>Tuesdav</b>     | <b>Wednesdav</b>   | <b>Thursday</b>                   | <b>Friday</b> | ₩<br>Æ                                  |
| Shift      | $8:00 - 8:30$    | <b>Process</b>    | <b>Maintenance</b> | <b>Maintenance</b> |                                   |               | LINE 1<br>ER25E<br>冊學<br>$\overline{a}$ |
|            | $8:45 - 9:15$    | <b>Testing</b>    | <b>Testing</b>     | <b>Testing</b>     | <b>Testing</b>                    |               | meeting                                 |
|            | 12:00 - 12:30    | <b>Production</b> | <b>Production</b>  | <b>Production</b>  | <b>Maintenance</b>                |               | point                                   |
|            | $12:45 - 13:15$  | <b>Testing</b>    | <b>Maintenance</b> | <b>Maintenance</b> | <b>Maintenance</b>                |               | 圈                                       |
| Shift<br>ង | $15:15 - 15:45$  | <b>Testing</b>    | <b>Maintenance</b> | <b>Maintenance</b> | <b>Change Control</b><br>/Testing |               | <b>I</b>                                |
|            | $16:00 - 16:30$  | <b>Process</b>    | <b>Testing</b>     | <b>Testing</b>     | <b>Testing</b>                    |               | 風雲                                      |
|            | $16:45 - 17:15$  | <b>Production</b> | <b>Production</b>  | <b>Production</b>  |                                   |               |                                         |

*Figura 51, programa de capacitación de Software RSP para personal de la planta.*

Para cada capacitación que se da, se generan listas de asistencia, las cuales quedaron como evidencia de ésta.

Las capacitaciones masivas fueron en el área de producción, para poder explicar teoría como por ejemplo los cambios que hubo en los procesos con ayuda del software y también hacer ejercicios prácticos de registro de piezas en sistema RSP usando las estaciones de captura que ya habían sido instaladas en el piso de producción. La figura 52 muestra algunas capacitaciones y resolución de dudas.

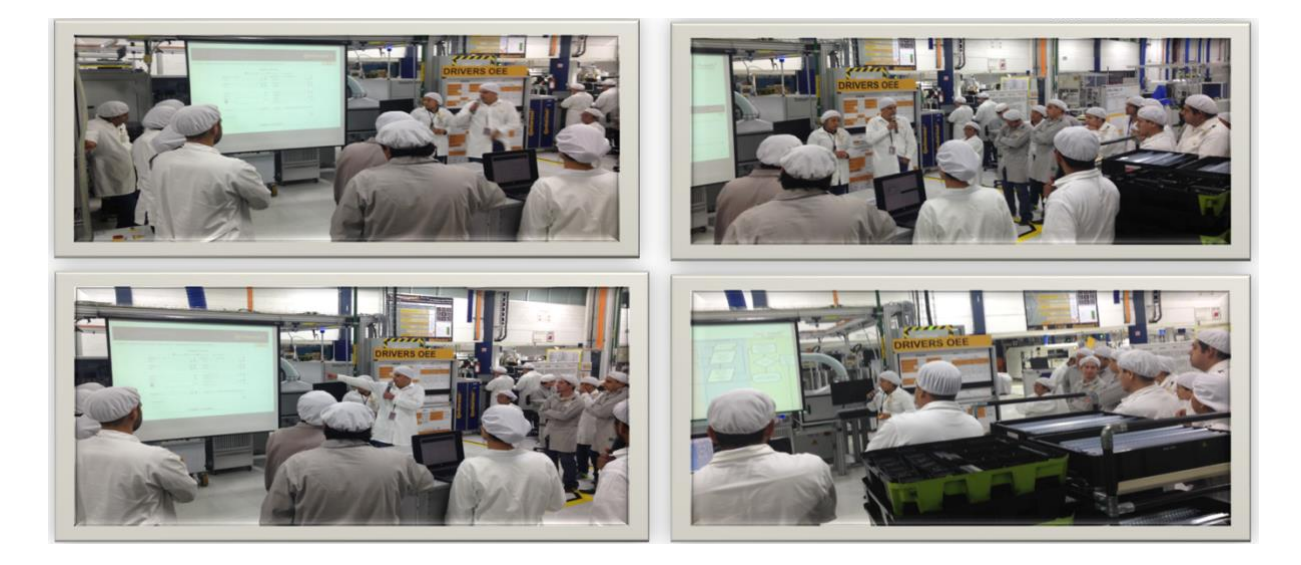

*Figura 52 Sesiones de capacitación al personal de la planta con el sistema RSP.*

En esta etapa de implementación también el cuarto construido RSP fue parte importante para la centralización de las tres áreas, por lo que como se comentó en un principio se consideraron estándares de seguridad y necesidades derivadas del VSM, Value Stream Mapping.

El cuarto nuevo también fue un incentivo para el personal responsable del área ya que cumple con los principios de seguridad, ergonomía y 5´s lo cual apoya a un ambiente laboral más seguro, agradable y conveniente para los trabajadores. A continuación la figura 53 muestra fotografías del área RSP y las estaciones de trabajo ya mejoradas y trasladadas a la nueva área:

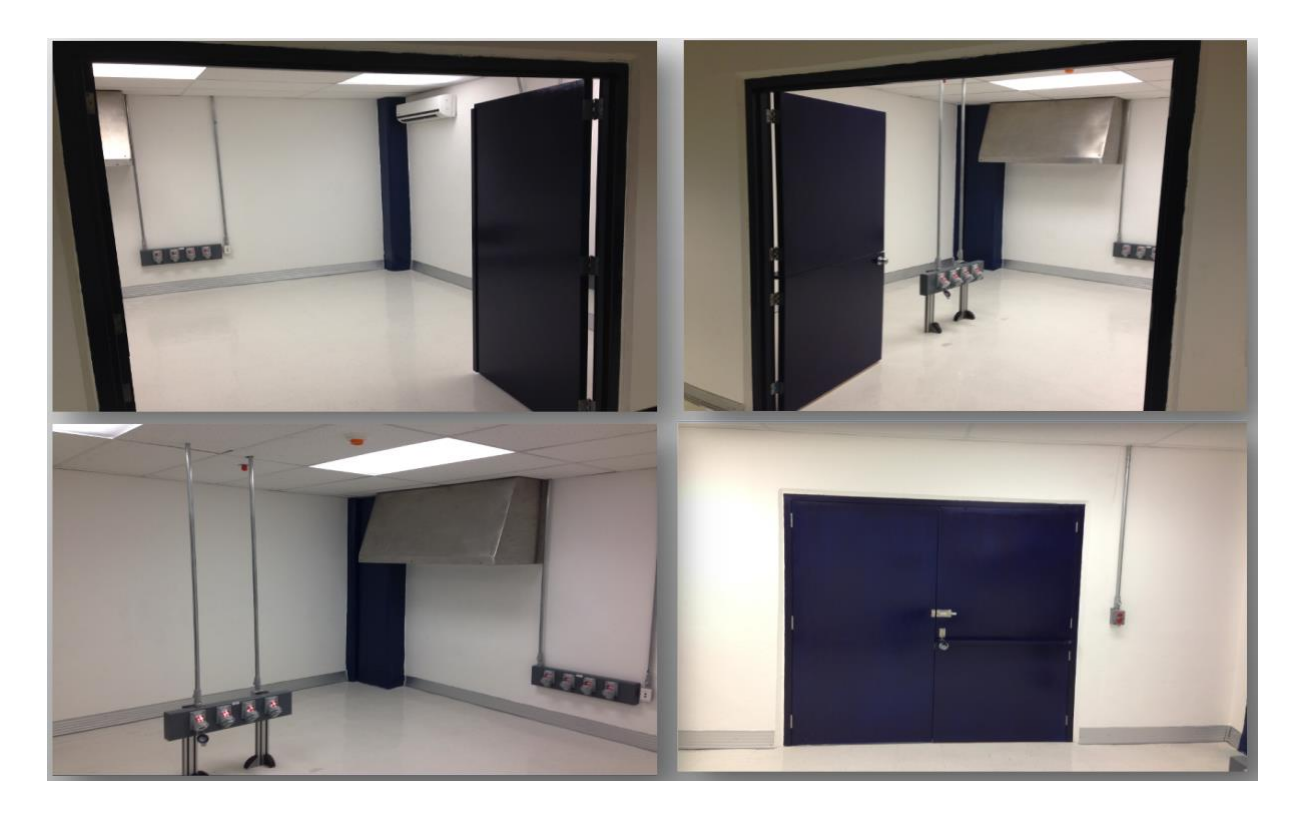

*Figura 53 cuarto construido donde se centralizan los procesos Retrabajo, "no conforme" y Picos.*

Las estaciones de trabajo fueron acomodadas de acuerdo con el layout definido y ahora son estaciones con concepto Lean Manufacturing, lo que motivo a los operadores de RSP, figura 54.

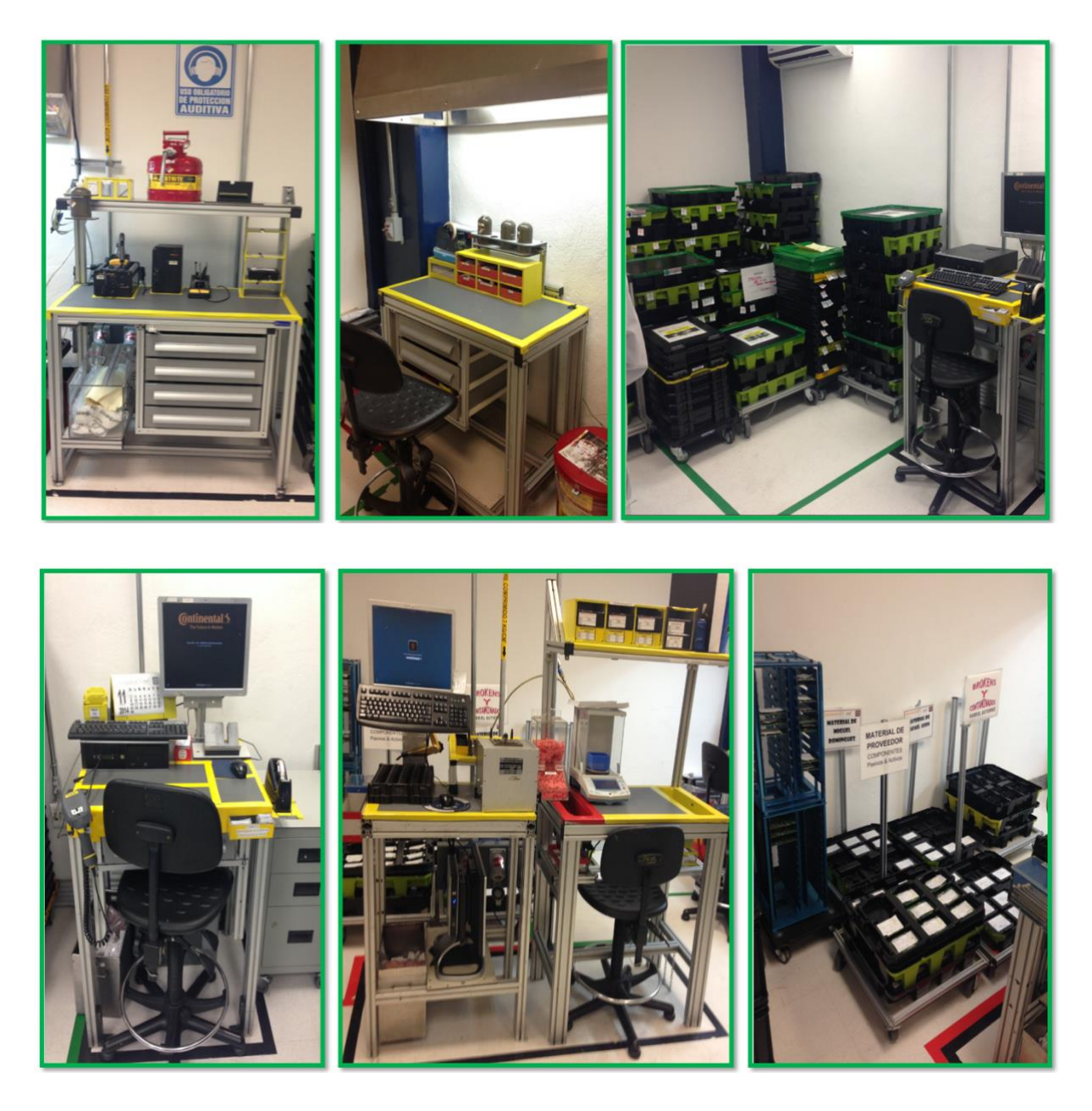

*Figura 54 Estaciones de trabajo después de la implementación 5´s y optimizaciones.*

En general estas fueron las implementaciones principales, sin embargo, también se generaron otras actividades y mejoras que fueron detectadas en el mapeo y como parte de la administración del proyecto se generó una lista de "Plan de implementación de mejoras" el cual se muestra con la figura 55.

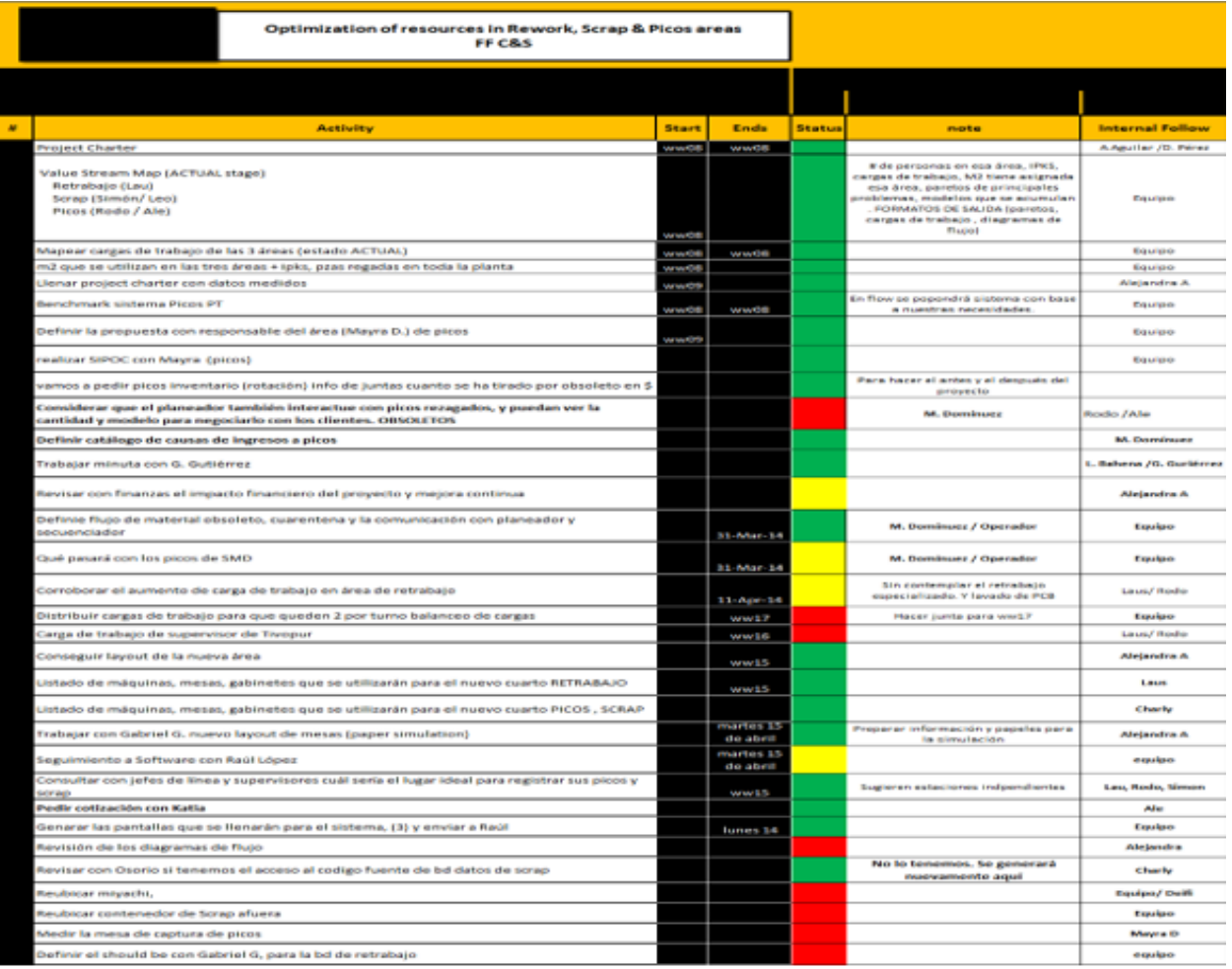

*Figura 55 Plan de implementación de mejoras generado como parte del proyecto RSP.*

En la planta también se gestionan las mejoras a través de la metodología Kaizen, donde todos los trabajadores están involucrados en las mejoras y se pueden trabajar los Kaizen en equipos multidiciplinarios para la mejora de procesos en comun. Existe un formato estandarizado el cuál también es digital y através de una plataforma se lleva el seguimiento.

En este proyecto se implementaron 25 ideas Kaizen, los marcados en verde son aprobados y los marcados con amarillo son pendientes de aprobar, figura 56.

| <b>* Kaiz.</b> F Ertatur |                                                      | Kaizen                                                                                                    | <b>M&amp;trice</b>                            | Integranter                                            | Regritra | Obrarvaciunar                                                                                                    |  |
|--------------------------|------------------------------------------------------|----------------------------------------------------------------------------------------------------|-----------------------------------------------|--------------------------------------------------------|----------|----------------------------------------------------------------------------------------------------|--|
|                          |                                                      | <mark>39219</mark> Falta que autorice líder kaizen d concentrar lar árear dezcrap, picoz, retrabajo en ul AlefSimón/Laura/Rodo/Mayra Laura |                                               |                                                        |          | Falta que Raraura autorice la idea<br>para pador implomentarla en<br>sistema                                                                                                    |  |
|                          | 39446 Va.Ba. Aprabada                                | baro do datar picar                                                                                                    | inventaria.<br>cartar.                        | Mayra/Campar/Radi/Laura/R<br>adal Ale                  | Āl٥      | Pendiente Va.Ba. De finanzar                                                                                                    |  |
|                          | 39449 Va.Ba. Aprabada                                | baro do datar rotrabaja                                                                                                    |                                               | Laura/Camp <b>ar/</b> Raói/<br>Gaba/Rada/ Ale          | Ale      | Falta oditar, mátricar, ovidonciar,<br>Ale a alguna de lar integranter<br>corrará                                                                                                    |  |
|                          | 39451 Va.Ba. Aprabada                                | mádula de capturazorap de<br>pravoodar                                                                                                    | tiompar, cartar                               | MayratCampartRaúitRadat<br>AlefLaura                   | Ale      | Pendiente Va.Ba. De finanzar                                                                                                    |  |
|                          | <mark>45533</mark> Pondionto p <b>ar</b> implomontar | mádula de captura<br><b>CUARENTENA</b>                                                                                                    | inventaria,<br>cartar,<br>rotrabaja           | MayrafAlefIrirfLeafRadafRaúi  Mayra                    |          | Falta capacitar a larxupervirarer y<br>jofor do línoa, ompozar a utilizarla<br>para abtonor lar ovidonciar, oditar                                                                                                    |  |
|                          | <mark>45534</mark> Pendiente p <b>ar</b> implementar | mádula de captura MODELO EN<br>LÍNEA                                                                                                    | dirtanciar,<br>tiompar, cartar,<br>inventario | AletMayrat<br>LeafIrir/Raúl/Raberta García             | Mayra    | Falta capacitar a larxuporviraror y<br>jofor do línoa, ompozar a utilizarla.<br>para abtener lar evidenciar, editar                                                                                                    |  |
|                          | 45535 Implementada                                   | médula de REPORTES                                                                                                    | cartar, tiompar,<br>orqanamía                 | AlefMayrafRaúlfRadafCampa<br>stSimón                   | Mayra    | Falta Va.Ba. De Lala                                                                                                    |  |
|                          | 39526 Va.Ba. Aprabada                                | reparte de tiempa en que el<br>supervirar va parsus piezas para   castas<br>pracozarlar                                                    |                                               | Carlor<br>VarqarMiraol/Mayra/Radi/Irir Mayra<br>AL on  |          | Pondionto ol Va.Ba. Do finanzar                                                                                                    |  |
|                          | 39527 Va.Ba. Aprobada                                | reparte de tiempa en que el<br>aporadar do picar propara ol<br>material parazer pracezada en<br>línea                                      | cartar                                        | Carlor<br>VarqariMiraoliMayratRaúlilrir Mayra<br>AL on |          | Pendiente el Va.Ba. De finanzar                                                                                                    |  |
|                          | 39528 Va.Ba. Aprabada                                | Alertar para lar planeadarer                                                                                                    | tiompar,<br>inventariar,<br>cartar            | AlefCamparfLeafIrirfRaáifMa<br>yra                     | Mayra    | Pendiente Va.Ba. De finanzar                                                                                                    |  |
|                          | 39529 Pondionto par implomentar                      | andan de picar                                                                                                    | tiompar.<br>dirtanciar,<br>inventario         | AlefMireyaflrirfLeafCarlar<br>VargariMayra             | Mayra    | Falta que re migre tada al cuartita,<br>capacitar a lar 3 turnar<br>(ruporviraror, jfor do línoa y<br>aporadaros do RSP), manitaroar<br>una vox quoso ompioco a utilizar<br>para oditar mátricar y ovidonciar                                                      |  |
|                          | 39530 Implementada                                   | Alertar para lar que reqistran<br>picar                                                                                                    | cartar, tiompar,<br>inventria                 | CampartAlotLoatIrirtMayrat<br>Radi                     | Mayra    | Falta Va.Ba. De Lala                                                                                                    |  |
|                          | 39531 Pendiente par implementar                      | Alertar para lar que registran<br>cuarentena                                                                                               | cartar, tiompar,<br>inventria                 | AlofLoufIrirfRaúlfSimánfMayr <b>o</b> Mayra            |          | Falta empezar a urar tadar lar<br>mádular de RSP, capacitar al<br>porzanal quo haco falta (captura<br>de cuarentena)para pader<br>manitarear y abtener evidenciar,<br>aditar kaizan (m&tricar,<br>ovidonciar, otc), harta ahara na ha<br>habidastack on cuarontona |  |
| 45199                    | Implementada                                         | Médula para blaquear madelar<br>abraletar                                                                                                  | cartar, tiompar,<br>inventria                 | CampartLoutIrirthraoitRaúit<br>Mayra                   | Mayra    | Falta Va.Ba. De Lala                                                                                                    |  |
|                          | 45201 Implementada                                   | candada para na pormitir<br>capturar madolar oxpiradar on<br>MES                                                                           | rotrabajar                                    | LoufirirfRaáifbreoifSimánt<br>Mayra                    | Mayra    | Falta Va.Ba. De Lala                                                                                                    |  |
|                          | 45576 Implementada                                   | candada-alerta que indique<br>cuanda la pioxa ya fuo<br>capturada antor                                                                    | rotrabajar                                    | RaúlfCampartAlotMayratLaur<br>at Gabriol               | Mayra    | Falta Va.Ba. De Lala                                                                                                    |  |
| 4739                     | Pondionto par auarizar (lídor<br>kaizon)             | Reparte de cantidades tanta<br>faliar cama piezar                                                                                          | cartar.<br>rotrabaja                          | MayrafRadifLoafIrirfAlo                                | Mayra    | Ya ortátada para implomentarla,<br>on cuanta ol lí dor kaizon la                                                                                                    |  |
| 4743                     | Pondionto par auarizar (lídor<br>kaizon)             | Médula de ld Type                                                                                                    | cartar,<br>rotrabaja                          | MayrafRadifLonfirirfAlo                                | Mayra    | Ya ortátada para implomontarla,<br>on cuanta ol lí dor kaizon la                                                                                                    |  |
| 40541                    | Va. Ba. Aprabada                                     | Recorte de Mera 2 (Silgel)                                                                                                    | Erpacia,<br>Besiclaie                         | Ale / Mique / Marca / Gaba /<br>Simon / Bodo           | Laura    | Mátricar y ovidonciar agrogadar,<br><u>cierre de Kaizen par Laura.</u>                                                                                                    |  |
| 40542                    | Va. Ba. Aprabada                                     | Recorte de Meza 4 (Rezortez)                                                                                                    | Erpacia,<br>Besislaie                         | Ale / Migue / Marca / Gaba / Lau<br>i Bada             | Laura    | Mátricar y ovidonciar agrogadar,<br>cierre de Kaixen par Laura                                                                                                    |  |
| 40543                    | Va. Ba. Aprabada                                     | Rocarto do Mora 6 (Rotrabaja<br>Final                                                                                                    | Erpacia,<br>Besislaie                         | Ale / Migue / Marca / Gaba / Lau<br>/Simon             | Laura    | Mátricar y ovidonciar agrogadar,<br><u>sierre de Kaizen par Laura</u>                                                                                                    |  |
|                          |                                                      |                                                                                                    |                                               |                                                        |          |                                                                                                    |  |

*Figura 56 Listado de Kaizen generados por el proyecto RSP.*

En Anexos se presenta el detalle de cada Kaizen en su formato estandar.

### 3.4.- Estandarización, Fase Perfection:

En esta fase de trabaja con la creación de estándares, documentación de lo establecido y validación del impacto financiero por el departamento de Finanzas.

Como parte de la metodología se requieren que las medidas de mejora sean sostenibles con el tiempo y así lograr los objetivos del proyecto y a su vez el impacto financiero, por lo que se crearon las actualizaciones en las hojas de trabajo

estándar, las cuales son apoyo para los operadores definida las instrucciones de trabajo, flujo de cada operación en cada puesto de trabajo.

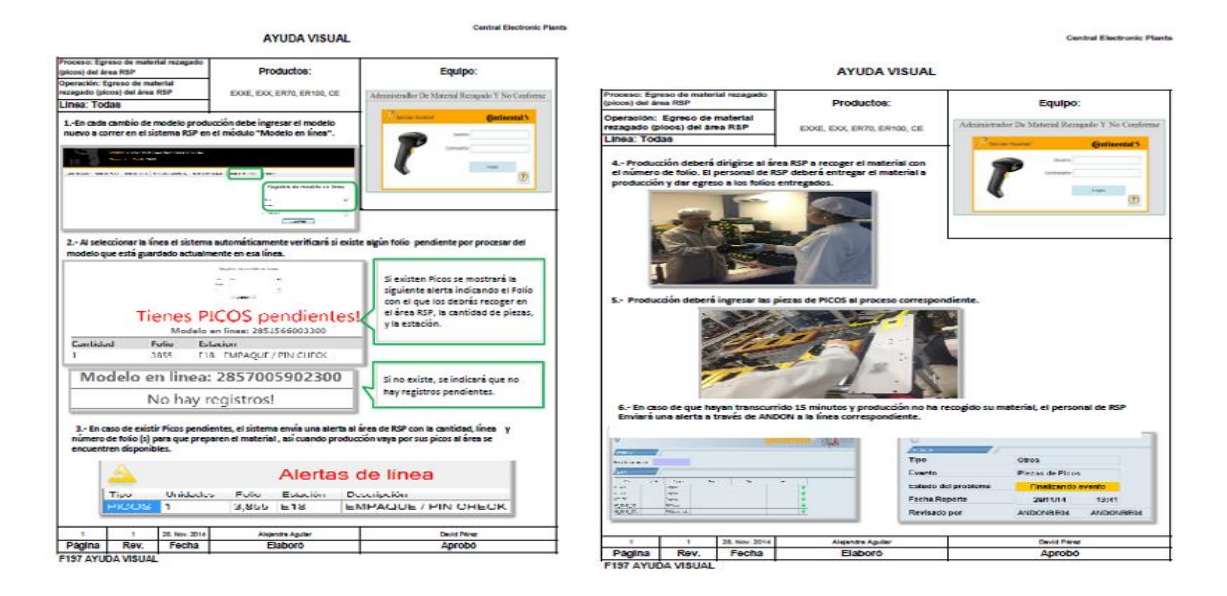

A continuación las figuras 57 y 58 muestran ejemplos de las ayudas visuales.

*Figura 57, Ayuda visual para el ingreso de material rezagado a área RSP.*

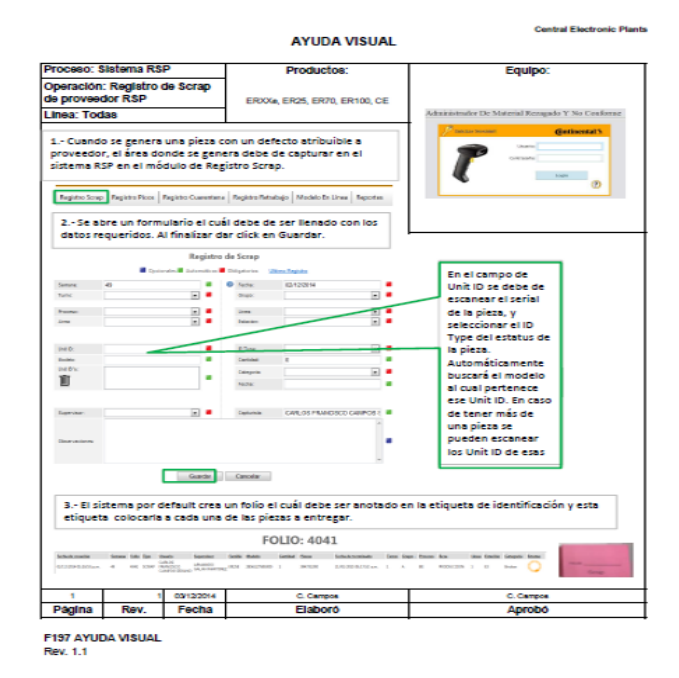

*Figura 58, Ayuda visual para el registro de "no conforme" Scrap al área RSP.*

Después de la creación y aprobación de las ayudas visuales, se programaron las capacitaciones al personal operativo para el manejo del proceso.

# **CAPÍTULO 4 RESULTADOS**

El presente proyecto fue desarrollado y concluido exitosamente, se pudo demostrar que la metodología Lean Manufacturing y sus herramientas de mejora continua son efectivas para lograr los objetivos establecidos.

Las 4 etapas de la metodología de Lean Manufacturing que fueron utilizadas y demostradas de manera exitosa.

- Fase de diagnóstico.
- Fase de determinación del estado futuro.
- Fase de implantación.
- Mejora Continua.

Se logró el objetivo general planteado al inicio, el espacio inicial utilizado por las tres áreas (No conforme, Retrabajo y Picos) era de 90.05 m2 y el espacio final después de las optimizaciones del proyecto es de 22.95 m2, logrando así una optimización del 74 % del espacio en metros cuadrados, en figura 65 se aprecia la comparativa.

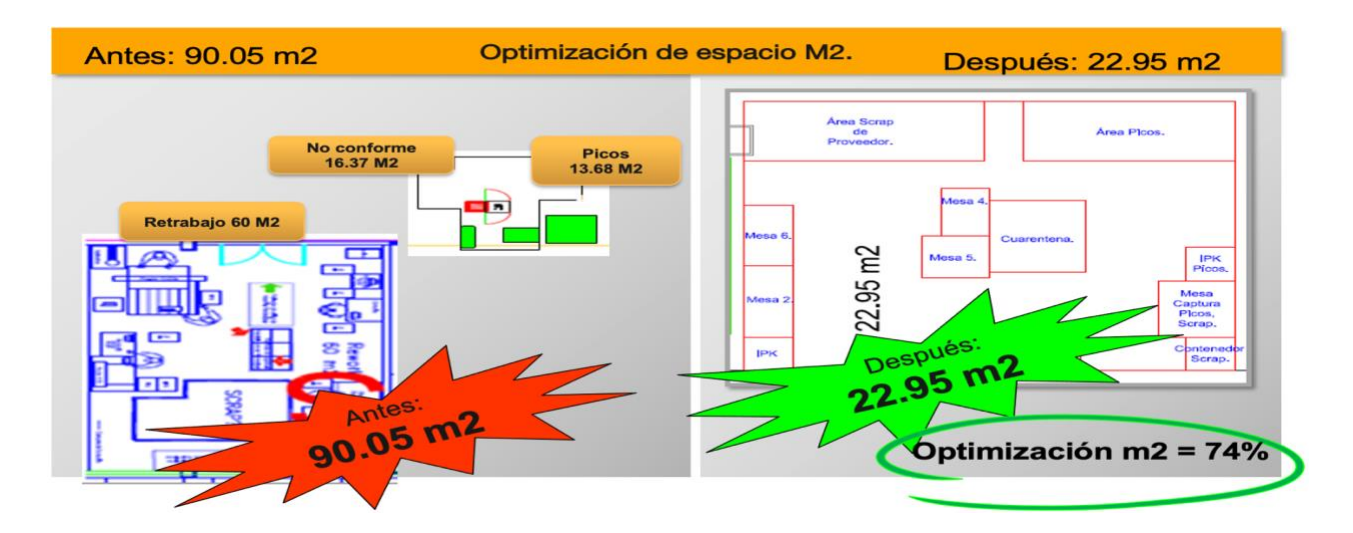

*Figura 59 Antes y después de las optimizaciones e implementaciones referentes a espacio en metros cuadrados.*

La optimización de mano de obra también fue un objetivo alcanzado, a través del uso de herramientas como balanceo de cargas de trabajo, optimación y estandarización de los procesos en las tres áreas, además se diseñaron áreas de trabajo con principios de Lean Manufacturing, lográndose una optimización del número de trabajadores, los 4 operadores que no fueron incluidos en el nuevo diseño serán reubicados a las nuevas líneas productivas. A continuación, la comparativa en figura 60.

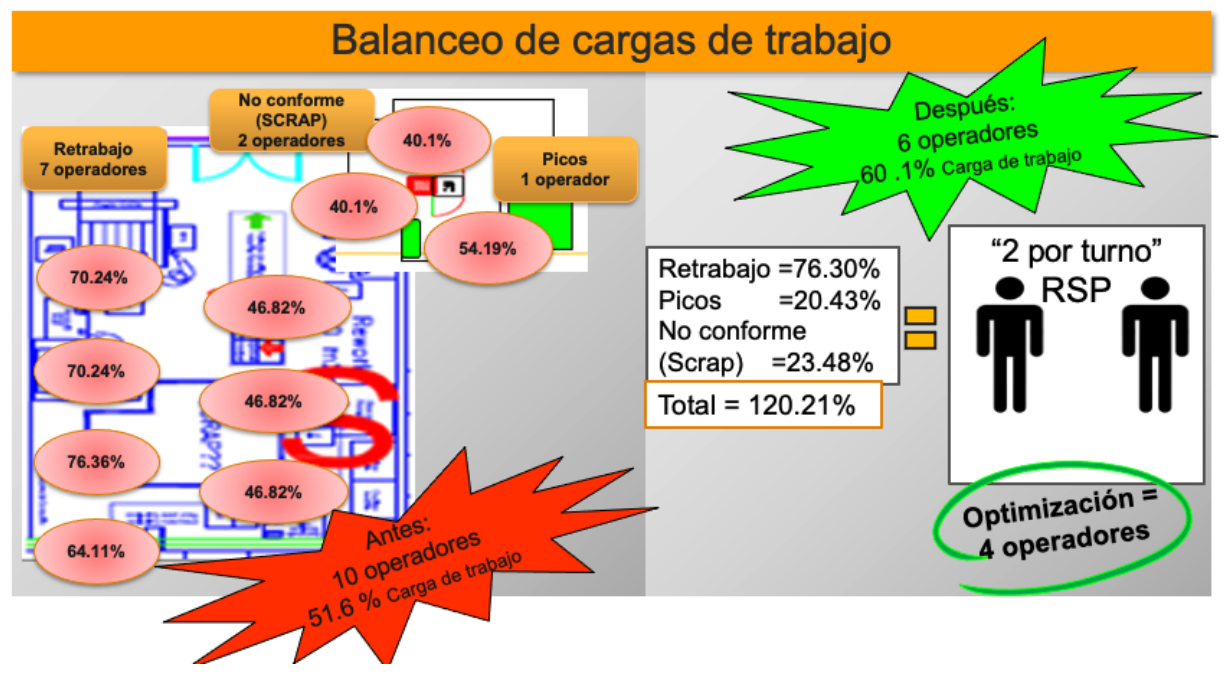

*Figura 60 Antes y después del balanceo de cargas de trabajo.*

La reducción del inventario WIP en un 20%, también fue logrado, incluso superado.

El inventario promedio antes de las implementaciones de mejora estaba en 1,011 piezas semanales, y después de la implementación del software RSP, procesos mejorados y las alertas a planeadores de producto, redujo a 614 piezas por semana. Lo que resultó en una reducción del 40% de inventario WIP, véase gráfica con tendencia semanal en figura 61.

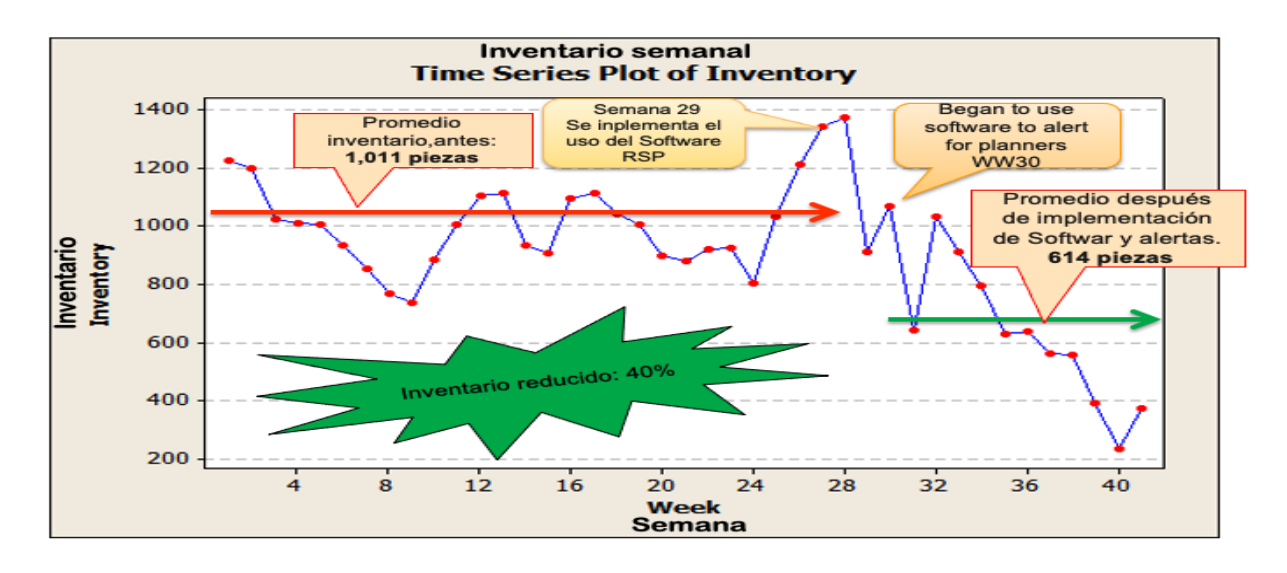

*Figura 61 Gráfico con tendencia semanal de inventario, WIP*

Los objetivos específicos fueron alcanzados, se analizaron los procesos de las tres áreas a través de mapeos de flujo de valor, VSM, además de trabajar con el balanceo de cargas de trabajo a través del análisis de actividades que agregan y no agregan valor. También se utilizó el análisis de diagrama de espagueti y simulación en papel para definir el layout del área final que concentra las tres áreas. Las evidencias en la figura 62.

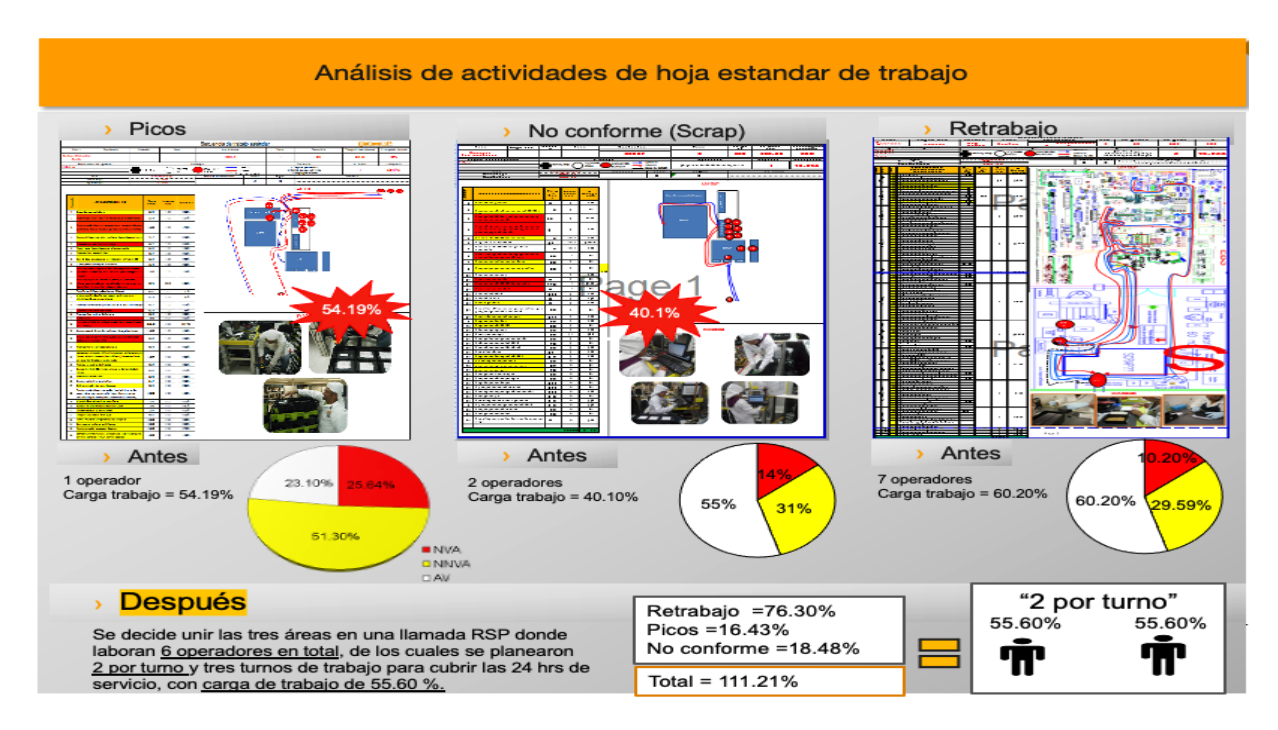

*Figura 62 Comparativa de objetivos específicos, antes y después de las mejoras implementadas.*

Como parte del procedimiento de aprobación y cierre de proyectos, se requiere una validación financiera por parte del departamento de Contraloría / Finanzas y se preparó un reporte estándar llamado A3 Reporte que es como un resumen del proyecto, situación inicial, problemática, objetivos, análisis de causa raíz, estado futuro, optimizaciones y/o beneficios, figura 63.

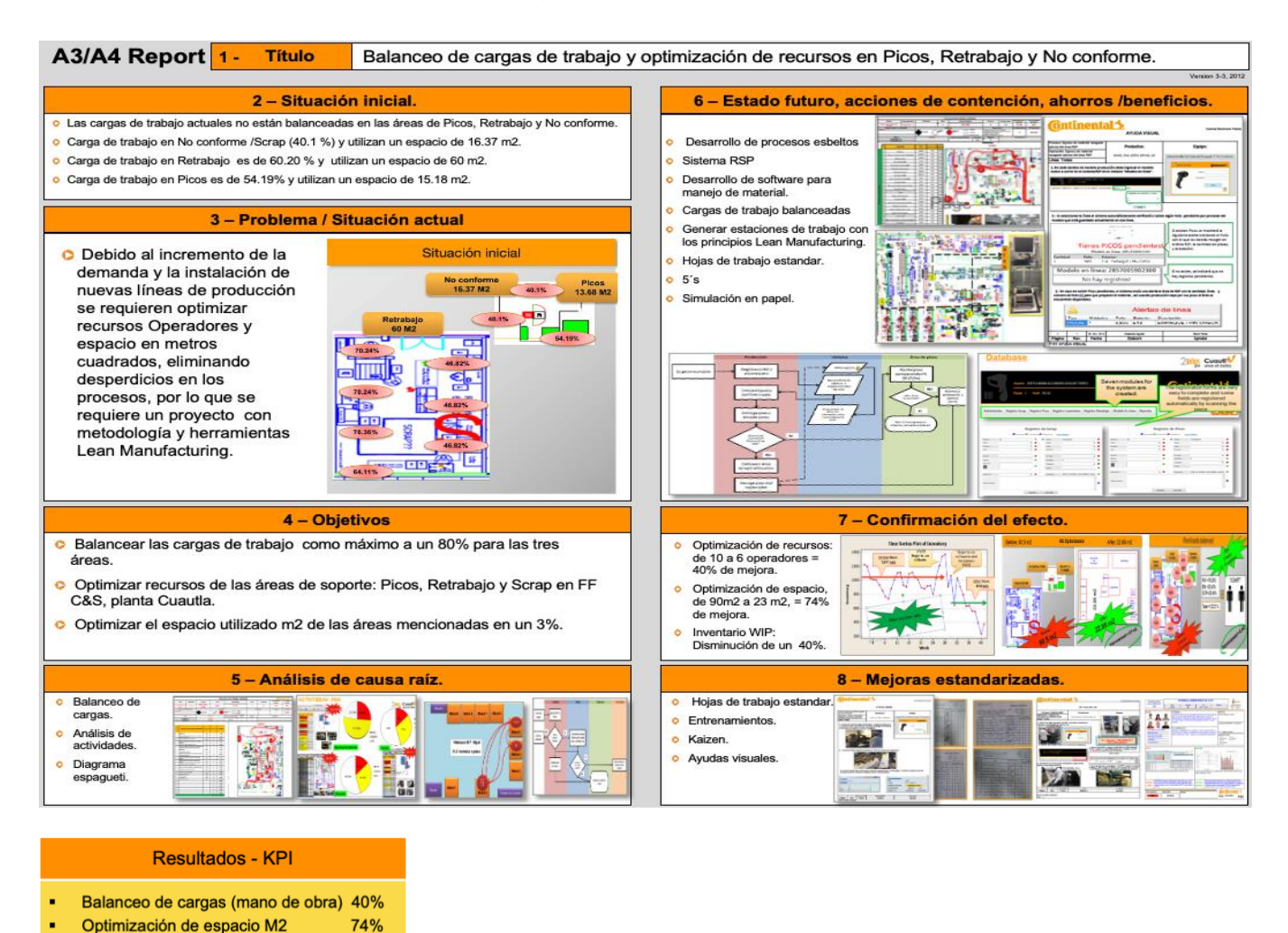

*Figura 63 Reporte A3 del proyecto implementado.*

39%

**Inventario WIP** 

En la siguiente figura 64, se observa la validación financiera del proyecto, por parte del departamento de Finanzas, donde se demuestra que con la implementación del proyecto la compañía logró un ahorro anual de **\$ 680,635 Mxn.**

### **Financial Validation**

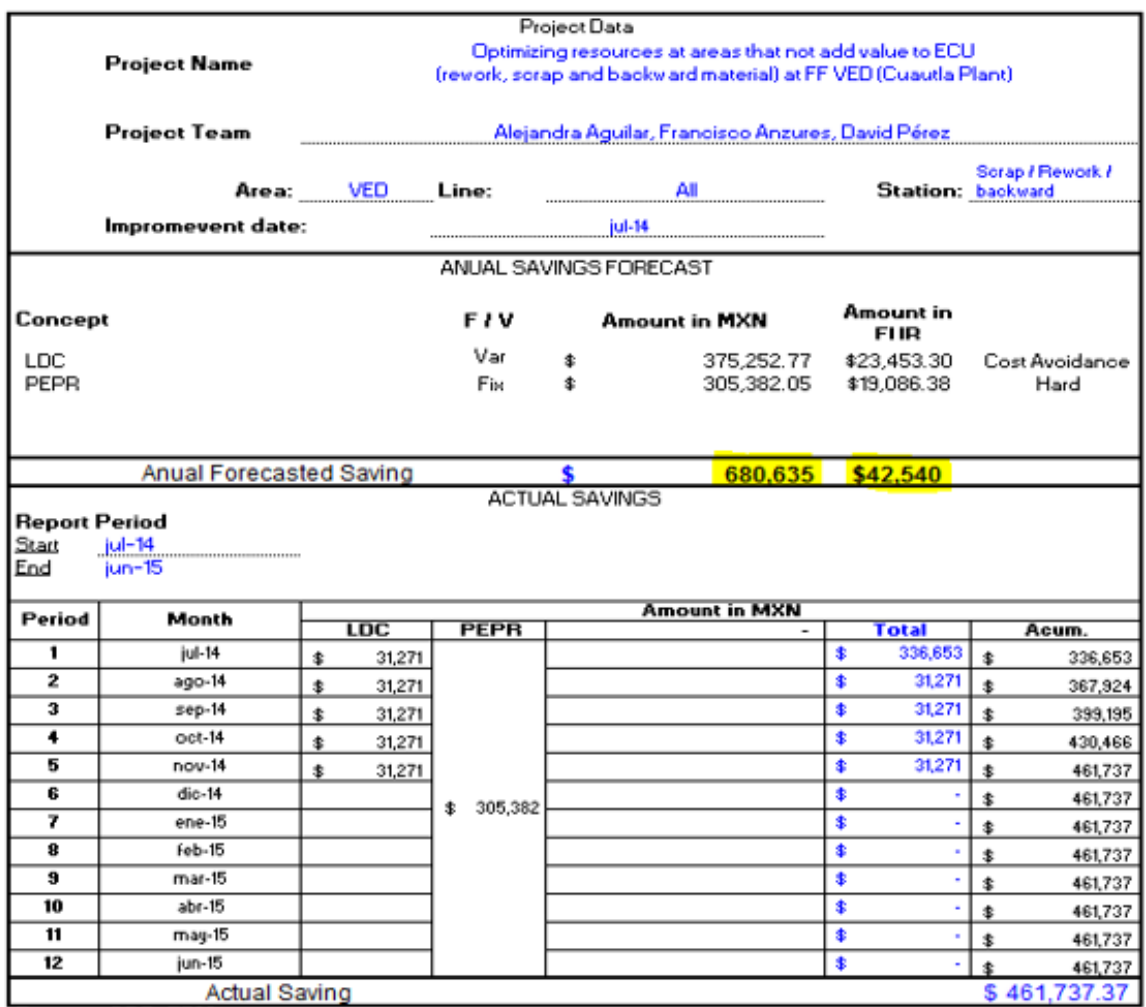

Formato SGC: F503

*Figura 64 Reporte de Validación financiera.*

### **CONCLUSIONES**

Se concluye que el uso de la metodología Lean Manufacturing / Manufactura Esbelta, es altamente efectiva para eliminar y/o disminuir desperdicios en los procesos productivos y no productivos, siendo así una ventaja competitiva para la compañía con procesos enfocados al valor agregado.

La Mejora Continua es clave para el éxito y sustentabilidad de las compañías, haciendo sus productos o "servicios" rentables y competitivos.

Otra ventaja de tener procesos esbeltos radica en que también tiene beneficios suaves, es decir; genera bienestar y satisfacción a los trabajadores ya que, al tener procesos, actividades y estaciones de trabajo optimizadas, sin desperdicios, da una sensación de mayor productividad sin agotamiento por perdida de tiempo o desperdicios en general.

La implementación adecuada de cada estrategia en su momento del tiempo trae mejoras en los procesos, se insiste en que no es una regla, es una manera de pensar que compete a todas las áreas de la empresa.

La mayoría de las estrategias del Lean Manufacturing bien definidas, representan bajos costos en su implementación y sus mejoras contundentes en el proceso.

En conclusión, Lean Manufacturing es un proceso que las empresas continuarán utilizando en el futuro. Al reducir el desperdicio y maximizar el valor para el cliente, tanto los consumidores como las empresas pueden beneficiarse ampliamente de su implementación

# **Referencias Bibliográficas**

- How to implement lean manufacturing, Lonnie Wilson.
- BMGI Problem Solved "Programa de certificación internacional en Lean y Sixs Sigma, [2014].
- The lean, six sigma pockey, tool book, Michael L. George, David Rowlands, Mark Price, John Maxey.
- Menéndez, Gregorio. "Los 7 mudas: ¿Sabes cuáles son los 7 desperdicios de las empresas" [en línea] [Consulta en mayo 2022] Disponible en: <https://prevenblog.com/las-7-mudas/>
- Hernández Matías, Juan Carlos. VizánIdoipe, Antonio. "Lean Manufacturing, Conceptos técnicas e implementación". [en línea] [Consulta en mayo 2022] Disponible en: [https://www.slideshare.net/slides\\_eoi/lean-manufacturing](https://www.slideshare.net/slides_eoi/lean-manufacturing-conceptos-tcnicas-e-implantacin)[conceptos-tcnicas-e-implantacin](https://www.slideshare.net/slides_eoi/lean-manufacturing-conceptos-tcnicas-e-implantacin)
- Neira Isaza Juan Carlos, "Las 3 Mu's: Muda, Mura, Muri ". [en línea] [Consulta en mayo 2022] Disponible en: [https://clockwork.com.co/las-3-mus-muda](https://clockwork.com.co/las-3-mus-muda-mura-muri/)[mura-muri/](https://clockwork.com.co/las-3-mus-muda-mura-muri/)
- Ortiz, C. A. (2019). The cell manufacturing playbook the cell manufacturing playbook: A step-by-step guideline for the lean practitioner. CRC Press.
- Socconini, L. (2021). Lean Six Sigma Green Belt. Manual de certificacion. Marge Books.
- Villamarín, Guillermo "Modelo metodológico de implementación de lean manufacturing" [en línea] [Consulta Junio202] Disponible en: [https://www.researchgate.net/publication/321351203\\_Modelo\\_metodologico](https://www.researchgate.net/publication/321351203_Modelo_metodologico_de_implementacion_de_lean_manufacturing) [\\_de\\_implementacion\\_de\\_lean\\_manufacturing](https://www.researchgate.net/publication/321351203_Modelo_metodologico_de_implementacion_de_lean_manufacturing)

## **ANEXOS**

### **1.- Ayudas visuales**

Diseñados para los operadores que trabajan directamente con los nuevos procesos de RSP.

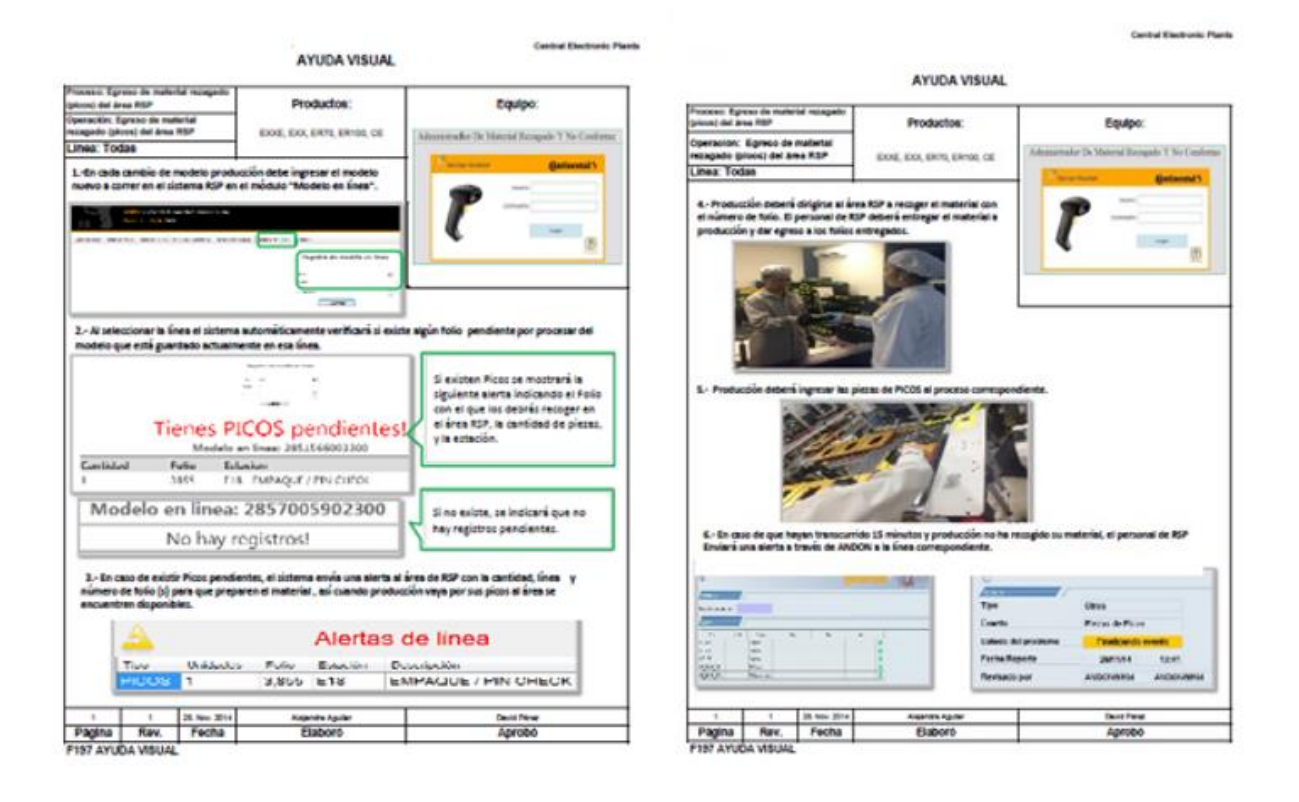

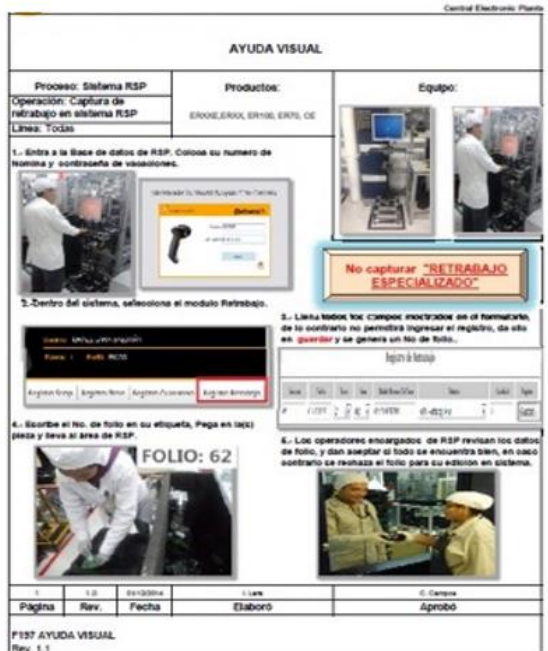

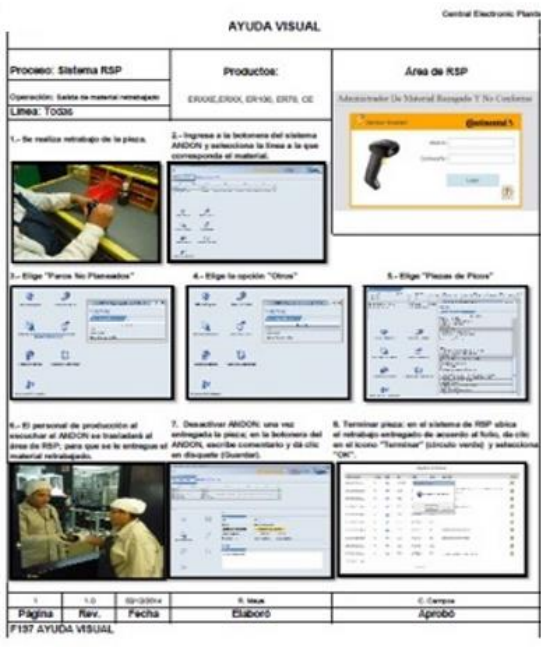

**Curricul Electronic Plants** AYUDA VISUAL oceso: Sisferna N3P Operación: Hugains de una pleza de Pio<br>Linea: Tudas 0.0900, 09100, 0970, 0  $\overline{a}$  $\overline{a}$  $\begin{aligned} \text{percent in the limit (free), line}\\ \text{the most cases } &\text{time}\\ \text{if } \begin{array}{l} 2 & \text{time}\\ 2 & \text{time}\\ 2 & \text{time}\\ 2 & \text{time}\\ \end{array} \end{aligned}$  $t$  - Liera data gas  $\frac{1}{2}$  $\ddot{\ddot{\rm s}}$  $\mathbb{R}^n$  $\frac{1}{2}$  $\frac{1}{2}$  $\frac{1}{2}$ j. m. and in Ï. I C. Census<br>Agendos  $P$  with  $P$ L. fahare Pagina<br>F137 AYUDA<br>Rev. 1.1 Rev.

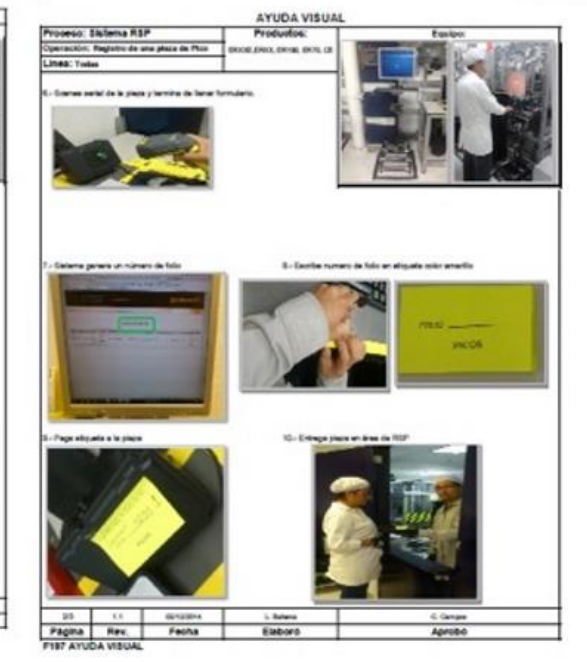

**Central Electronic Plants** 

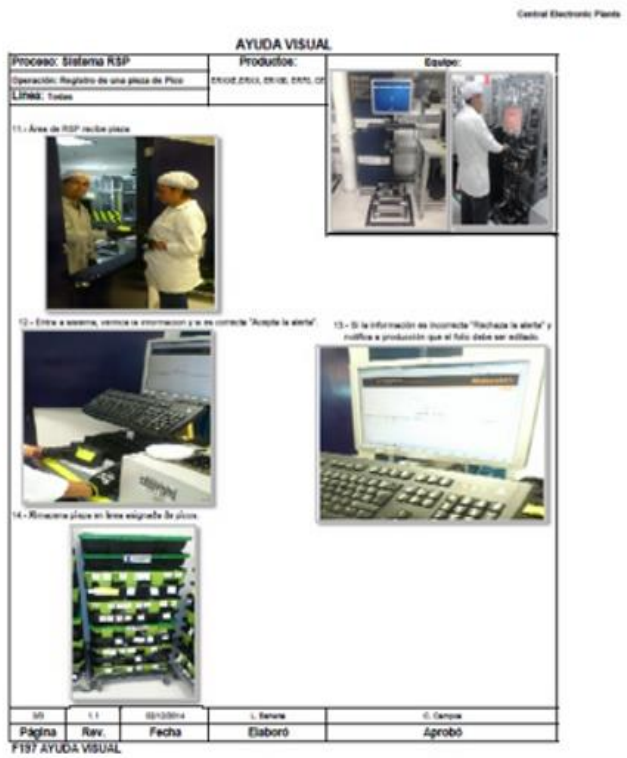

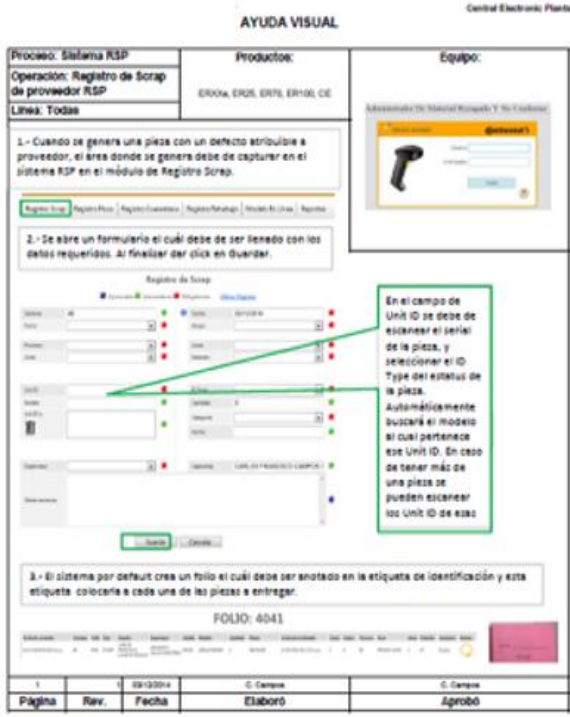

**Central Electronic Plants** 

F197 AYUDA VISUAL Mev. 1.1

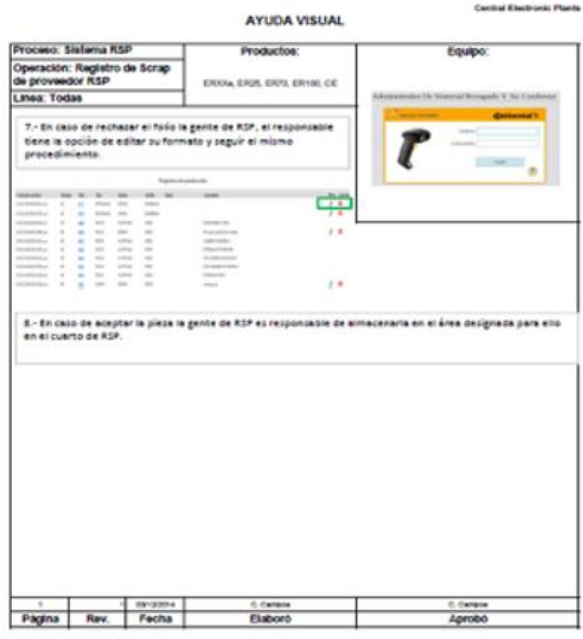

Pagina Rev. Fecha

Proceso: Slaterna RSP Equipo: Operación: Registro de Scrap<br>de proveedor RSP<br>Linea: Todas ERODA, ER25, ER70, ER100, CE  $4\times 10$ responsable del área donde se genera la plesa debe de lieuw la plesa al área de RSP y entregara al responsable de la misma.  $\overline{r}$ 5. El sistema genera una alerta de registro pendiente por autorisar por gente de RSP. Deben de dar click  $\overline{a}$ i i  $111111$ **HIIII**  $\begin{tabular}{|c|c|} \hline \textbf{G} & \textbf{G} & \text$ **IIII**  $\frac{1}{2}$ *<i><u>ATTERNATION</u>* 6.• El integrante de RSP tiene que corroborar la información y en caso de estar bien dar click en Aceptar y<br>en caso contrario dar click en Kechalar.

> $\begin{array}{l} 1\, \text{form} \\ 1\, \text{Number} \\ 1\, \text{Number} \\ 1\$ **FOLIO: 4057**

> > c. carera<br>Aprobó

c career<br>Elaboro

AYUDA VISUAL

Productor:

F197 AYUDA VISUAL

F197 AYUDA VISUAL

#### Central Electronic Plants

### **2.- Kaizen de mejora continua**

Durante el proyecto se realizaron muchas mejoras, que fueron implementadas a través de Kaizen, los cuales, el equipo se encargó de registrarlo en el sistema de la compañía para dar seguimiento de manera estándar.

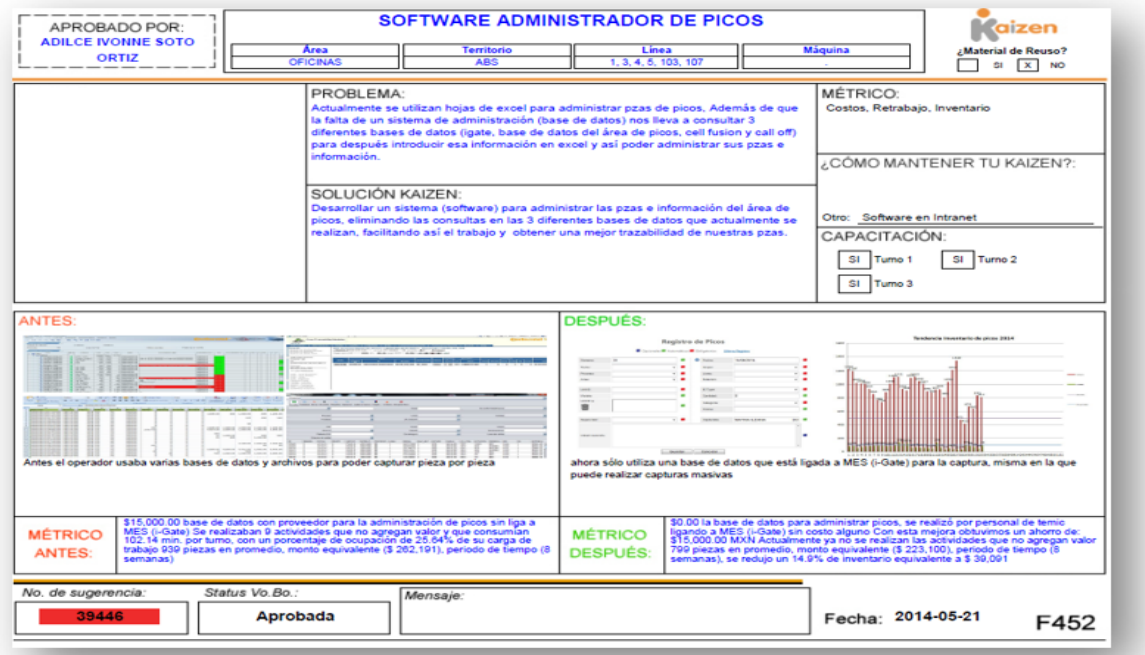

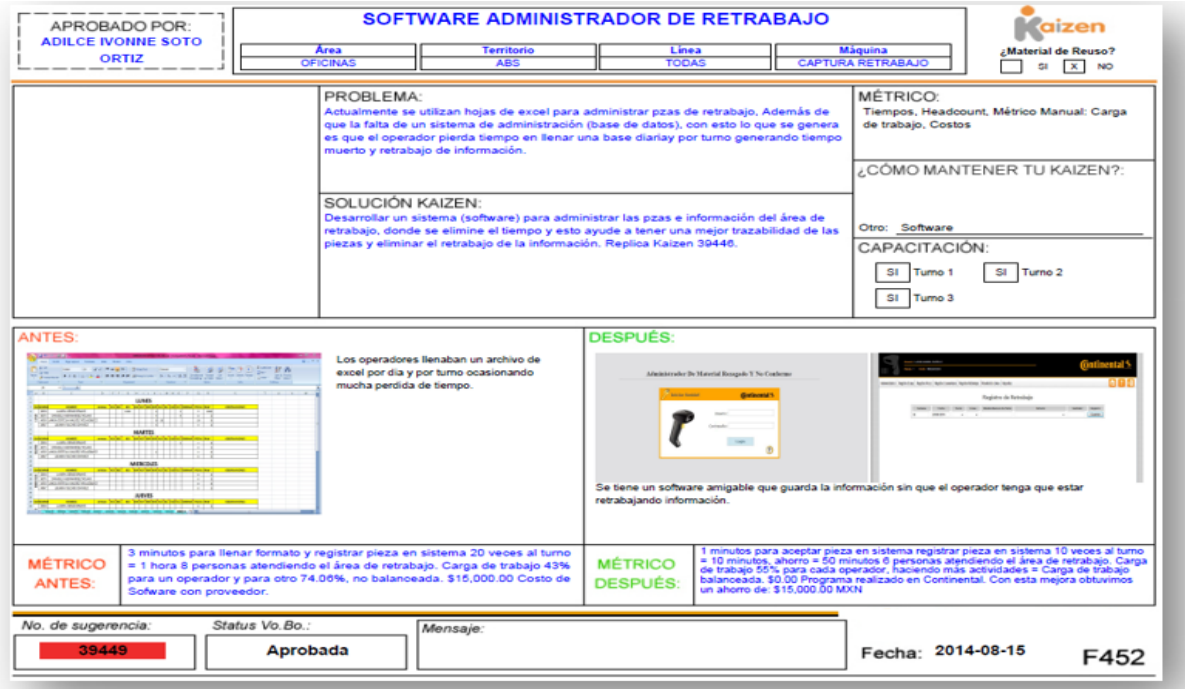

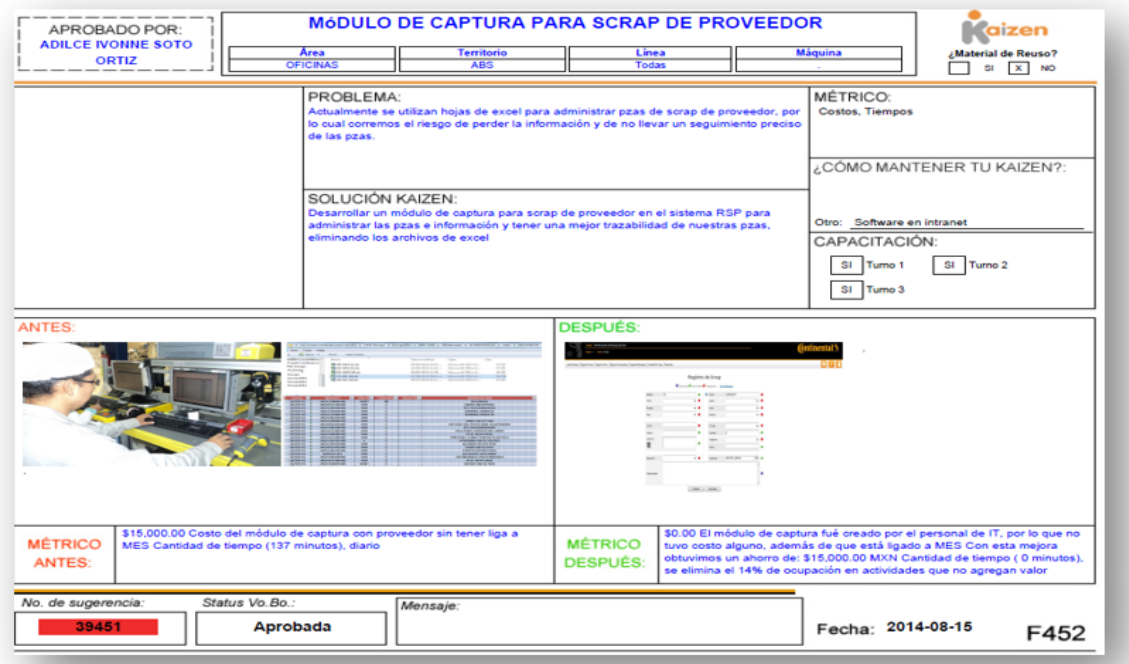

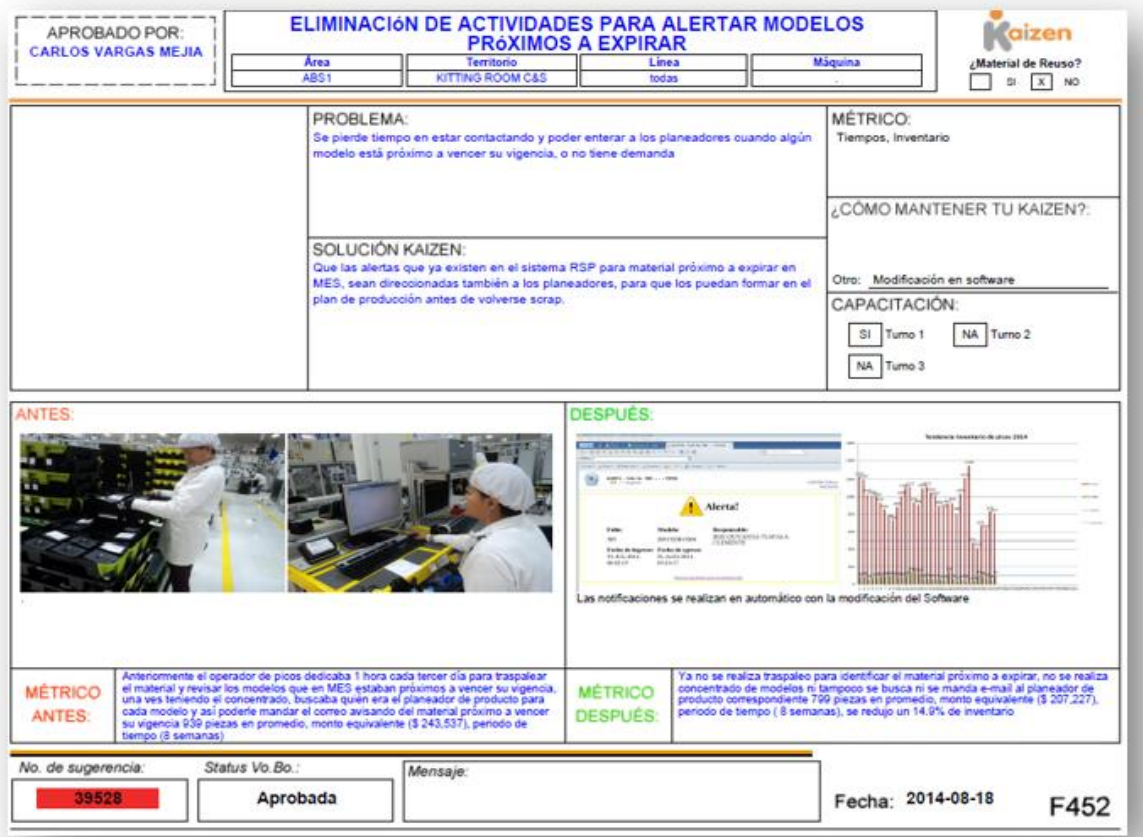

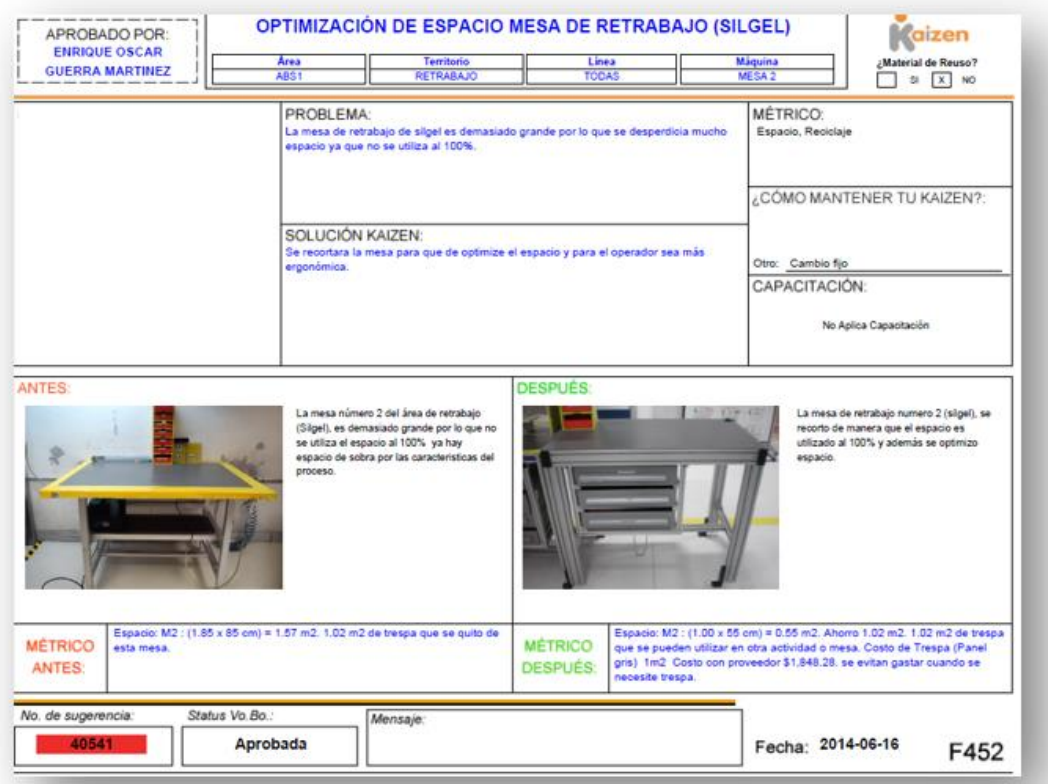

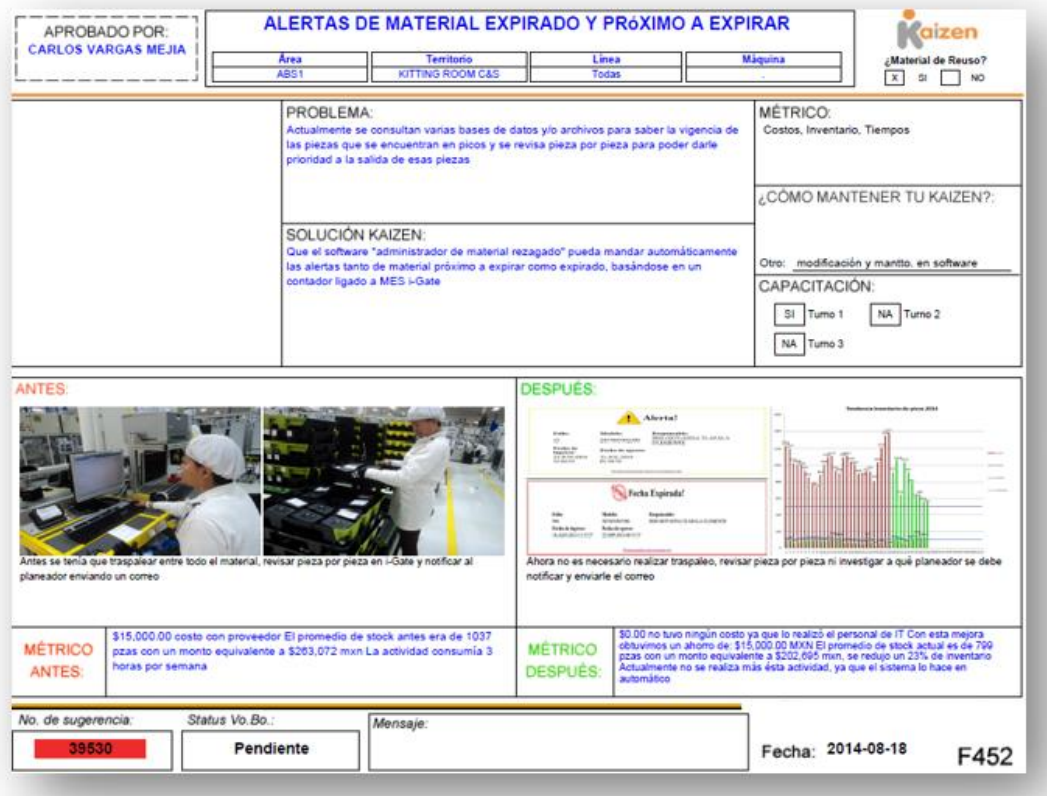

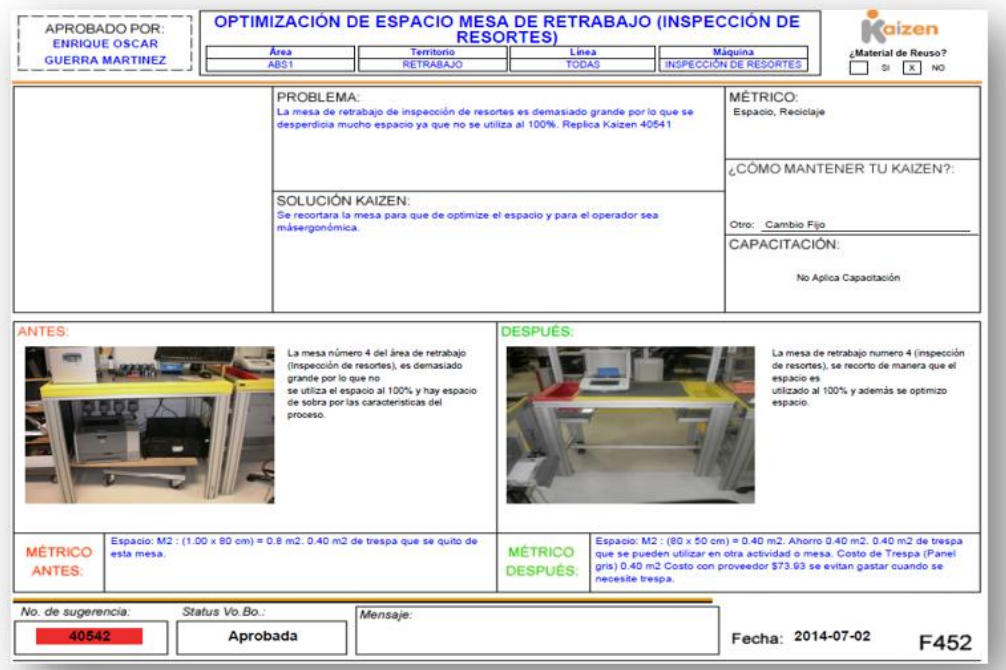

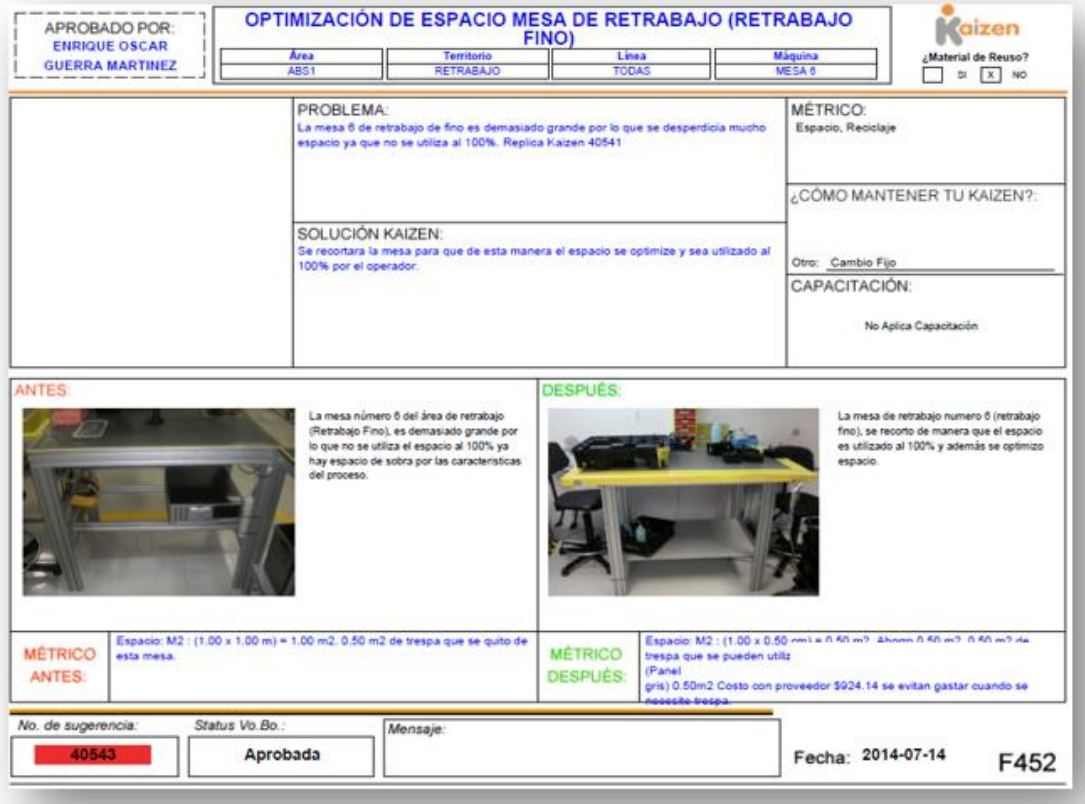

# **DICTAMEN COMITÉ REVISOR**

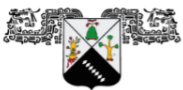

IVERSIDAD AUTÓNOMA DEL<br>ESTADO DE MORELOS

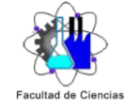

ímicas e Inge

#### **FACULTAD DE CIENCIAS QUÍMICAS e INGENIERÍA**

Programas educativos de calidad reconocidos por CIEES, CACEI y CONACYT SGC Certificada en la norma ISO 9001:2015

> FORMA T-4A NOMBRAMIENTO COMITÉ REVISOR

Cuernavaca, Mor., a 11 de Noviembre del 2022

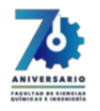

**DR. PEDRO MORENO BERNAL** DRA. JUANA ENRIQUEZ URBANO DRA. JESÚS DEL CARMEN PERALTA ABARCA **MTRO. ORLANDO MORAN CASTREJON MTRA. ELIZABETH MILLAN BENITEZ PRESENTE** 

Me permito comunicarles que han sido designados integrantes del COMITÉ REVISOR del trabajo de:

**TESIS** 

Titulado:

#### Optimización de recursos aplicando balanceo de cargas de trabajo

Que presenta (el) o (la) C. Sheyla María Alejandra Aguilar Torres Del programa educativo de: LICENCIATURA en INGENIERÍA INDUSTRIAL

> Atentamente Por una humanidad culta Una universidad de excelencia

DRA. VIRIDIANA AYDEÉ LEÓN HERNÁNDEZ Directora de la FCQel Firmado Electrónicamente

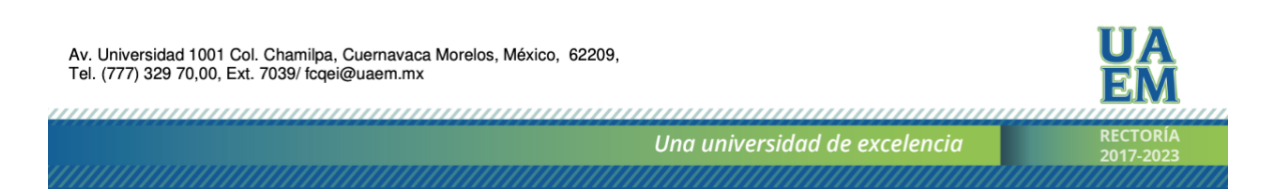

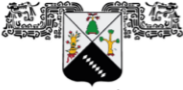

**FACULTAD DE CIENCIAS QUÍMICAS e INGENIERÍA** 

Programas educativos de calidad reconocidos por CIEES, CACEI y CONACYT SGC Certificada en la norma ISO 9001:2015

UNIVERSIDAD AUTÓNOMA DEL<br>ESTADO DE MORELOS

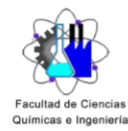

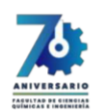

#### **DICTAMEN** DRA. VIRIDIANA AYDEÉ LEÓN HERNÁNDEZ DIRECTORA DE LA FCQel **PRESENTE**

En respuesta a su amable solicitud para emitir DICTÁMEN sobre el trabajo que se menciona, me permito informarle que los abajo firmantes otorgan su voto aprobatorio y firman electrónicamente para dar validez.

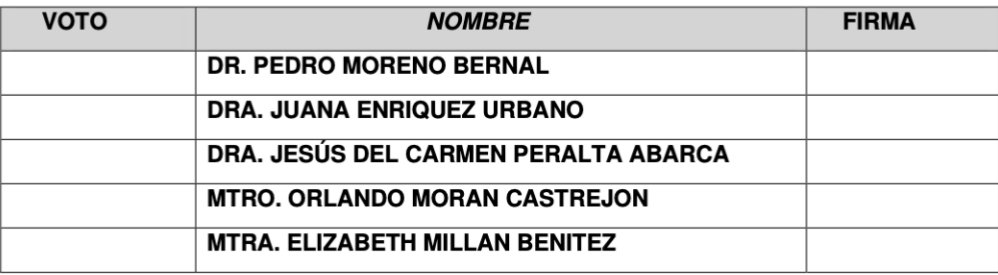

Av. Universidad 1001 Col. Chamilpa, Cuernavaca Morelos, México, 62209,<br>Tel. (777) 329 70,00, Ext. 7039/ fcqei@uaem.mx

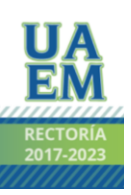

Una universidad de excelencia

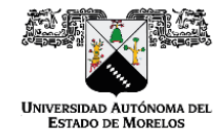

Se expide el presente documento firmado electrónicamente de conformidad con el ACUERDO GENERAL PARA LA CONTINUIDAD DEL FUNCIONAMIENTO DE LA UNIVERSIDAD AUTÓNOMA DEL ESTADO DE MORELOS DURANTE LA EMERGENCIA SANITARIA PROVOCADA POR EL VIRUS SARS-COV2 (COVID-19) emitido el 27 de abril del 2020.

El presente documento cuenta con la firma electrónica UAEM del funcionario universitario competente, amparada por un certificado vigente a la fecha de su elaboración y es válido de conformidad con los LINEAMIENTOS EN MATERIA DE FIRMA ELECTRÓNICA PARA LA UNIVERSIDAD AUTÓNOMA DE ESTADO DE MORELOS emitidos el 13 de noviembre del 2019 mediante circular No. 32.

#### Sello electrónico

VIRIDIANA AYDEE LEON HERNANDEZ | Fecha:2022-11-13 21:59:14 | Firmante

dkPq/rAOf7WWr93EGlymfk2fojC2RKse8lZFJmnxknwD2pDjhckYxX2ZBDXsbQ==

> Puede verificar la autenticidad del documento en la siguiente dirección electrónica o escaneando el código QR ingresando la siguiente clave:

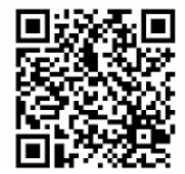

O7GV58qji

oRepudio/los6FQic4OtgEZQsBqjpSIm5AXliw259

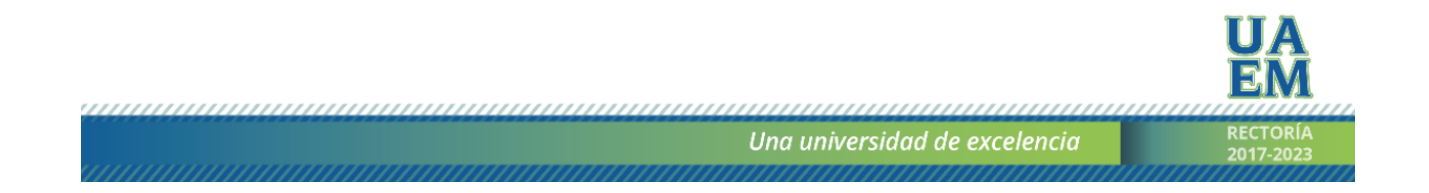

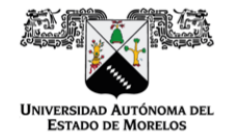

Se expide el presente documento firmado electrónicamente de conformidad con el ACUERDO GENERAL PARA<br>LA CONTINUIDAD DEL FUNCIONAMIENTO DE LA UNIVERSIDAD AUTÓNOMA DEL ESTADO DE MORELOS DURANTE LA EMERGENCIA SANITARIA PROVOCADA POR EL VIRUS SARS-COV2 (COVID-19) emitido el 27 de abril del 2020.

El presente documento cuenta con la firma electrónica UAEM del funcionario universitario competente, amparada por un certificado vigente a la fecha de su elaboración y es válido de conformidad con los<br>LINEAMIENTOS EN MATERIA DE FIRMA ELECTRÓNICA PARA LA UNIVERSIDAD AUTÓNOMA DE ESTADO DE MORELOS emitidos el 13 de noviembre del 2019 mediante circular No. 32.

#### Sello electrónico

#### JESUS DEL CARMEN PERALTA ABARCA | Fecha:2022-11-14 21:57:50 | Firmante

qg5EvAPSWKcY4Et+9fHlrcnu4w8GxbnFzhN9C+IdmT6IA5Mh9yIA0W02nLalhgiUm5wgDxRb/dS5RegLKb3CDCasD7StvZ2JyiQ6hsjNDwsG+ZqVKRnC6V9geH9OtFgYMlligU2Bi SpzXS+jmDeZ1vmlBA3wor14Qc4zJNwsaQ+3/x6tPB91ggubPe/nhMiM+wJyI+sdyhkA+qjnn0YJIVWKyNy3wcjxIqaCD8AxPRXWRB680bB3HrKEQArFaqwUwc0mvyU0kuB2QM+8 2borZB6zJtTvCf8+LereMR3m0Dk8JT1J5LkUzP7eZ155RwUsE6yIEP6z3c/p1TuAXN499Q==

#### JUANA ENRIQUEZ URBANO | Fecha:2022-11-15 09:25:14 | Firmante

v7i3Y5EoBH/8GOREHM/pxTWw2gn+15jNFxHKSmlggbWY/oQMPGJvt6MmhNQbzLlu8dRF+5UnAiA==

#### PEDRO MORENO BERNAL | Fecha:2022-11-21 16:16:21 | Firmante

N9brE7qIZxaNJyV8TIQQNIxchhgrzLsQ807Li6Pd3Au75BOsso3nj39FZS6Wo/5AJgoXY8N4xqHQI20RN5JXCFdKz8Hjs382vQ6WL4o6b3Zp0T0V5uaYvmK9T7nJ75ryHT0yEemrs vd22y7CfeosK/4TzmoqsJu2z161GHK2jUw2HkIEwsLUUwNcllVn8/tyEwWqd4OxOpNkSu0aL5jt7w5q1w0Elb0JynGvGoPx5XcV6Ulj5Q9/sGl7abFmCFoERMLM4vSLeStrdoyFCW 9JIXMKK+f902l8KZTQO9fJUSAiltS/9snQxSCtEI0QxhcuReSuLh14lCNE34DtmrWGQQ==

#### ELIZABETH MILLAN BENITEZ | Fecha:2022-11-22 20:27:51 | Firmante

HNu8OisSbWD0qTqR7NgALpzdje/Vew/zxuUSxSSDCQtMTb/BdPNAqATs3Bdcsl5XYL9dyGz8m9/PRBnsksu0swjCrvldEyx97tZxOLZVZ+sg9FY6sML0E4ITmzhFtlVeSxA7rl0GRa y8LRO7pfMTjp8rjBJE3ubCmV3U4Nw4rk6Tl+Bd9CkMAINvN61R6h3Q8AkNchwh47AfHnURhyAw0BXZGr5l1jShLxFrg7GKMDG+rB53W5EAy4ZXsoCaPCMrX1Bcxn2kBzLRcX6 mdeliaA5D/TSfUboNwYM828zYhu14I+f61BaEvkw3uS4ZvtMd74n4/CdoDVu+m7cLkljNpg==

#### ORLANDO MORAN CASTREJON | Fecha:2022-11-22 21:14:07 | Firmante

a.uaem.mx/noRepudio/lHhgUG0maFWJJPriMklpAefrhDwO5BsU

Y0xya/4H+pmnJltqRaK1iHc+2CUpZ5TcJcnwgmIFV+/pxFKFmgK0t02Mcm+GMgg01hTabq34fpSz0cjwTwL5+ha6Tr2t7RzeDX2mKCzKzS62OdA0hh3w31xpO3M5F2sgVC462m/r BHYn+T3llQwWl/jYIZhNXRb0FDCNVtAs+stS5VUrXhCmEJ92lQIGk8KQXInsVB0n4awSseIGFteCpjLIzHAOHgHYX8f7HhIDRR86lqipMcCXfWGWn+F5ZqXAAm6Q5R06tnmksA8 liE4dgeJ/JpBX7eIZUanonRPBMBJVs2ASeUqcRfyNzP1T8fE4JIDgg/1kf19KqqnE2D/rDw==

Puede verificar la autenticidad del documento en la siguiente dirección electrónica o

escaneando el código QR ingresando la siguiente clave:

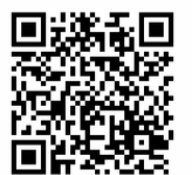

FligV7e9I

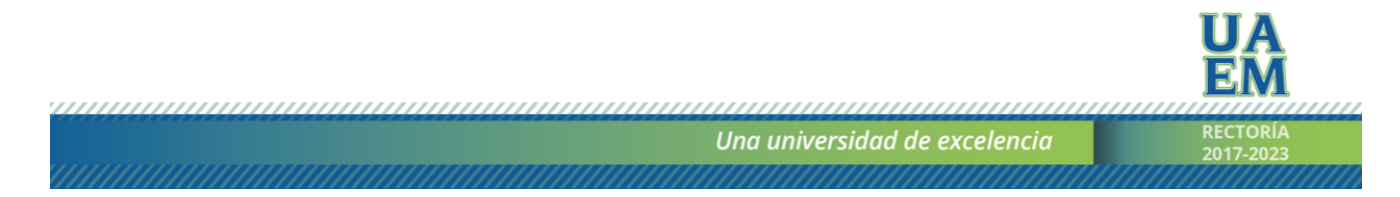